# **User's**

**Manual AQ6150/AQ6151 Optical Wavelength Meter Remote Control**

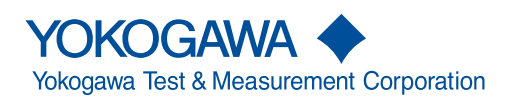

**IM AQ6150-17EN 6th Edition**

<span id="page-1-0"></span>Thank you for purchasing the AQ6150/AQ6151 Optical Wavelength Meter. This remote control user's manual is for both the AQ6150 and AQ6151. It explains the following items.

- GP-IB interface
- Ethernet interface
- Remote Commands

To ensure correct use, please read this manual thoroughly before beginning operation. After reading this manual, keep it in a convenient location for quick reference in the event a question arises during operation.

#### **List of Manuals**

The following manuals, including this one, are provided as manuals for the AQ6150/ AQ6151. Please read all manuals.

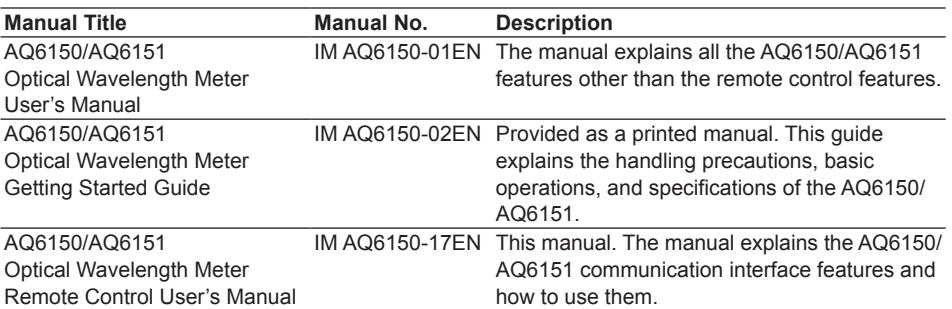

The "EN" in the manual number is the language code.

PDF files of all the manuals above are included in the accompanying manual CD.

Contact information of Yokogawa offices worldwide is provided on the following sheet.

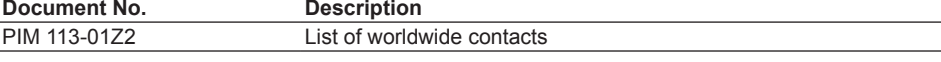

#### **Notes**

- The contents of this manual are subject to change without prior notice as a result of continuing improvements to the instrument's performance and functionality. The figures given in this manual may differ from those that actually appear on your screen.
- Every effort has been made in the preparation of this manual to ensure the accuracy of its contents. However, should you have any questions or find any errors, please contact your nearest YOKOGAWA dealer.
- Copying or reproducing all or any part of the contents of this manual without the permission of YOKOGAWA is strictly prohibited.

#### **Trademarks**

- Microsoft, Internet Explorer, MS-DOS, Windows, Windows NT, and Windows XP are either registered trademarks or trademarks of Microsoft Corporation in the United States and/or other countries.
- Adobe and Acrobat are either registered trademarks or trademarks of Adobe Systems Incorporated.
- In this manual, the ® and TM symbols do not accompany their respective registered trademark or trademark names.
- Other company and product names are registered trademarks or trademarks of their respective holders.

#### **Revisions**

- 1st Edition: December 2012
- 2nd Edition: September 2014
- 3rd Edition: January 2016
- 4th Edition: October 2016
- 5th Edition: November 2016
- 6th Edition: October 2017

## <span id="page-3-0"></span>**Conventions Used in This Manual**

#### **Safety Markings**

The following safety markings are used in this manual.

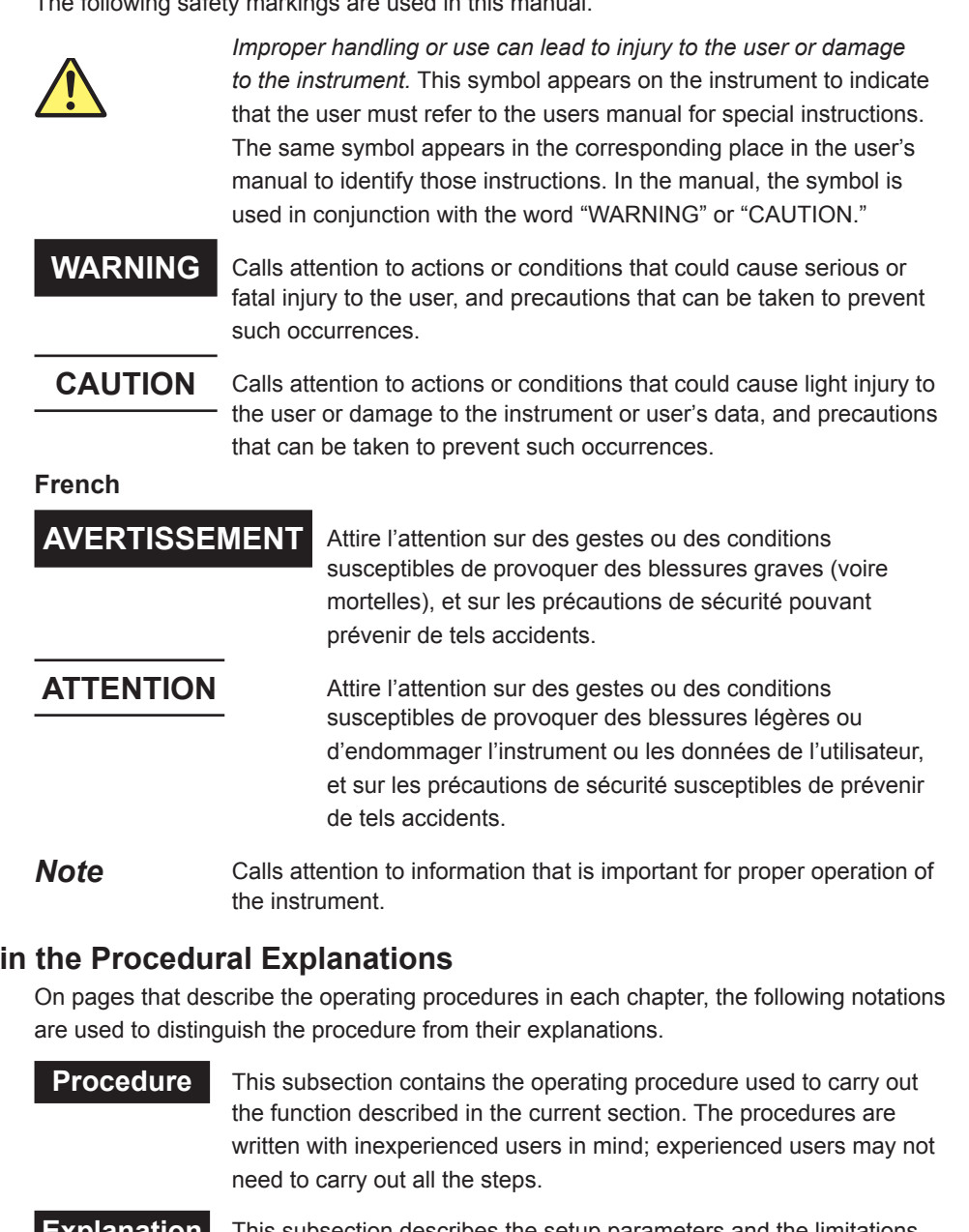

**Explanation** This subsection describes the setup parameters and the limitations on the procedures.

#### **Terms Used in Explanations of Procedures**

#### **Panel Keys and Soft Keys**

Bold characters used in the procedural explanations indicate characters that are marked on the panel keys or the characters of the soft keys displayed on the screen menu.

#### **Units**

**Notations Used** 

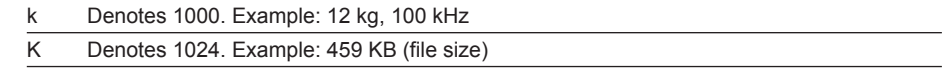

## <span id="page-4-0"></span>**How To Use This Manual**

#### **Structure of the Manual**

This manual contains five chapters and an appendix.

#### **Chapter 1 Remote Control Feature**

Gives an overview of the various available communication interfaces.

#### **Chapter 2 GP-IB Interface**

Describes the features and specifications of the GP-IB interface for controlling the AQ6150/AQ6151 from a PC.

#### **Chapter 3 Ethernet Interface**

Describes the features and specifications of the Ethernet interface.

#### **Chapter 4 Status Registers**

Describes the status byte, various registers, and queues.

#### **Chapter 5 Remote Commands**

Describes every command individually.

## Contents

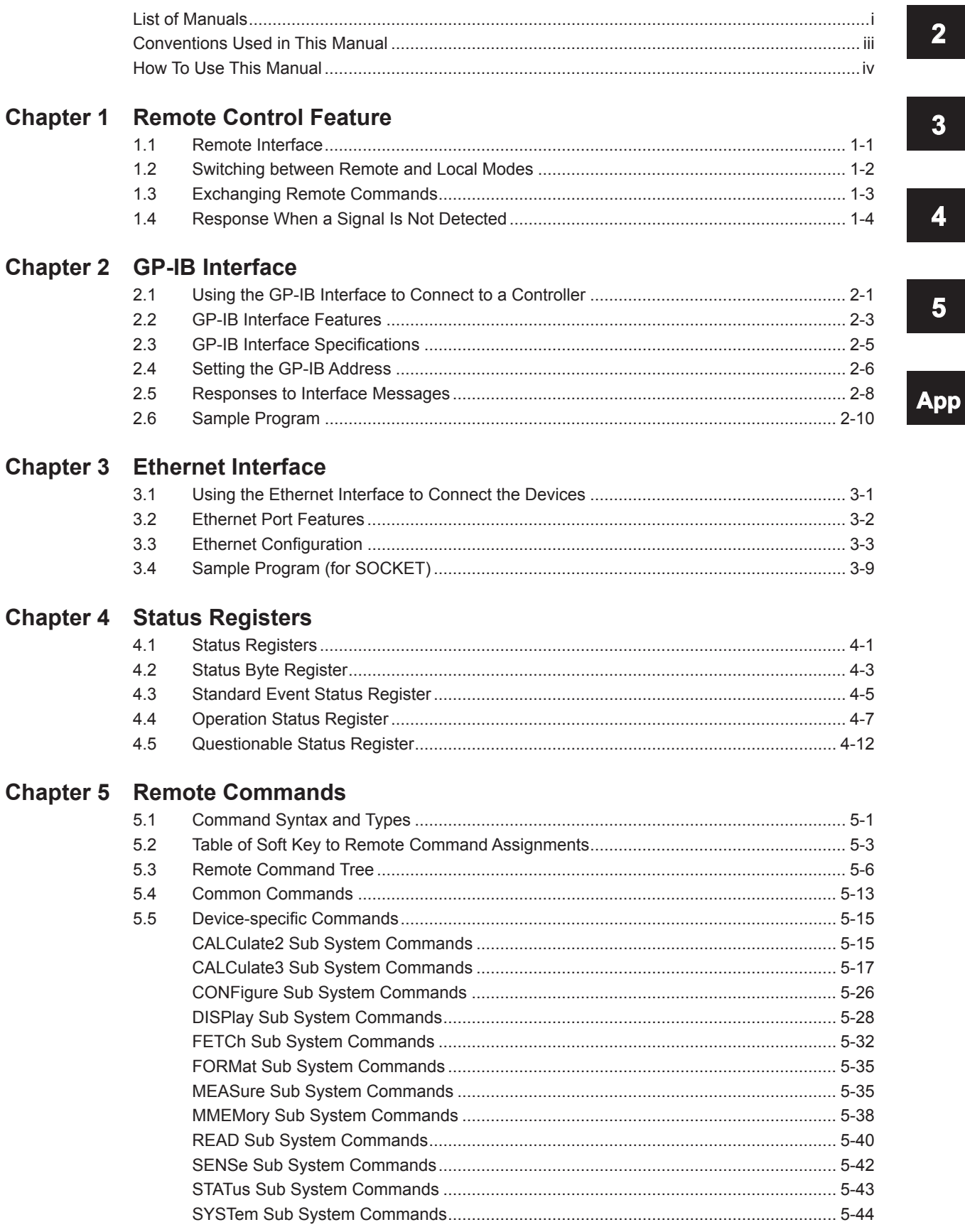

 $\overline{\mathbf{2}}$ 

 $\overline{\mathbf{3}}$ 

 $\overline{\mathbf{4}}$ 

 $\overline{\mathbf{5}}$ 

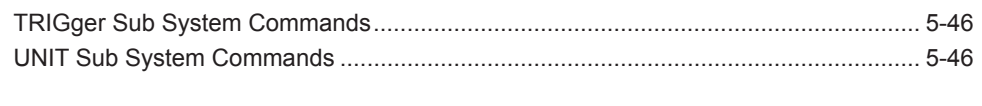

### **[Appendix](#page-103-0)**

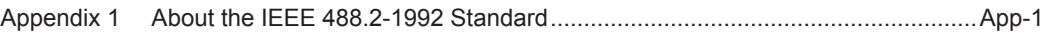

## <span id="page-7-0"></span>**1.1 Remote Interface**

You can use remote commands to control the AQ6150/AQ6151. The remote commands conform to SCPI (Standard Commands for Programmable Instruments).

The AQ6150/AQ6151 is equipped with the following remote interfaces.

#### **GP-IB (IEEE488.2; see chapter 2)**

Used to control the AQ6150/AQ6151 remotely from a controller, such as a PC. GP-IB is used to connect a controller to the devices that it controls.

#### **Ethernet (See chapter 3)**

Used to control the AQ6150/AQ6151 remotely over a network from a controller, such as a PC.

### <span id="page-8-0"></span>**1.2 Switching between Remote and Local Modes**

#### **When Switching from Local to Remote Mode**

- In the GP-IB interface, the AQ6150/AQ6151 switches to remote mode when it is in local mode and receives a REN (Remote Enable) or a listen address with ATN set to "True" from the controller.
- In remote mode, the REMOTE LED illuminates.
- All panel controls except the LOCAL key and the POWER button are disabled.
- Settings entered in local mode are retained even when the AQ6150/AQ6151 switches to remote mode.
- The AQ6150/AQ6151 switches to local lockout mode when it receives an LLO (Local Lock Out) message from the controller.

In local lockout mode, the AQ6150/AQ6151 will not return to local mode even when you press the LOCAL key.

To return to local mode, clear the local lockout mode first, and then press the LOCAL key.

To clear the local lockout mode, set REN to false.

• If you are using the Ethernet interface, the AQ6150/AQ6151 switches to remote mode when authentication is complete and you are logged in.

#### **When Switching from Remote to Local Mode**

When the AQ6150/AQ6151 is in remote mode and you press LOCAL, the AQ6150/ AQ6151 switches to local mode.

This will not work when the AQ6150/AQ6151 is in local lockout mode.

- The REMOTE LED turns off.
- Key operations are enabled.
- Settings entered in remote mode are retained even when the AQ6150/AQ6151 switches to local mode.
- In the GP-IB interface, the AQ6150/AQ6151 switches to local lockout mode when it receives a GTL (Go To Local) message from the controller or when REN is set to false.

## <span id="page-9-0"></span>**1.3 Exchanging Remote Commands**

#### **Buffer**

#### **Input Buffer**

The AQ6150/AQ6151 has a one-stage input buffer. The buffer size is 2 MB. If the AQ6150/AQ6151 receives data that exceeds the buffer size, it discards the excessive portion of the data.

In such cases, the AQ6150/AQ6151 also discards the command after the last command separator within the 2 MB of data it receives.

#### **Output Buffer**

The AQ6150/AQ6151 has a one-stage output buffer. The buffer size is 2 MB. It holds only the most recent data.

(If the AQ6150/AQ6151 is holding data in the buffer and receives a talker command, it clears the data in the buffer and accepts the new data.)

If multiple talker commands are executed together and the buffer size is exceeded, the AQ6150/AQ6151 will:

- Set the query error bit (QYE) of the standard event status register to 1.
- Clear the output buffer.
- Continue processing the commands that have already been received even after the output buffer overflows.

The AQ6150/AQ6151 will not store talker data sent through new talker commands in the output buffer.

#### **Error Buffer**

The AQ6150/AQ6151 has a 10-stage error buffer.

## <span id="page-10-0"></span>**1.4 Response When a Signal Is Not Detected**

The output value for when a wavelength output request is received from a PC when a signal is not detected can be set to any value between 0 nm and 300 nm. The default value is 0 nm.

*1.* Press **SYSTEM**.

A system setup menu appears.

- *2.* Press the **REMOTE SETTING** soft key. A remote setup screen appears.
- *3.* Press the **REPLY FOR NO SIGNAL** soft key.

A screen for setting the output value appears.

- *4.* Enter the output value using the arrow keys or numeric keypad.
- *5.* Press **ENTER**.

The output value that you enter appears on the soft key.

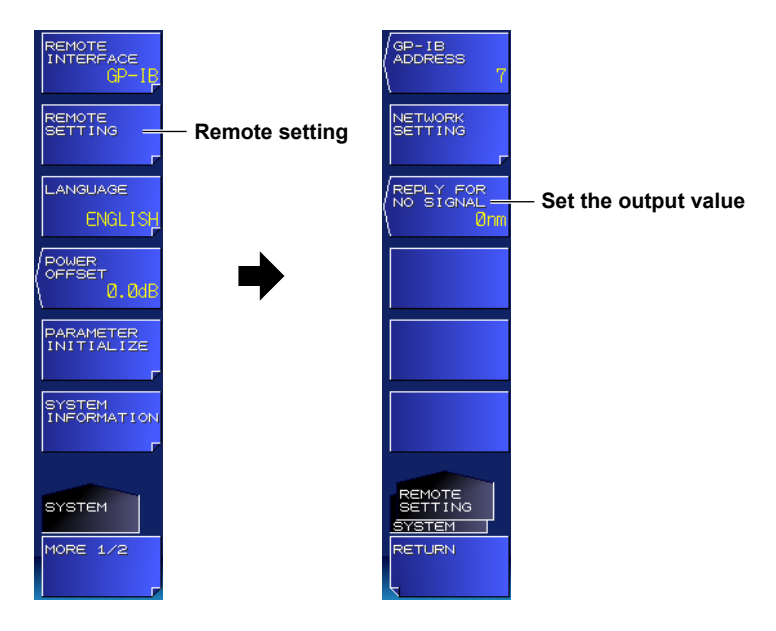

#### **Note**

This function is valid for the following functions.

- :FETCh[:SCALar]:POWer:{FREQuency|WAVelength|WNUMber}?
- :MEASure[:SCALar]:POWer:{FREQuency|WAVelength|WNUMber}?
- :READ[:SCALar]:POWer:{FREQuency|WAVelength|WNUMber}?

### <span id="page-11-0"></span>**2.1 Using the GP-IB Interface to Connect to a Controller**

#### **GP-IB Cable**

The AQ6150/AQ6151 is equipped with an IEEE St'd 488-1978 24-pin GP-IB connector. Use a GP-IB cable that conforms to this standard.

#### **Connection Procedure**

GP-IB port: Connect this port to a PC to control the AQ6150/AQ6151 from the PC.

Turn off the AQ6150/AQ6151 and the device that you will connect to the AQ6150/AQ6151. Connect a GP-IB cable to the GP-IB port on the rear panel of the AQ6150/AQ6151.

#### **CAUTION**

Be sure to turn off the PC and the AQ6150/AQ6151 before you connect or remove communication cables.

Otherwise, erroneous operation may result, or the internal circuitry may break.

#### **French**

#### **ATTENTION**

Veiller à mettre le PC et l'instrument hors tension avant de brancher ou de débrancher les câbles de communication, pour éviter de provoquer des dysfonctionnements ou des courts-circuits internes.

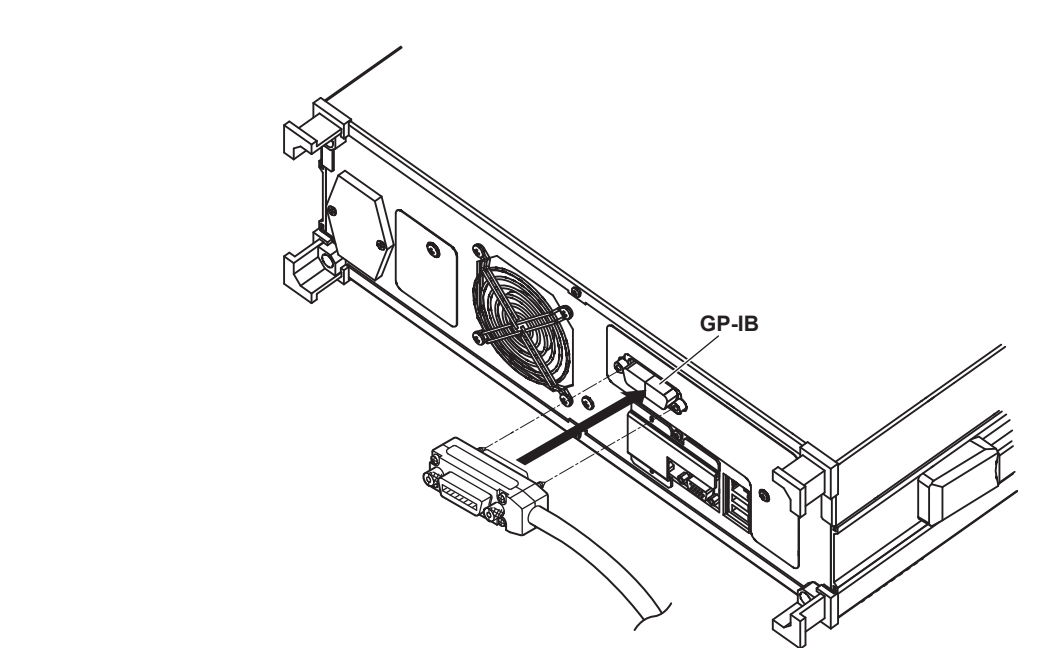

#### **Precautions to Be Taken When Connecting the Cable**

- Firmly tighten the screws on the GP-IB cable connector.
- Multiple cables can be used to connect multiple devices. However, no more than 15 devices, including the controller, can be connected on a single bus.
- When connecting multiple devices, you must assign a unique address to each device.
- Use cables that are no longer than 2 m in length to connect devices.
- Make sure the total length of all cables does not exceed 20 m.
- When devices are communicating, have at least two-thirds of the devices on the bus turned on.
- To connect multiple devices, wire them in a daisy-chain or star configuration as shown below. You can also mix these configurations. Loop configuration is not allowed.

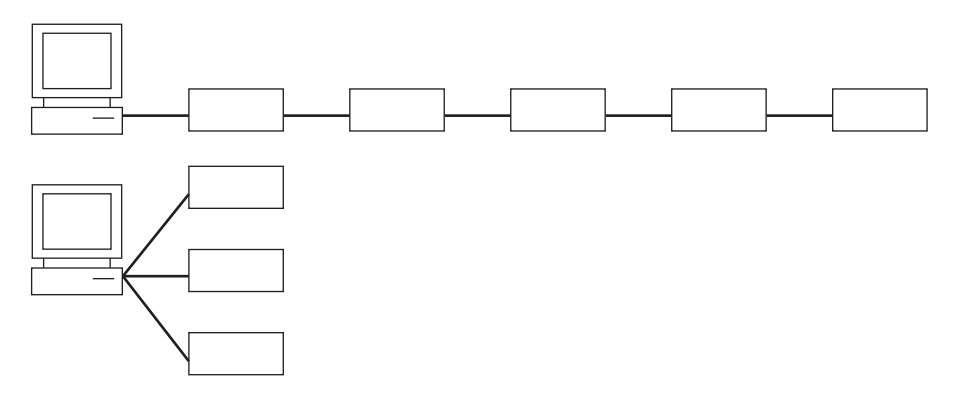

## <span id="page-13-0"></span>**2.2 GP-IB Interface Features**

#### **GP-IB Interface Features**

#### **Listener Capability**

- Through the GP-IB interface, you can specify the same settings that you can using the front panel keys. You cannot turn the AQ6150/AQ6151 on and off or change communication settings or some other settings.
- The AQ6150/AQ6151 can receive setup data, measurement data, etc., according to the output commands from the controller.
- The AQ6150/AQ6151 can receive commands, such as status report commands.

#### **Talker Capability**

• The AQ6150/AQ6151 can output setup data, measured data, etc.

#### **Note**

- Talk-only, listen-only, and controller capabilities are not available.
- You cannot use the GP-IB interface simultaneously with the Ethernet interface.

#### **Message Terminator**

#### **The following message terminators can be used on the AQ6150/AQ6151.**

#### Program Message Terminator

- EOI (End-Or-Identify) signal assertion
- LF (line feed) character
- LF+EOI
- The AQ6150/AQ6151 recognizes LF as an ASCII line feed (0Ah) and CR (0Dh) in CR+LF as a white space character, so you can also use CR+LF as a message terminator.

#### **Response Message Terminator**

The response message terminator is LF+EOI.

#### **Receiving Remote Commands**

- When the AQ6150/AQ6151 finishes receiving a message, it releases the GP-IB bus.
- If the AQ6150/AQ6151 receives the next command while it is executing the previous command, it stores the next command in the receive buffer and then releases the GP-IB bus.
- If a command is already in the receive buffer, the AQ6150/AQ6151 does not retrieve additional commands on the GP-IB bus that may be available.
- If the AQ6150/AQ6151 completes the execution of the previous command, it executes the command in the buffer and clears the buffer. If the next command is available on the bus, the AQ6150/AQ6151 stores it in the receive buffer.
- If multiple commands are included in a single output statement, the AQ6150/AQ6151 retrieves all commands and executes them in the order they are written. In this case, the AQ6150/AQ6151 cannot retrieve the next command on the bus until it starts executing the last command in the statement.

#### **Data Queries**

- Query commands and data output requests are used to perform queries from an external controller.
- A query command has a question mark appended to the end of the command.
- For a query that has a parameter, <wsp>+<parameter> is appended to the question mark.
- When the AQ6150/AQ6151 receives a query command, it places the response to the command in the output buffer.
- The data is held in the output buffer until an input statement is received from the controller or a new query command is received.
- If multiple query commands are concatenated with semicolons, the AQ6150/AQ6151 places the responses to all the query commands in the output buffer. In this case, the AQ6150/AQ6151 transmits all the data in the buffer when it receives the next data output request.

#### **Device Trigger Capability**

When the AQ6150/AQ6151 receives a GET (Group Execute Trigger) command, it performs a single measurement.

## **GP-IB Interface 2 3**

## <span id="page-15-0"></span>**2.3 GP-IB Interface Specifications**

#### **GP-IB Interface Specifications**

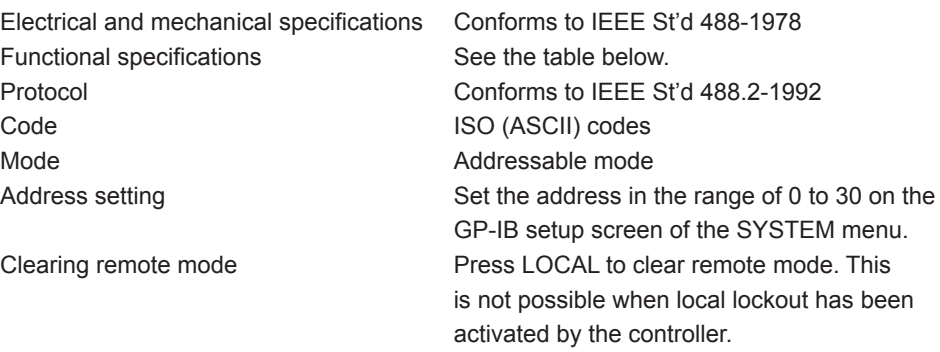

#### **Functional Specifications**

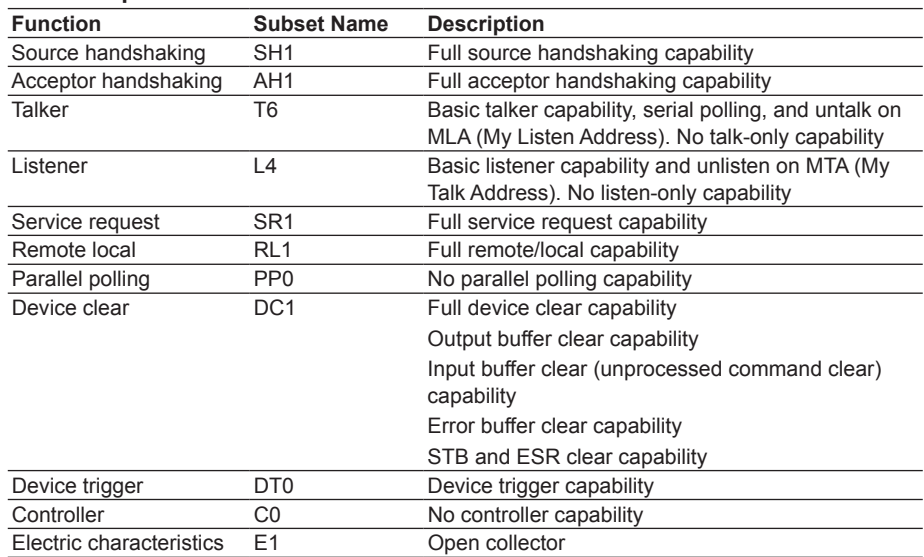

## <span id="page-16-0"></span>**2.4 Setting the GP-IB Address**

#### **Procedure**

#### **Selecting the Communication Interface**

- *1.* Press **SYSTEM**.
	- A system setup menu appears.
- *2.* Press the **REMOTE INTERFACE** soft key. A remote interface setup menu appears.
- *3.* Press the **GP-IB** soft key. The setup menu returns to the previous display, and "GP-IB" appears on the soft key.

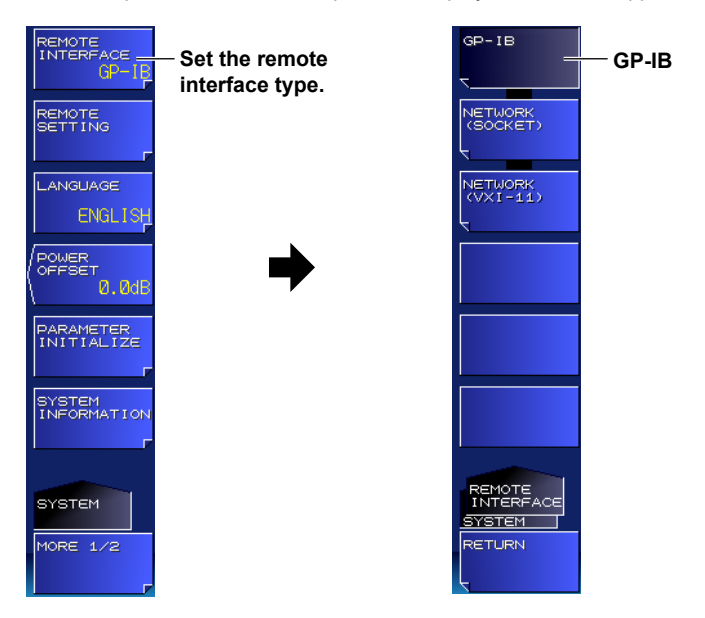

#### **Setting the Address**

- *4.* Press the **REMOTE SETTING** soft key. A remote setup screen appears..
- *5.* Press the **GP-IB ADDRESS** soft key. A screen for setting the GP-IB address appears.

*6.* Enter the address using the arrow keys or numeric keypad.

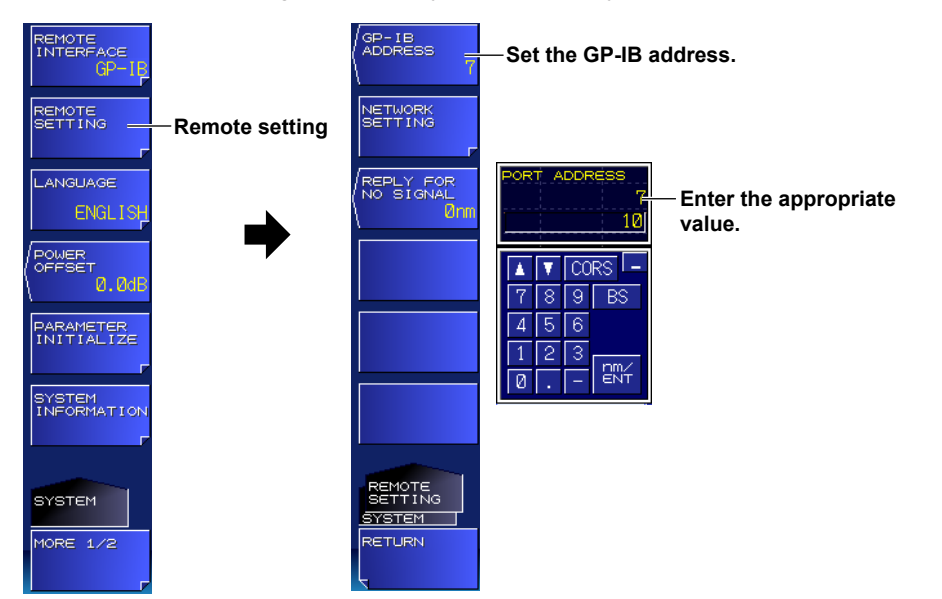

#### *7.* Press **ENTER**.

The address that you enters appears on the soft key.

#### **Explanation**

Set the GP-IB address if you want to use the controller to configure the same settings that you can from the panel keys or have the AQ6150/AQ6151 output setup data, measured data, etc., to the controller.

#### **Setting the GP-IB Address**

Set the AQ6150/AQ6151 address for the addressable mode in the following range: 0 to 30

Each device that is connected in a GP-IB system has its own unique address.

This address is used to distinguish between different devices.

Therefore, you must assign a unique address to the AQ6150/AQ6151 when you connect it to a PC or other device.

#### **Note**

When the controller is using the GP-IB bus, do not change the address of any connected devices.

## <span id="page-18-0"></span>**2.5 Responses to Interface Messages**

#### **Responses to Interface Messages**

#### **Responses to Uni-Line Messages**

#### **IFC (Interface Clear)**

Clears the talker and listener functions.

Stops data transmission if it is in progress.

#### **REN (Remote Enable)**

Switches between the remote and local modes.

IDY (Identify) is not supported.

#### **Responses to Multi-Line Messages (Address commands)**

#### **GTL (Go To Local)**

Switches the instrument to local mode.

#### **SDC (Selected Device Clear)**

- Clears the program message (command) being received and the output queue.
- Discards \*OPC and \*OPC? commands that are being executed.
- The WAI command is immediately terminated.

PPC (Parallel Poll Configure) and TCT (Take Control) are not supported.

#### **Responses to Multi-Line Messages (Universal commands)**

#### **LLO (Local Lockout)**

Prohibits switching to local mode by disabling the LOCAL key on the front panel.

#### **DCL (Device Clear)**

The same operation as the SDC message.

#### **SPE (Serial Poll Enable)**

Sets the talker function on all devices on the bus to serial polling mode.

The controller will poll each device one by one.

#### **SPD (Serial Poll Disable)**

Clears the serial polling mode of the talker function on all devices on the bus.

PPU (Parallel Poll Unconfigure) is not supported.

#### **What Are Interface Messages?**

Interface messages are also referred to as interface commands or bus commands. They are commands that are issued by the controller. They are classified as follows:

#### **Uni-line Messages**

A single control line is used to transmit uni-line messages. The following three types are available.

IFC (Interface Clear) REN (Remote Enable) IDY (Identify)

#### **Multi-line Messages**

Eight data lines are used to transmit multi-line messages.

The messages are classified as follows:

#### **Address Commands**

Some address commands are valid when a device is designated as a listener, and some are valid when it is designated as a talker.

The following five commands are available.

#### **Commands available to a device designated as a listener**

GTL (Go To Local)

SDC (Selected Device Clear)

PPC (Parallel Poll Configure)

GET (Group Execute Trigger)

#### **Commands available to a device designated as a talker**

TCT (Take Control)

#### **Universal commands**

Universal commands are available to all devices regardless of their listener or talker designation.

The following five commands are available.

LLO (Local Lockout)

DCL (Device Clear)

PPU (Parallel Poll Unconfigure)

SPE (Serial Poll Enable)

SPD (Serial Poll Disable)

There are other interface messages: listener-address, talk-address, and secondary commands.

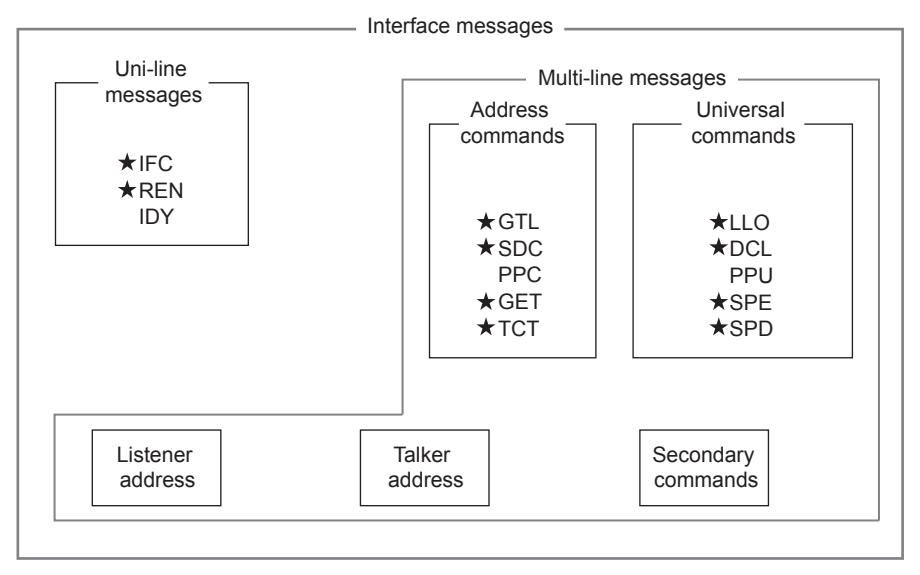

The AQ6150/AQ6151 supports interface messages marked with a  $\star$ .

#### **Note**

#### **Difference between SDC and DCL**

In multi-line messages, SDC messages are those that require talker or listener designation and DCL messages are those that do not require a designation. Therefore, SDC messages are directed at a particular instrument while DCL messages are directed at all instruments on the bus.

## <span id="page-20-0"></span>**2.6 Sample Program**

The following shows an example of controlling the AQ6150/AQ6151 remotely using the GP-IB port.

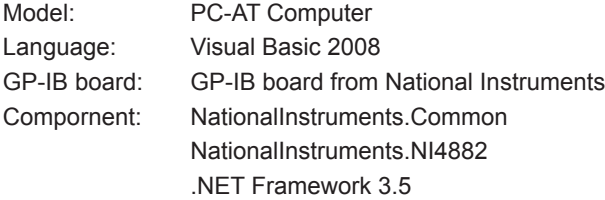

#### **Sample Program 1**

Sample Program for Making One Single Measurement and Displaying the Results (Wavelength Information, Power Information, and FP-LD Analysis Results) on the Screen via GP-IB

#### **Source Code**

'

```
Imports System
Imports System.IO
Imports NationalInstruments.NI4882
Module GpibSingleMeasure
' Sample Program for Making One Single Measurement and Displaying the 
' Results (Wavelength Information, Power Information, and FP-LD Analysis ' Results) 
' on the Screen via GP-IB
  Sub Main()
    Try
       Dim GpibDevice As Device
       Dim wlmAddr As Integer
       Dim replyString As String
       Dim wavArray As Double()
       Dim powArray As Double()
       Dim fwhm, ctrWl, totalPwr, sigma As Double
       Dim maxPeakPower, maxPeakWl As Double
       '=====================================================
       'Wavelength meter information
      \frac{1}{2}<br>wlmAddr = 7
                                                             'Wavelength meter GP-IB address<br>'Open GP-IB
      GpibDevice = New Device(0, wlmAddr)
       '=====================================================
       'Set the wavelength meter's measurement conditions
       '=====================================================
      Call GpibWrite("*RST", GpibDevice) 'Reset the AQ615x
       Call GpibWrite(":CALC2:PTHR:MODE REL", GpibDevice) 'Set the peak detection threshold
                                                             'setting to relative mode
      Call GpibWrite(":CALC2:PTHR 15", GpibDevice)
                                                            'to 15 db
      Call GpibWrite(":UNIT:WL NM", GpibDevice)
       Call GpibWrite(":UNIT:POW DBM", GpibDevice) 'Set the power unit to dBm
       Call GpibWrite(":DISP:WIND2:STAT ON", GpibDevice) 'Enable the graph display
         '=====================================================
       'Execute measurement and retrieve data
 '=====================================================
       'Use the READ command to execute measurement and retrieve data.
      'Use the FETC command to retrieve measured power information data.<br>Call GpibWrite (":READ:ARR:POW:WAV?", GpibDevice) 'Execute a Single measurement
      Call GpibWrite(":READ:ARR:POW:WAV?", GpibDevice)
                                                              'and retrieve wavelength data
```

```
 replyString = GpibRead(GpibDevice)
     Call SplitArrayData(replyString, wavArray) 'Store wavelength information in an<br>'array
 'array
      Call GpibWrite(":FETC:ARR:POW?", GpibDevice) 'Retrieve measured power information
      replyString = GpibRead(GpibDevice)
      Call SplitArrayData(replyString, powArray) 'Store power information in an 
 'array
          '==================================================
       'Display the results (wavelength and power information)
       '==================================================
      Console.WriteLine("No.|Wavelength(m)|Power(dBm)")
      For idx As Integer = 1 To wavArray.Length
       Console.WriteLine((idx).ToString + "|" + wavArray(idx - 1).ToString() + "|" +
                         powArray(idx - 1).ToString())
      Next
       '==================================================
       ' Retrieve maximum power peak information
      '==================================================
     Call GpibWrite(":FETC:POW? MAX", GpibDevice)
                                                            'specifying the peak with the 
                                                            'maximum power
      replyString = GpibRead(GpibDevice)
      maxPeakPower = Convert.ToDouble(replyString)
      Call GpibWrite(":FETC:POW:WAV?", GpibDevice) 'Retrieve the wavelength of the 
                                                            'peak specified by :FETC:POW? MAX
      replyString = GpibRead(GpibDevice)
      maxPeakWl = Convert.ToDouble(replyString)
      Console.WriteLine("Highest Peak Power :" + maxPeakPower.ToString + " dBm")
      Console.WriteLine("Highest Peak Wavelength:" + maxPeakWl.ToString + " nm")
         '==================================================
        Retrieve the FP-LD analysis results
       '==================================================
     Call GpibWrite(":CALC3:FPER ON", GpibDevice)
      Call GpibWrite(":CALC3:FPER:FWHM?", GpibDevice) 'Retrieve FWHM
      replyString = GpibRead(GpibDevice)
      fwhm = Convert.ToDouble(replyString)
      Call GpibWrite(":CALC3:FPER:MEAN?", GpibDevice) 'Retrieve Center WL
      replyString = GpibRead(GpibDevice)
      ctrWl = Convert.ToDouble(replyString)
      Call GpibWrite(":CALC3:FPER:POW?", GpibDevice) 'Retrieve Total Power
      replyString = GpibRead(GpibDevice)
      totalPwr = Convert.ToDouble(replyString)
      Call GpibWrite(":CALC3:FPER:SIGM?", GpibDevice) 'Retrieve σ
      replyString = GpibRead(GpibDevice)
      sigma = Convert.ToDouble(replyString)
     Console.WriteLine("====FP-LD Analysis====")<br>Console.WriteLine("FWHM : " + (
     Console.WriteLine("FWHM : " + (fwhm * 1000000000).ToString + "nm")<br>Console.WriteLine("Sigma : " + (sigma * 1000000000).ToString + "nm"
     Console.WriteLine("Sigma : " + (sigma * 1000000000).ToString + "nm")<br>Console.WriteLine("CTR WL : " + (ctrWl * 1000000000).ToString + "nm")
     Console.WriteLine("CTR WL : " + (ctrWl * 1000000000).ToString + "nm")<br>Console.WriteLine("TOTAL PWR : " + totalPwr.ToString + "dBm")
                                           : " + totalPwr.ToString + "dBm") '==================================================
       'Save data to the internal memory
        '==================================================
      'Save the screen capture and result data to the internal memory
      Call GpibWrite(":MMEM:STOR SIM2,""\WLM_IMAGE"",INT", GpibDevice)
      Call GpibWrite(":MMEM:STOR TABL,""\WLM_TABLE"",INT", GpibDevice)
       '==================================================
       'Transfer the data saved in the internal memory to the PC
       '==================================================
      Call GpibWrite(":MMEM:DATA? ""\WLM_IMAGE.BMP"",INT", GpibDevice)
      GpibReadBlockData2File(GpibDevice, "WLM_IMAGE.BMP")
      Call GpibWrite(":MMEM:DATA? ""\WLM_TABLE.CSV"",INT", GpibDevice)
      GpibReadBlockData2File(GpibDevice, "WLM_TABLE.CSV")
```
#### **2.6 Sample Program**

```
 Console.ReadLine() 'Wait for the user to press the 
                                                             'Enter key
   Catch ex As Exception
     Console.WriteLine(ex.Message) 'Display the error message that 'Occurred
 'occurred
      Console.ReadLine() 'Wait for the user to the Enter 
                                                            'key
    End Try
  End Sub
 '=========================================================
  'Function for sending character strings to GP-IB
             '=========================================================
  Sub GpibWrite(ByVal commandStr As String, ByRef gpib As Device)
    gpib.Write(commandStr) 'Send data
  End Sub
   '=========================================================
  'Function for reading a line of data from GP-IB
   '=========================================================
  Function GpibRead(ByRef gpib As Device) As String
   GpibRead = gpib.ReadString() \times are interested to the example of the example of the example of the example of the example of the example of the example of the example of the example of the example of the example of th
    Exit Function
  End Function
  '=========================================================
  'Function for reading block data and saving it to a file
   '=========================================================
  Function GpibReadBlockData2File(ByRef gpib As Device, ByVal filename As String) As Integer
    Dim headerLen As Integer
    Dim dataLen As Integer
    Dim dataByte As Byte()
    Dim file As New FileStream(filename, FileMode.Create, FileAccess.Write)
    If String.Compare(gpib.ReadString(1), "#") <> 0 Then 'Retrieve the first character
                                                           'Error if the first character is<br>'not a ^{\prime\prime\prime\prime\prime}"
 'not a "#"
     Exit Function
    End If
   headerLen = Integer. Parse(gpib.ReadString(1)) 'Size of the area containing the
                                                             'data length information
    dataLen = Integer.Parse(gpib.ReadString(headerLen)) 'Retrieve the data length 
                                                             'information
    While dataLen > 1024
     dataByte = gpib.ReadByteArray(1024) 'Read data 1024 bytes at a time<br>file.Write(dataByte, 0, dataByte.Length) 'Write the retrieved data to the
     file.Write(dataByte, 0, dataByte.Length) 'Writ<br>file file
 'file
      dataLen = dataLen - dataByte.Length
    End While
   dataByte = gpib.ReadByteArray(dataLen) 'Retrieve the last piece of data<br>file.Write(dataByte, 0, dataByte.Length) 'Write the retrieved data to the
   file.Write(dataByte, 0, dataByte.Length)
 'file
    file.Close()
    GpibReadBlockData2File = 0
  End Function
       '=========================================================
  'Split the READ/FETC/MEAS results into an array
  '=========================================================
  Sub SplitArrayData(ByVal dataString As String, ByRef dataArray As Double())
    Dim peakNum As Integer
    Dim arrayDataStr As String() = dataString.Split(","c) 'Split the data by using a comma 
                                                            'as the delimiter
   peakNum = Integer.Parse(arrayDataStr(0))
                                                            'values
```

```
dataArray = New Double(peakNum - 1) {}
    For idx As Integer = 1 To arrayDataStr.Length - 1
      dataArray(idx - 1) = Convert.ToDouble(arrayDataStr(idx)) 'Read all the data values
    Next
   End Sub
End Module
```
#### **Execution Example**

```
No.|Wavelength(m) |Power(dBm)
   1|1.30678822E-06|-14.3279541
   2|1.30756963E-06|-9.42082105
   3|1.30835228E-06|-2.23592107
   4|1.30913555E-06|-3.93065804
   5|1.30991986E-06|-13.5578301
Highest Peak Power :-2.23592107 dBm
Highest Peak Wavelength:1.30835228E-06 nm
===FP-LD Analysis ===<br>FWHM \cdot 1 4
                   : 1.47415158nm
Sigma : 0.625966702nm<br>
CTR WI. : 1308.55169nm
CTR WL : 1308.55169nm<br>
TOTAL PWR : 0.782282871d
                   : 0.782282871dBm
```
#### **Sample Program 2**

Sample Program for Performing Drift Analysis via GP-IB

#### **Source Code**

'

```
Imports System
Imports NationalInstruments.NI4882
Module GpibDriftMeasure
'Sample Program for Performing Drift Analysis via GP-IB
  Sub Main()
     Try
       Dim GpibDevice As Device
       Dim wlmAddr As Integer
       Dim replyString As String
       Dim peakNum As Integer
       Dim refPowData, refWavData As Double()
       Dim maxPowData, maxWavData As Double()
       Dim minPowData, minWavData As Double()
       Dim dropInfo As Double()
       '==================================================
       'Wavelength meter information
       '==================================================
                                                                'Wavelength meter GP-IB address
       GpibDevice = New Device(0, wlmAddr) 'Open GP-IB
       '==================================================
       ' Set the wavelength meter's measurement conditions
               '==================================================
      Call GpibWrite("*RST", GpibDevice)
      Call GpibWrite(":CALC2:PTHR:MODE REL", GpibDevice) 'Set the threshold to relative mode<br>Call GpibWrite(":CALC2:PTHR 15", GpibDevice) 'Set the threshold to 15 db
      Call GpibWrite(":CALC2:PTHR 15", GpibDevice) 'Set the threshold to 15 db<br>Call GpibWrite(":UNIT:WL NM", GpibDevice) 'Set the wavelength unit to nm
      Call GpibWrite(":UNIT:WL NM", GpibDevice) 'Set the wavelength unit to dBm<br>Call GpibWrite(":UNIT:POW DBM", GpibDevice) 'Set the power unit to dBm
      Call GpibWrite(":UNIT:POW DBM", GpibDevice)
       'Perform a Single measurement to obtain the reference for the drift measurement
       Call GpibWrite(":INIT;*OPC?", GpibDevice) 'Execute a Single measurement and 
                                                                 'wait for the measurement to 
                                                                'complete
       GpibRead(GpibDevice) 'Read the measurement complete wait 
                                                                '(*OPC?) response
      Call GpibWrite(":CALC3:DRIF ON", GpibDevice)
```
#### **2.6 Sample Program**

```
 '=====================================================
      ' Execute a measurement
      '=====================================================
      Call GpibWrite(":INIT:CONT ON", GpibDevice) 'Start a Repeat measurement
      For count As Integer = 1 To 60 'Wait 1 minute
       Threading.Thread.Sleep(1000)
       Console.Write(".")
      Next
      Console.WriteLine("")
      Call GpibWrite(":INIT:CONT OFF", GpibDevice) 'Stop the Repeat measurement
      '=====================================================
      'Retrieve the measured results
      '=====================================================
     Call GpibWrite(":CALC3:POIN?", GpibDevice) 'Retrie<br>values
 'values
      replyString = GpibRead(GpibDevice)
      peakNum = Integer.Parse(replyString)
     refPowData = New Double (peakNum - 1) {}
    refWavData = New Double(peakNum - 1) {}
    maxPowData = New Double(peakNum - 1) {}
    maxWavData = New Double(peakNum - 1) {}
     minPowData = New Double(peakNum - 1) {}
    minWavData = New Double(peakNum - 1) {}
    dropInfo = New Double(peakNum - 1) {}
      'Retrieve the results (reference values)
      Call GpibWrite(":CALC3:DRIF:REF ON", GpibDevice)
      Call GpibWrite(":CALC3:DATA? POW", GpibDevice) 'Retrieve Ref Power
      replyString = GpibRead(GpibDevice)
      SplitArrayData(replyString, refPowData)
      Call GpibWrite(":CALC3:DATA? WAV", GpibDevice) 'Retrieve Ref Wavelength
      replyString = GpibRead(GpibDevice)
      SplitArrayData(replyString, refWavData)
      'Retrieve the results (max values)
      Call GpibWrite(":CALC3:DRIF:PRES", GpibDevice)
      Call GpibWrite(":CALC3:DRIF:MAX ON", GpibDevice)
      Call GpibWrite(":CALC3:DATA? POW", GpibDevice) 'Retrieve MAX Power
      replyString = GpibRead(GpibDevice)
      SplitArrayData(replyString, maxPowData)
      Call GpibWrite(":CALC3:DATA? WAV", GpibDevice) 'Retrieve MAX Wavelength
      replyString = GpibRead(GpibDevice)
      SplitArrayData(replyString, maxWavData)
      'Retrieve the results (min values)
      Call GpibWrite(":CALC3:DRIF:PRES", GpibDevice)
      Call GpibWrite(":CALC3:DRIF:MIN ON", GpibDevice)
      Call GpibWrite(":CALC3:DATA? POW", GpibDevice) 'Retrieve MIN Power
      replyString = GpibRead(GpibDevice)
      SplitArrayData(replyString, minPowData)
      Call GpibWrite(":CALC3:DATA? WAV", GpibDevice) 'Retrieve MIN Wavelength
      replyString = GpibRead(GpibDevice)
      SplitArrayData(replyString, minWavData)
      'Retrieve drop information
      Call GpibWrite(":CALC3:DATA? DROP", GpibDevice)
      replyString = GpibRead(GpibDevice)
      SplitArrayData(replyString, dropInfo)
      GpibDevice.Dispose() 'GP-IB Close
      '=====================================================
      'Display the measured results
      '=====================================================
 Console.Write("No. |") 'Display the peak number
 For idx As Integer = 0 To peakNum - 1
      Console.Write((idx + 1).ToString() + " |")
      Next
```

```
Console.WriteLine()<br>Console.Write("REF WL
                              (") The FET WE UP ISSUAY TO PETER WAS IMMOVE WATER WATER
     For idx As Integer = 0 To peakNum - 1
        Console.Write(refWavData(idx).ToString() + " | ")
      Next
      Console.WriteLine()
      Console.Write("REF POWER |") 'Display the reference power
     For idx As Integer = 0 To peakNum - 1
       Console.Write(refPowData(idx).ToString() + " | ")
      Next
     Console.WriteLine()<br>Console.Write("MAX WL
                              |") bisplay the maximum wavelength
     For idx As Integer = 0 To peakNum - 1
        If dropInfo(idx) <> 0 Then
          Console.Write("---------- | ")
        Else
          Console.Write(maxWavData(idx).ToString() + " | ")
        End If
      Next
      Console.WriteLine()
      Console.Write("MAX POWER |") 'Display the maximum power
     For idx As Integer = 0 To peakNum - 1
        If dropInfo(idx) <> 0 Then
          Console.Write("---------- | ")
        Else
         Console.Write(maxPowData(idx).ToString() + " | ")
        End If
      Next
     Console.WriteLine()<br>Console.Write("MIN WL
                              |") Consoler Wite MIN WAL WARE WE 'Display the minimum wavelength
     For idx As Integer = 0 To peakNum - 1
        If dropInfo(idx) <> 0 Then
          Console.Write("---------- | ")
        Else
         Console.Write(minWavData(idx).ToString() + " | ")
        End If
      Next
      Console.WriteLine()
      Console.Write("MIN POWER |") 'Display the minimum power
     For idx As Integer = 0 To peakNum - 1
        If dropInfo(idx) <> 0 Then
          Console.Write("---------- | ")
        Else
         Console.Write(minPowData(idx).ToString() + " | ")
        End If
      Next
      Console.WriteLine()
      Console.ReadLine()
    Catch ex As Exception 'Error handling
    Console.WriteLine(ex.Message) Display the error message that 'ocourred
 'occurred
      Console.ReadLine() 'Wait for the user to press the 
                                                        'Enter key
    End Try
  End Sub
  '======================================================
  'Function for sending character strings to GP-IB
  '======================================================
 Sub GpibWrite(ByVal commandStr As String, ByRef gpib As Device)<br>mib Write(commandStr)
   gpib.Write(commandStr) 'Send data
  End Sub
  '======================================================
  'Function for reading a line of data from GP-IB
   '======================================================
  Function GpibRead(ByRef gpib As Device) As String
    GpibRead = gpib.ReadString() 'Receive data
```
#### **2.6 Sample Program**

```
 Exit Function
  End Function
   '=========================================================
   'Function for splitting the CALC3 results into an array
   '=========================================================
  Sub SplitArrayData(ByVal dataString As String, ByRef dataArray As Double())
    Dim peakNum As Integer
    Dim arrayDataStr As String() = dataString.Split(","c) 'Split the string by using a 
                                                          'comma as the delimiter
    peakNum = arrayDataStr.Length
   For idx As Integer = 0 To arrayDataStr. Length - 1
     dataArray(idx) = Convert.ToDouble(arrayDataStr(idx)) 'Convert the split strings into<br>'values
 'values
    Next
  End Sub
End Module
```
#### **Execution Example**

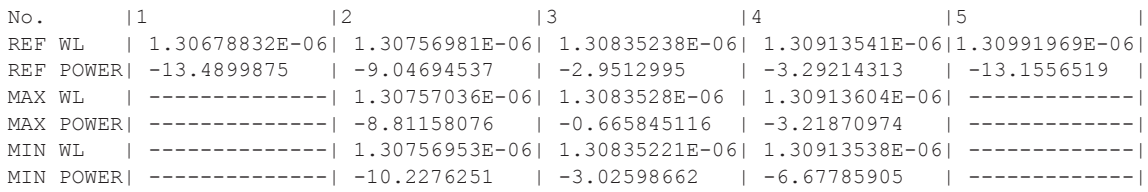

### <span id="page-27-0"></span>**3.1 Using the Ethernet Interface to Connect the Devices**

You can use the AQ6150/AQ6151's Ethernet interface to connect to a LAN and control the AQ6150/AQ6151 from a PC.

#### **Ethernet Interface Specifications**

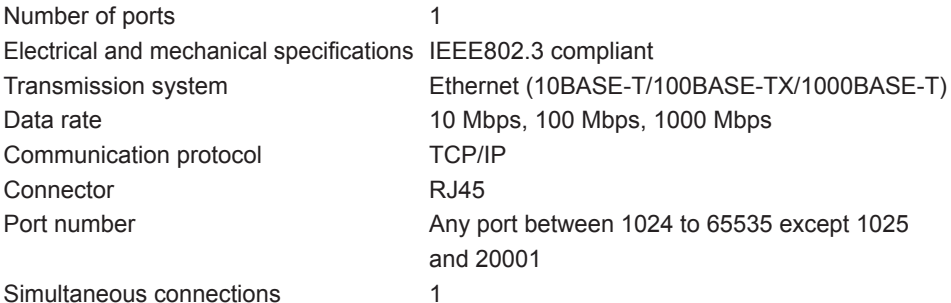

#### **Connection Procedure**

Connect a UTP (Unshielded Twisted-Pair) or STP (Shielded Twisted-Pair) cable that is connected to a hub or other network device to the Ethernet port on the AQ6150/AQ6151 rear panel.

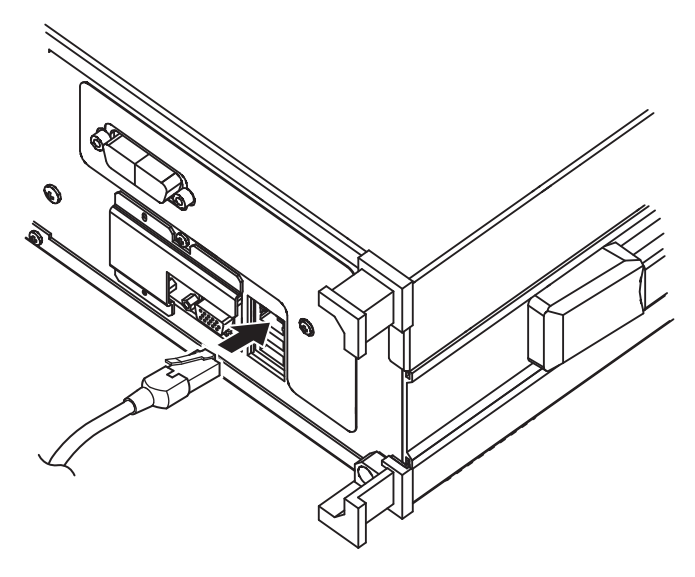

#### **Precautions to Be Taken When Connecting Cables**

- To connect the AQ6150/AQ6151 to a PC, be sure to use straight cables and to connect through a hub or router.
- Use straight category 5 or better UTP cables.

**5** 

## <span id="page-28-0"></span>**3.2 Ethernet Port Features**

#### **Remote Control**

You can use the ETHERNET port to control the AQ6150/AQ6151 over a network. You can control the AQ6150/AQ6151 remotely using the commands are the same as those used to control the AQ6150/AQ6151 through the GP-IB interface. The AQ6150/AQ6151 supports VXI-11 control.

#### **Remoto commands**

#### **Message Terminator**

The following message terminators can be used on the AQ6150/AQ6151.

**Program Message Terminator**

LF (line feed) character

The AQ6150/AQ6151 recognizes LF as an ASCII line feed (0Ah) and CR (0Dh) in CR+LF as a white space character, so you can also use CR+LF as a message terminator.

#### **Response Message Terminator**

The response message terminator is LF.

#### **Data Queries**

- A query command has a question mark appended to the end of the command.
- For a query that has a parameter, <wsp>+<parameter> is appended to the question mark.
- When the AQ6150/AQ6151 receives a query command, it places the response to the command in the output buffer.
- The data is held in the output buffer until an input statement is received from the controller or a new query command is received.
- If multiple query commands are concatenated with semicolons, the AQ6150/AQ6151 places the responses to all the query commands in the output buffer. In this case, the AQ6150/AQ6151 transmits all the data in the buffer when it receives the next data output request.

#### **Remote Monitoring**

You can use the ETHERNET port to monitor the AQ6150/AQ6151 screen or control the AQ6150/AQ6151 from a PC over a network.

To use this feature, you need remote monitoring software (not included).

For information on remote monitoring software, contact your nearest YOKOGAWA dealer.

#### **Sharing Directories**

The user area directory of the AQ6150/AQ6151 internal memory can be shared on a PC. When the user area directory is shared, the following files can be copied to the PC over the network.

You cannot save files to the AQ6150/AQ6151.

- Measurement data (CSV format)
- Setup data (WS1 format)
- Screen capture data (BMP format)
- Logging data (WG1 format)

## <span id="page-29-0"></span>**3.3 Ethernet Configuration**

#### **Procedure**

#### **Selecting the Communication Interface**

- *1.* Press **SYSTEM**. A system setup menu appears.
- *2.* Press the **REMOTE INTERFACE** soft key. A remote interface setup menu appears.
- *3.* Press the **NETWORK (SOCKET)** or **NETWORK (VXI-11)** soft key. The setup menu returns to the previous display, and the specified remote interface type appears on the soft key.

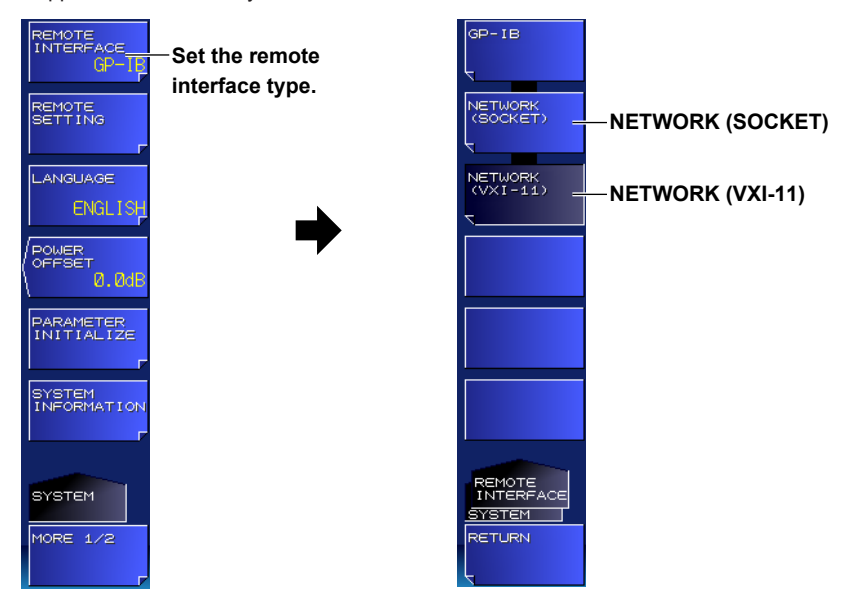

#### **Configuring Network Settings**

- *4.* Press the **REMOTE SETTING** soft key. A remote setup screen appears..
- *5.* Press the **NETWORK SETTING** soft key. The Ethernet setup menu appears.

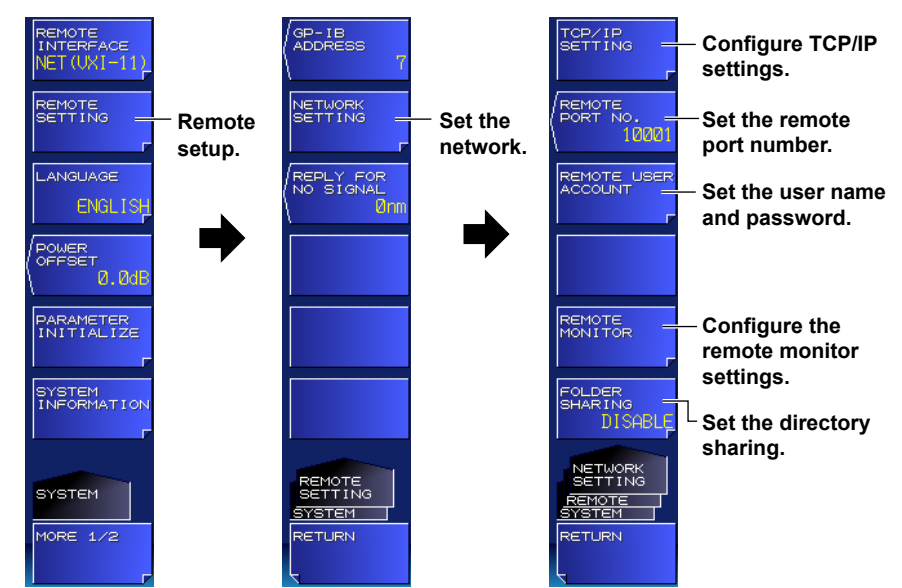

**5** 

#### **• Configuring the TCP/IP Settings**

*6.* Press the **TCP/IP SETTING** soft key. The TCP/IP setup menu appears.

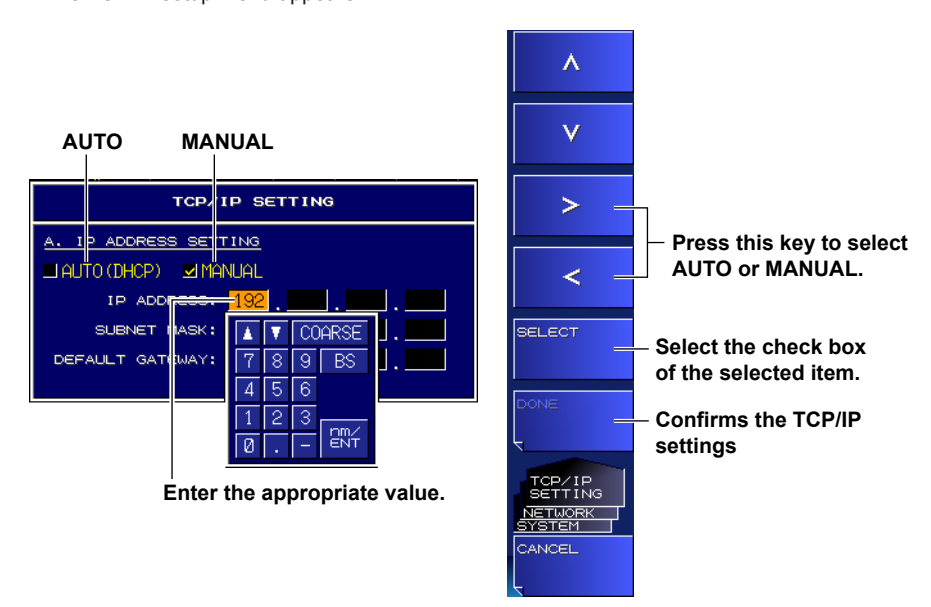

- *7.* Press the **<** or **>** soft key to select AUTO (DHCP) or MANUAL.
- *8.* Press the **SELECT** soft key to select the check box of the selected item.
- *9.* If you select MANUAL, set the IP address, subnet mask, and default gateway. Use the arrow soft keys to select an item, and then press **ENTER**.
	- If you select AUTO, proceed to step 11.
- *10.* Use the arrow keys or numeric keypad to enter the appropriate value, and then press **ENTER**.
- *11.* When you finish entering all the settings, press the **DONE** soft key.
- **• Setting the Remote Port Number (not used with the VXI-11)**
	- *6.* Press the **REMOTE PORT NO.** soft key. The port number setup screen appears.
	- *7.* Enter the port number using the arrow keys or numeric keypad.

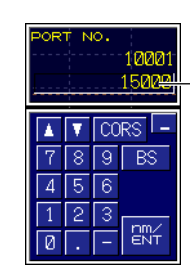

**Enter the appropriate value.**

- **• Setting the User Name and Password (not used with the VXI-11)**
	- *6.* Press the **REMOTE USER ACCOUNT** soft key. A setup menu for the user name and password appears.

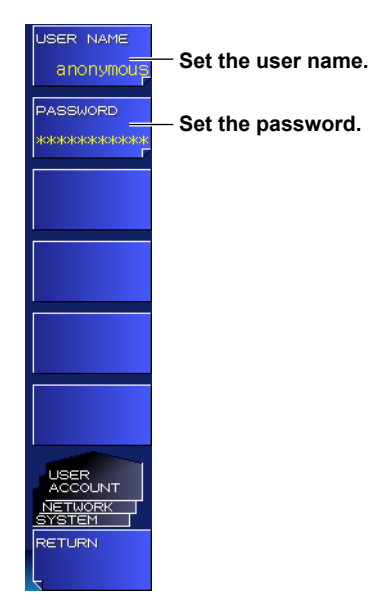

*7.* Press the **USER NAME** soft key.

The user name setup screen appears. For instructions on how to enter text, see section 3.3 in the getting started guide, IM AQ6150-02EN.

- *8.* Press the **PASSWORD** soft key. The password setup screen appears. For instructions on how to enter text, see section 3.3 in the getting started guide, IM AQ6150-02EN.
- **• Configuring the Remote Monitor Settings**
	- *6.* Press the **REMOTE MONITOR** soft key. The remote monitor setup menu appears.

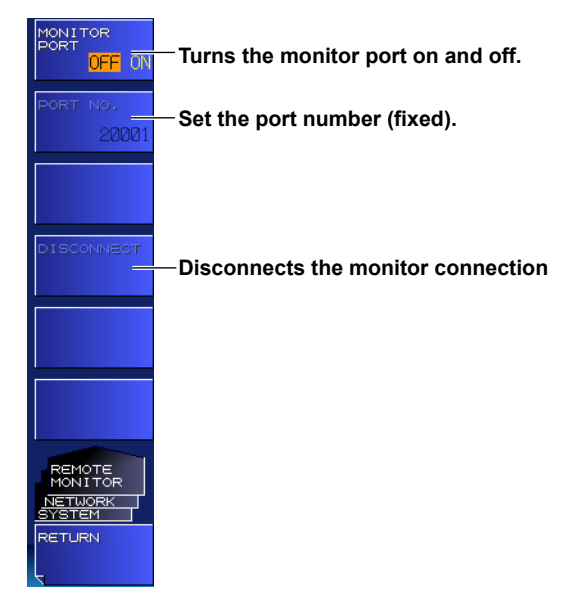

*7.* Press the **MONITOR PORT** soft key. Each time you press the soft key, the setting toggles between ON and OFF. Remote monitoring is possible when the setting is ON.

#### **• Disconnecting the Monitor Connection**

- *8.* Press the **DISCONNECT** soft key. The monitor connection from the PC is disconnected.
- **• Setting Directory Sharing**
	- *6.* Press the **FOLDER SHARING** soft key.

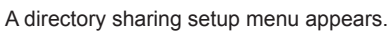

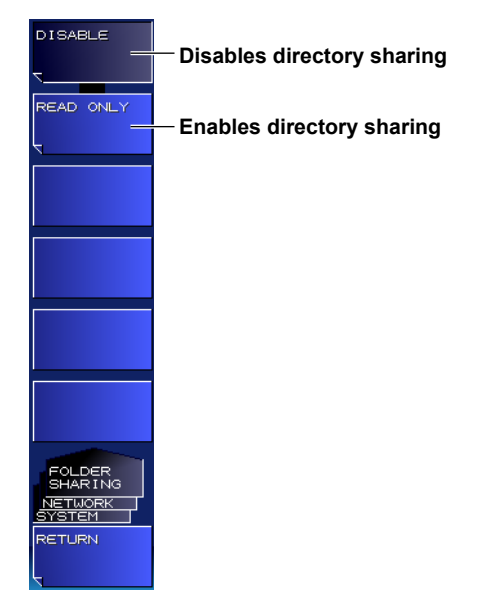

- *7.* Press the **READ ONLY** soft key. The user area directory of the AQ6150/AQ6151 is shared (read only).
- **• Disabling Directory Sharing**
	- *8.* Press the **DISABLE** soft key. The sharing of the user area directory is disabled.

#### **Explanation**

Configure the AQ6150/AQ6151 TCP/IP settings.

#### **Configuring the TCP/IP Settings**

To connect the AQ6150/AQ6151 to a network, you must set the AQ6150/AQ6151 IP address correctly.

If a DHCP server is available on the network that the AQ6150/AQ6151 is connected to, an IP address is automatically assigned to the AQ6150/AQ6151.

If a DHCP server is available, set IP ADDRESS SETTING to AUTO.

For details about the network that you intend to connect the AQ6150/AQ6151 to, contact your network administrator.

#### **REMOTE PORT NO. (not used with the VXI-11)**

Set the port number to use to control the AQ6150/AQ6151 remotely over the ETHERNET port.

You can specify any port between 1024 to 65535 except 1025 and 20001.

#### **User Authentication (not used with the VXI-11)**

If you want to connect to the AQ6150/AQ6151 from your PC over the ETHERNET port, user authentication is required.

If the user name is anonymous, you do not have to enter a password.

The AQ6150/AQ6151 supports plaintext authentication and the MD5 algorithm (RSA Data Security, Inc. MD5 Message Digest Algorithm).

Set the user name and password using up to 11 characters.

The default user name is anonymous.

#### **Remote Control Using Commands (for SOCKET)**

#### **You can control the AQ6150/AQ6151 through the ETHERNET port.**

The remote commands are the same as those used to control the AQ6150/AQ6151 through the GP-IB interface.

#### **Switching the Interface**

Set the interface that you want to use for remote control to GP-IB or ETHERNET. If you select GP-IB or press the LOCAL key, the LAN remote connection status is reset. In all other cases, the connection is retained until the controller disconnects.

#### **SRQ Interrupts**

SRQ interrupts do not occur while the AQ6150/AQ6151 is being remotely controlled through the ETHERNET port.

#### **Status Registers**

The status registers operate in the same manner as when the AQ6150/AQ6151 is being controlled remotely through the GP-IB interface.

You can use the \*STB? command to read the status register in the same manner as in serial polling over the GP-IB interface.

#### **Talker Data Transmission**

When the AQ6150/AQ6151 receives talker data from the controller PC, it sends the data to the controller PC's buffer.

Retrieve the data by reading the controller PC's buffer data.

#### **Connection**

The AQ6150/AQ6151 can connect to a single controller (PC).

If a connection with a controller is established and a connection request is received from another controller, the current connection will be retained (a new connection will not be established).

**3** 

#### **Commands Necessary for Remote Control over a ETHERNET port (for SOCKET)**

Authentication through an OPEN command is necessary to establish a remote connection over a ETHERNET port.

Connection cannot be established without authentication.

#### **OPEN**

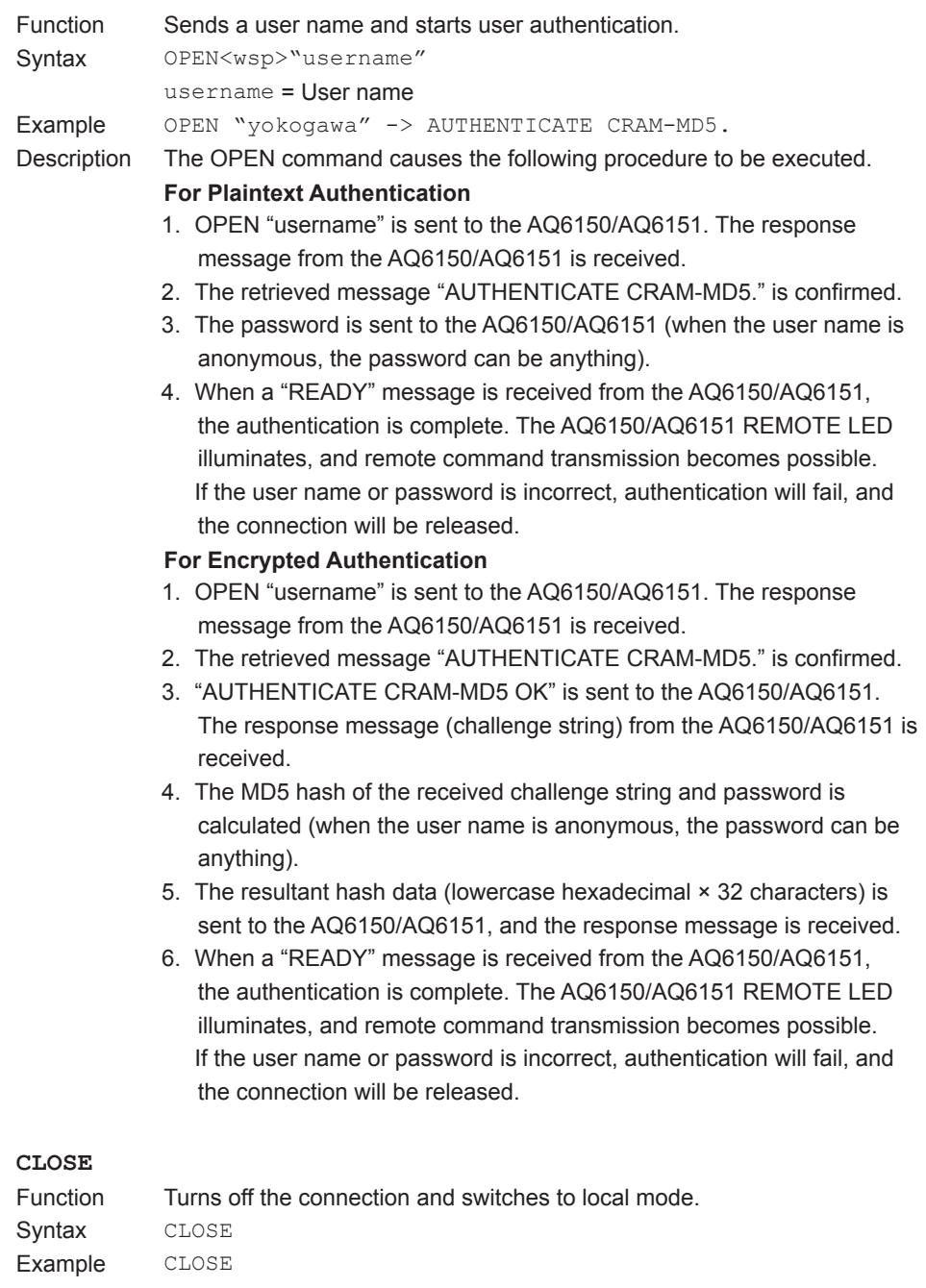

#### **Note**

- If you start the AQ6150/AQ6151 when it is connected to a network, it may take a few minutes for the start procedure to finish. (The progress of initialization is indicated at the bottom of the screen with indications from "STEP 1/6" to "STEP 6/6.")
- When the start procedure is finished and the measurement screen appears, it may take a few more minutes before you can access the AQ6150/AQ6151 from a PC over the network.

## <span id="page-35-0"></span>**3.4 Sample Program (for SOCKET)**

The following shows an example of controlling the AQ6150/AQ6151 remotely using the GP-IB port.

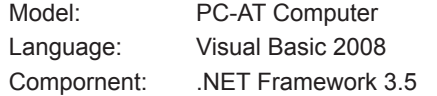

#### **Sample Program 1**

Sample Program for Making One Single Measurement and Displaying the Results (Wavelength Information, Power Information, and FP-LD Analysis Results) on the Screen via Ethernet

#### **Source Code**

```
Imports System
Imports System.IO
Imports System.Net.Sockets
Imports System.Text
Module EtherSingleMeasure

' Sample Program for Making One Single Measurement and Displaying the Results (Wavelength 
' Information, Power Information, and FP-LD Analysis Results) on the Screen via Ethernet
  Sub Main()
    Try
      Dim wlmAddr As String
      Dim wlmPort As Integer
      Dim sockStream As NetworkStream
      Dim tcpObj As TcpClient
      Dim replyString As String
      Dim wavArray As Double()
      Dim powArray As Double()
      Dim fwhm, ctrWl, totalPwr, sigma As Double
      Dim username, passwd As String
      Dim maxPeakPower, maxPeakWl As Double
       '=====================================================
       'Wavelength meter information
      '=====================================================
     wlmAddr = "192.168.0.1" Wavelength meter IP address<br>wlmPort = 10001 'Remote port number
                                                           'Remote port number<br>'User name
      username = "anonymous" 'User name
      passwd = "" 'Password
                    '=====================================================
       'TCP connection
       '=====================================================
      tcpObj = New TcpClient
      tcpObj.Connect(wlmAddr, wlmPort) 'TCP connection
      sockStream = tcpObj.GetStream()
 '=====================================================
       'Execute authentication
                '=====================================================
      Dim recvBuffer As String
      TcpWriteLine("open """ + username + """", sockStream) 'Send an OPEN command with the 
 'user name
      recvBuffer = TcpReadLine(sockStream)
      If String.Compare(recvBuffer, "AUTHENTICATE CRAM-MD5") <> 0 Then
        sockStream.Dispose()
       Exit Sub<br>
Exit Sub 'Error if the response is not
                                                            'AUTHENTICATE CRAM-MD5
      End If
```
**5**
#### **3.4 Sample Program (for SOCKET)**

```
 TcpWriteLine(passwd, sockStream) 'Send the password
      recvBuffer = TcpReadLine(sockStream)
      If String.Compare(recvBuffer, "ready") <> 0 Then
        sockStream.Dispose()
        Exit Sub 'Authentication failure
      End If
      '=====================================================
      'Set the wavelength meter's measurement conditions
            '=====================================================
     Call TcpWriteLine("*RST", sockStream)
      Call TcpWriteLine(":CALC2:PTHR:MODE REL", sockStream) 'Set the peak detection threshold
                                                         'setting to relative mode
     Call TcpWriteLine(":CALC2:PTHR 15", sockStream) 'Set the p<br>'to 15 db
 'to 15 db
 Call TcpWriteLine(":UNIT:WL NM", sockStream) 'Set the wavelength unit to nm
 Call TcpWriteLine(":UNIT:POW DBM", sockStream) 'Set the power unit to dBm
 Call TcpWriteLine(":DISP:WIND2:STAT ON", sockStream) 'Enable the graph display
      '=====================================================
      'Execute measurement and retrieve data
 '=====================================================
      'Use the READ command to execute measurement and retrieve data.
      'Use the FETC command to retrieve measured power information data.
      Call TcpWriteLine(":READ:ARR:POW:WAV?", sockStream) 'Execute a Single measurement 
                                                         'and retrieve wavelength data
      replyString = TcpReadLine(sockStream)
     Call SplitArrayData(replyString, wavArray) 'Store wavelength information in
                                                         'an array
      Call TcpWriteLine(":FETC:ARR:POW?", sockStream) 'Retrieve measured power 
                                                         'information
      replyString = TcpReadLine(sockStream)
      Call SplitArrayData(replyString, powArray) 'Store power information in an 
                                                         'array
      '=====================================================
      'Display the results (wavelength and power information)
      '=====================================================
      Console.WriteLine("No.|Wavelength(m)|Power(dBm)")
      For idx As Integer = 1 To wavArray.Length
      Console.WriteLine((idx).ToString + "|" + wavArray(idx - 1).ToString() + "|" +
                      powArray(idx - 1).ToString())
      Next
      '=====================================================
      ' Retrieve maximum power peak information
      '=====================================================
      Call TcpWriteLine(":FETC:POW? MAX", sockStream) 'Retrieve power information by 
                                                          'specifying the peak with the 
                                                          'maximum power
      replyString = TcpReadLine(sockStream)
      maxPeakPower = Convert.ToDouble(replyString)
      Call TcpWriteLine(":FETC:POW:WAV?", sockStream) 'Retrieve the wavelength of the 
                                                          'peak specified by 
                                                         ':FETC:POW? MAX
      replyString = TcpReadLine(sockStream)
      maxPeakWl = Convert.ToDouble(replyString)
      Console.WriteLine("Highest Peak Power :" + maxPeakPower.ToString + " dBm")
      Console.WriteLine("Highest Peak Wavelength:" + maxPeakWl.ToString + " nm")
      '====================================================
      ' Retrieve the FP-LD analysis results
      '====================================================
      Call TcpWriteLine(":CALC3:FPER ON", sockStream) 'Enable FP-LD analysis
      Call TcpWriteLine(":CALC3:FPER:FWHM?", sockStream) 'Retrieve FWHM
      replyString = TcpReadLine(sockStream)
      fwhm = Convert.ToDouble(replyString)
```

```
 Call TcpWriteLine(":CALC3:FPER:MEAN?", sockStream) 'Retrieve Center WL
       replyString = TcpReadLine(sockStream)
       ctrWl = Convert.ToDouble(replyString)
       Call TcpWriteLine(":CALC3:FPER:POW?", sockStream) 'Retrieve Total Power
       replyString = TcpReadLine(sockStream)
       totalPwr = Convert.ToDouble(replyString)
       Call TcpWriteLine(":CALC3:FPER:SIGM?", sockStream) 'Retrieve σ
       replyString = TcpReadLine(sockStream)
       sigma = Convert.ToDouble(replyString)
       'Display the results (FP-LD analysis results)
      Console.WriteLine("====FP-LD Analysis====")<br>Console.WriteLine("FWHM : " + (
      Console.WriteLine("FWHM : " + (fwhm * 1000000000).ToString + "nm")<br>Console.WriteLine("Sigma : " + (sigma * 1000000000).ToString + "nm"
      Console.WriteLine("Sigma : " + (sigma * 1000000000).ToString + "nm")<br>Console.WriteLine("CTR WL : " + (ctrWl * 1000000000).ToString + "nm")
      Console.WriteLine("CTR WL : " + (\text{ctw1} * 1000000000).ToString + "nm")<br>Console.WriteLine("TOTAL PWR : " + totalPwr.ToString + "dBm")
                                               : " + totalPwr.FoString + "dBm") '=====================================================
       'Save data to the internal memory
       '=====================================================
       'Save the screen capture and result data to the internal memory
      Call TcpWriteLine(":MMEM:STOR SIM2, ""\WLM IMAGE"", INT", sockStream)
       Call TcpWriteLine(":MMEM:STOR TABL,""\WLM_TABLE"",INT", sockStream)
 '=====================================================
 'Transfer the data saved in the internal memory to the PC
       '=====================================================
      Call TcpWriteLine(":MMEM:DATA? ""\WLM_IMAGE.BMP"", INT", sockStream)
       TcpReadBlockData2File(sockStream, "WLM_IMAGE.BMP")
       Call TcpWriteLine(":MMEM:DATA? ""\WLM_TABLE.CSV"",INT", sockStream)
       TcpReadBlockData2File(sockStream, "WLM_TABLE.CSV")
       sockStream.Dispose() 'Close TCP
       Console.ReadLine()
    Catch ex As Exception<br>
Console.WriteLine(ex.Message) and Console.WriteLine(ex.Message) bisplay the er:
                                                                    'Display the error message that
discussed in the contract of the contract of the contract of the contract of the contract of the contract of the contract of the contract of the contract of the contract of the contract of the contract of the contract of 
       Console.ReadLine() 'Wait for the user to press the 
                                                                    'Enter key
      End Try
     End Sub
   '=========================================================
   'Function for sending character strings to the TCP Socket
   '=========================================================
   Sub TcpWriteLine(ByVal commandStr As String, ByRef stream As NetworkStream)
    Dim writer As StreamWriter = New StreamWriter(stream, Encoding.ASCII)
    Dim ByteLf As Byte() = New Byte() {10} writer.NewLine = Encoding.ASCII.GetString(ByteLf) 'The line feed code is LF.
    writer.AutoFlush = True
    writer.WriteLine(commandStr) 'Send data
  End Sub
   '=========================================================
   'Function for reading a line of data from the TCP Socket
      '=========================================================
  Function TcpReadLine(ByRef stream As NetworkStream) As String
   Dim reader As StreamReader = New StreamReader(stream, Encoding.ASCII)<br>TopReadLine = reader.ReadLine() (Receive data
   Tcpcadfine = reader.FeadLine() Exit Function
  End Function
       '=========================================================
   'Function for reading block data from the TCP Socket and saving the 'data to a file
   '=========================================================
  Function TcpReadBlockData2File(ByRef stream As NetworkStream, ByVal filename As String) _ 
          As Integer
     Dim headerLen As Integer
     Dim dataLen As Integer
     Dim readLen As Integer
```

```
 Dim file As New FileStream(filename, FileMode.Create, FileAccess.Write)
   Dim recvBuffer As Byte() = New Byte(1024) {}
    Dim ByteSharp As Byte = Asc("#")
    stream.Read(recvBuffer, 0, 1) 'Retrieve the first character
    If recvBuffer(0) <> ByteSharp Then 'Error if the first character is 
                                                         'not a "#"
      TcpReadBlockData2File = -1
      Exit Function
    End If
   stream. Read(recyBuffer, 0, 1)
    headerLen = Integer.Parse(Encoding.ASCII.GetString(recvBuffer)) 'Size of the area 
                                                                 'containing the data 
                                                        <sup>'</sup>length information<br>'Read the data length information
   stream.Read(recvBuffer, 0, headerLen) 'Read 'Read
  'area
    dataLen = Integer.Parse(Encoding.ASCII.GetString(recvBuffer)) 'Retrieve the data length 
                                                               'information
   While dataLen > 1024readLen = stream.Read(recvBuffer, 0, 1024) 'Read data 1024 bytes at a time<br>file.Write(recvBuffer, 0, readLen) 'Write the retrieved data to the
     file.Write(recvBuffer, 0, readLen) 'Writ<br>'file
 'file
      dataLen = dataLen - readLen
    End While
    readLen = stream.Read(recvBuffer, 0, recvBuffer.Length) 'Retrieve the last piece of data
                                                        Write the retrieved data to the retrieved data to the retrieved data to the reduct
 'file
    file.Close()
    TcpReadBlockData2File = 0
  End Function
                '=========================================================
   'Function for splitting the READ/FETC/MEAS results into an array
   '=========================================================
  Sub SplitArrayData(ByVal dataString As String, ByRef dataArray As Double())
    Dim peakNum As Integer
    Dim arrayDataStr As String() = dataString.Split(","c) 'Split the data by using a comma 
                                                         'as the delimiter
   peakNum = Integer.Parse(arrayDataStr(0)) 'Retrieve the number of data
 'values
 dataArray = New Double(peakNum - 1) {}
   For idx As Integer = 1 To arrayDataStr. Length - 1 dataArray(idx - 1) = Convert.ToDouble(arrayDataStr(idx)) 'Read all the data values
    Next
  End Sub
End Module
```
# **Execution Example**

```
No.|Wavelength(m) |Power(dBm)
   1|1.30678822E-06|-14.3279541
   2|1.30756963E-06|-9.42082105
   3|1.30835228E-06|-2.23592107
  4|1.30913555E-06|-3.93065804
   5|1.30991986E-06|-13.5578301
Highest Peak Power :-2.23592107 dBm
Highest Peak Wavelength:1.30835228E-06 nm
====FP-LD Analysis=====<br>FWHM : 1.4
               : 1.47415158nm
Sigma : 0.625966702nm<br>CTR WL : 1308.55169nm
                 : 1308.55169nm<br>: 0.782282871dBm
TOTAL PWR
```
# **Sample Program 2**

```
Sample Program for Performing Drift Analysis via Ethernet
```
# **Source Code**

```
Imports System
Imports System.IO
Imports System.Net.Sockets
Imports System.Text
Module EtherDriftMeasure
'Sample Program for Performing Drift Analysis via Ethernet
  Sub Main()
    Try
      Dim wlmAddr As String
      Dim wlmPort As Integer
      Dim sockStream As NetworkStream
      Dim tcpObj As TcpClient
      Dim replyString As String
      Dim peakNum As Integer
      Dim refPowData, refWavData As Double()
      Dim maxPowData, maxWavData As Double()
      Dim minPowData, minWavData As Double()
      Dim dropInfo As Double()
      Dim username, passwd As String
      '=====================================================
      'Wavelength meter information
      '=====================================================
     wlmAddr = "192.168.0.1" 'Wavelength meter IP address<br>wlmPort = 10001 'Remote port number
                                                         'Remote port number<br>'User name
     username = "anonymous"
      passwd = "" 'Password
      '=====================================================
       ' TCP connection
       '=====================================================
      tcpObj = New TcpClient
      tcpObj.Connect(wlmAddr, wlmPort)
      sockStream = tcpObj.GetStream()
       '=====================================================
       ' Execute authentication
      '=====================================================
      Dim recvBuffer As String
      TcpWriteLine("open """ + username + """", sockStream) 'Send an OPEN command with the 
 'user name
      recvBuffer = TcpReadLine(sockStream)
      If String.Compare(recvBuffer, "AUTHENTICATE CRAM-MD5") <> 0 Then
       sockStream.Dispose()<br>Exit Sub
                                                         'Error if the response is not
                                                          'AUTHENTICATE CRAM-MD5
      End If
      TcpWriteLine(passwd, sockStream) 'Send the password
      recvBuffer = TcpReadLine(sockStream)
      If String.Compare(recvBuffer, "ready") <> 0 Then
       sockStream.Dispose()<br>Exit Sub
                                                         'Authentication failure
      End If
      '=====================================================
      ' Set the wavelength meter's measurement conditions
      '=====================================================
     Call TcpWriteLine("*RST", sockStream)
      Call TcpWriteLine(":CALC2:PTHR:MODE REL", sockStream) 'Set the threshold to relative 
 'mode
      Call TcpWriteLine(":CALC2:PTHR 15", sockStream) 'Set the threshold to 15 db
```
#### **3.4 Sample Program (for SOCKET)**

```
Call TcpWriteLine(":UNIT:WL NM", sockStream) 'Set the wavelength unit to nm<br>Call TcpWriteLine(":UNIT:POW DBM", sockStream) 'Set the power unit to dBm
     Call TcpWriteLine(":UNIT:POW DBM", sockStream)
      'Perform a Single measurement to obtain the reference for the 'drift measurement
      Call TcpWriteLine(":INIT;*OPC?", sockStream) 'Execute a Single measurement 
                                                          'and wait for the measurement to 
      'complete
                                                         'Read the measurement complete
                                                         'wait (*OPC?) response
      Call TcpWriteLine(":CALC3:DRIF ON", sockStream) 'Turn drift analysis on
      '=====================================================
      ' Execute a measurement
      '=====================================================
     Call TcpWriteLine(":INIT:CONT ON", sockStream)
      For count As Integer = 1 To 60 'Wait 1 minute
       Threading.Thread.Sleep(1000)
        Console.Write(".")
      Next
      Console.WriteLine("")
      Call TcpWriteLine(":INIT:CONT OFF", sockStream) 'Stop the Repeat measurement
      '=====================================================
      'Retrieve the measured results
      '=====================================================
     Call TcpWriteLine(":CALC3:POIN?", sockStream)
 'values
      replyString = TcpReadLine(sockStream)
      peakNum = Integer.Parse(replyString)
     refPowData = New Double (peakNum - 1) {}
     refWavData = New Double(peakNum - 1) {}
     maxPowData = New Double(peakNum - 1) {}
     maxWavData = New Double(peakNum - 1) {}
     minPowData = New Double(peakNum - 1) {}
     minWavData = New Double(peakNum - 1) {}
     dropInfo = New Double(peakNum - 1) {}
      'Retrieve the results (reference values)
      Call TcpWriteLine(":CALC3:DRIF:REF ON", sockStream)
      Call TcpWriteLine(":CALC3:DATA? POW", sockStream) 'Retrieve Ref Power
      replyString = TcpReadLine(sockStream)
      SplitArrayData(replyString, refPowData)
      Call TcpWriteLine(":CALC3:DATA? WAV", sockStream) 'Retrieve Ref Wavelength
      replyString = TcpReadLine(sockStream)
      SplitArrayData(replyString, refWavData)
      'Retrieve the results (max values)
      Call TcpWriteLine(":CALC3:DRIF:PRES", sockStream)
      Call TcpWriteLine(":CALC3:DRIF:MAX ON", sockStream)
      Call TcpWriteLine(":CALC3:DATA? POW", sockStream) 'Retrieve MAX Power
      replyString = TcpReadLine(sockStream)
      SplitArrayData(replyString, maxPowData)
      Call TcpWriteLine(":CALC3:DATA? WAV", sockStream) 'Retrieve MAX Wavelength
      replyString = TcpReadLine(sockStream)
      SplitArrayData(replyString, maxWavData)
      'Retrieve the results (min values)
      Call TcpWriteLine(":CALC3:DRIF:PRES", sockStream)
      Call TcpWriteLine(":CALC3:DRIF:MIN ON", sockStream)
      Call TcpWriteLine(":CALC3:DATA? POW", sockStream) 'Retrieve MIN Power
      replyString = TcpReadLine(sockStream)
      SplitArrayData(replyString, minPowData)
      Call TcpWriteLine(":CALC3:DATA? WAV", sockStream) 'Retrieve MIN Wavelength
      replyString = TcpReadLine(sockStream)
      SplitArrayData(replyString, minWavData)
      'Retrieve drop information
      Call TcpWriteLine(":CALC3:DATA? DROP", sockStream)
      replyString = TcpReadLine(sockStream)
      SplitArrayData(replyString, dropInfo)
      sockStream.Dispose() 'Close TCP
```
**Ethernet Interface**

**4** 

**5** 

**3** 

```
 '=====================================================
       'Display the measured results
      '=====================================================
                                                                'Display the peak number
     For idx As Integer = 0 To peakNum - 1
       Console.Write((idx + 1).ToString() + " |")
      Next
     Console.WriteLine()<br>Console.Write("REF WL
                                 |") 'Display the reference wavelength
     For idx As Integer = 0 To peakNum - 1
        Console.Write(refWavData(idx).ToString() + " | ")
      Next
     Console.WriteLine()<br>Console.Write("REF POWER
                                  |") but Consoler Power 'Display the reference power
     For idx As Integer = 0 To peakNum - 1
        Console.Write(refPowData(idx).ToString() + " | ")
      Next
     Console.WriteLine()<br>Console.Write("MAX WL
                                  Console.Write("MAX WL |") 'Display the maximum wavelength
     For idx As Integer = 0 To peakNum - 1
        If dropInfo(idx) <> 0 Then
           Console.Write("---------- | ")
         Else
          Console.Write(maxWavData(idx).ToString() + " | ")
        End If
      Next
     Console.WriteLine()<br>Console.Write("MAX POWER
                                  |")  'Display the maximum power
     For idx As Integer = 0 To peakNum - 1
        If dropInfo(idx) <> 0 Then
           Console.Write("---------- | ")
        Else
          Console.Write(maxPowData(idx).ToString() + " | ")
        End If
      Next
     Console.WriteLine()<br>Console.Write("MIN WL
                                  |") Consoler With The Minimum wavelength
     For idx As Integer = 0 To peakNum - 1
        If dropInfo(idx) <> 0 Then
           Console.Write("---------- | ")
        Else
          Console.Write(minWavData(idx).ToString() + " | ")
        End If
      Next
     Console.WriteLine()<br>Console.Write("MIN POWER
                                  |") bisplay the minimum power \blacksquareFor idx As Integer = 0 To peakNum - 1
        If dropInfo(idx) <> 0 Then
           Console.Write("---------- | ")
        Else
          Console.Write(minPowData(idx).ToString() + " | ")
        End If
      Next
      Console.WriteLine()
      Console.ReadLine()
    Catch ex As Exception 'Error handling
     Console.WriteLine(ex.Message) ideally the error message that ' occurred
Properties of the contract of the contract of the contract of the contract of the contract of the contract of the contract of the contract of the contract of the contract of the contract of the contract of the contract o
      Console.ReadLine() 'Wait for the user to press the 
                                                                 'Enter key
    End Try
  End Sub
   '=========================================================
   'Function for sending character strings to the TCP Socket
   '=========================================================
  Sub TcpWriteLine(ByVal commandStr As String, ByRef stream As NetworkStream)
```
Dim writer As StreamWriter = New StreamWriter(stream, Encoding.ASCII)

#### **3.4 Sample Program (for SOCKET)**

```
Dim ByteLf As Byte() = New Byte() {10} writer.NewLine = Encoding.ASCII.GetString(ByteLf) 'The line feed code is LF.
    writer.AutoFlush = True
    writer.WriteLine(commandStr) 'Send data
   End Sub
   '=========================================================
   'Function for reading a line of data from the TCP Socket
   '=========================================================
   Function TcpReadLine(ByRef stream As NetworkStream) As String
   Dim reader As StreamReader = New StreamReader(stream, Encoding.ASCII)<br>TopReadLine = reader.ReadLine() (Receive data
   Tcpca dLine = reader.FeadLine () Exit Function
   End Function
   '==============================================================
   'Function for splitting the CALC3 results into an array
   '==============================================================
   Sub SplitArrayData(ByVal dataString As String, ByRef dataArray As Double())
    Dim peakNum As Integer
    Dim arrayDataStr As String() = dataString.Split(","c) 'Split the string by using a 
                                                             'comma as the delimiter
    peakNum = arrayDataStr.Length
    For idx As Integer = 0 To arrayDataStr. Length - 1
      dataArray(idx) = Convert.ToDouble(arrayDataStr(idx)) 'Convert the split strings into 
 'values
    Next
   End Sub
End Module
```
# **Execution Example**

```
No. |1 |2 |3 |4 |5 |
REF WL | 1.30678832E-06| 1.30756981E-06| 1.30835238E-06| 1.30913541E-06 |1.30991969E-06|
REF POWER| -13.4899875 | -9.04694537 | -2.9512995 | -3.29214313 | -13.1556519 |
MAX WL   | ------------ | 1.30757036E-06| 1.3083528E-06 | 1.30913604E-06 | ----------- |
MAX POWER| ------------- | -8.81158076 | -0.665845116 | -3.21870974 | ------------ |
MIN WL | ------------- | 1.30756953E-06| 1.30835221E-06| 1.30913538E-06 | ------------ |
MIN POWER| ------------ | -10.2276251 | -3.02598662 | -6.67785905 | ------------|
```
# **4.1 Status Registers**

The AQ6150/AQ6151 has the status registers shown in the table below.

A complete status register diagram is provided on the next page.

The AQ6150/AQ6151 has the following registers, which are defined in IEEE488.2 and SCPI.

- Status Byte Register
- Standard Event Status Register
- Operation Status Register
- Questionable Status Register

As a summary of each register, an operation status bit (OPS) and questionable status bit (QUS) are assigned to the expansion bits of the Status Byte Register.

### **Status Registers**

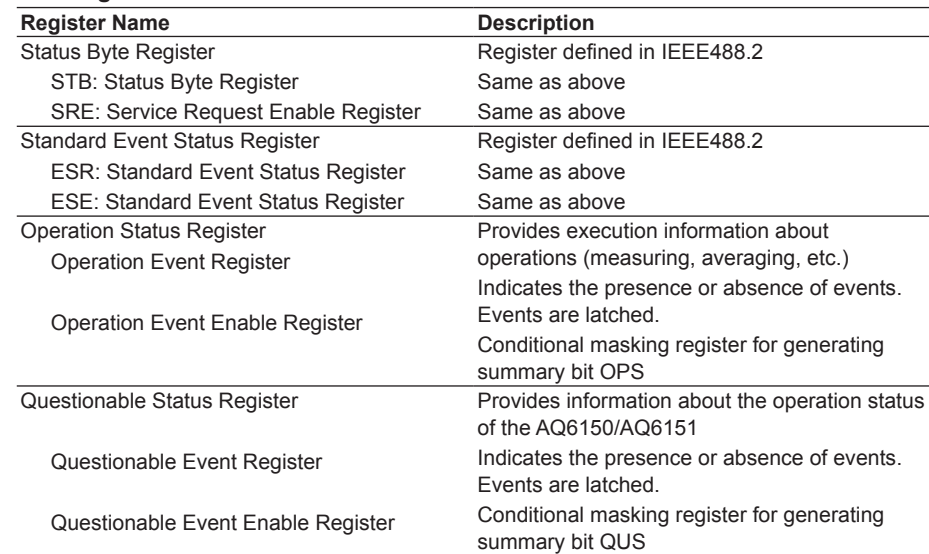

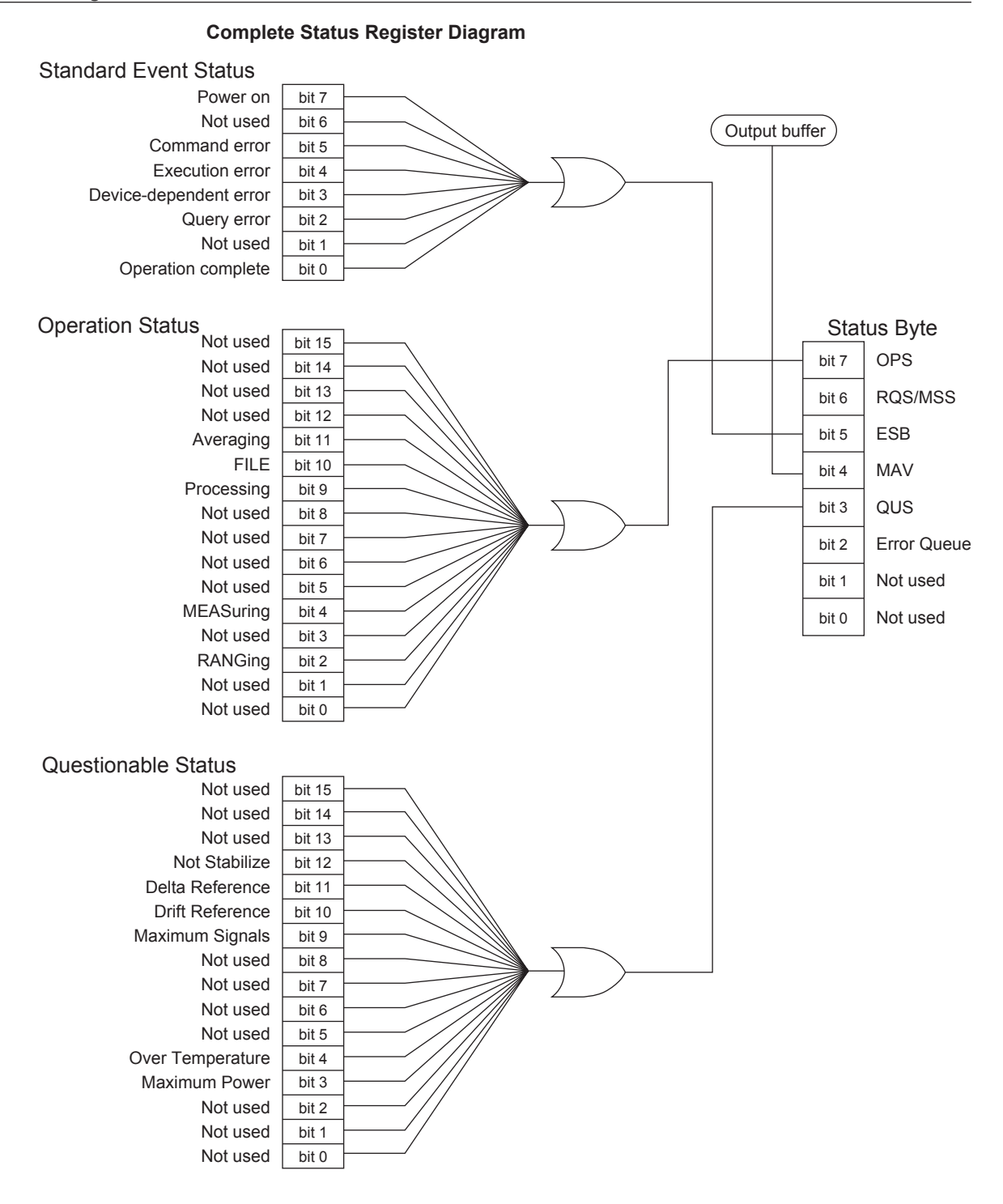

**4-2 IM AQ6150-17EN**

# **4.2 Status Byte Register**

# **Configuration**

The following figure shows the configuration of the status byte register.

The register details and operation comply with IEEE488.2.

The OPS and QUS bits are expansions used by the AQ6150/AQ6151.

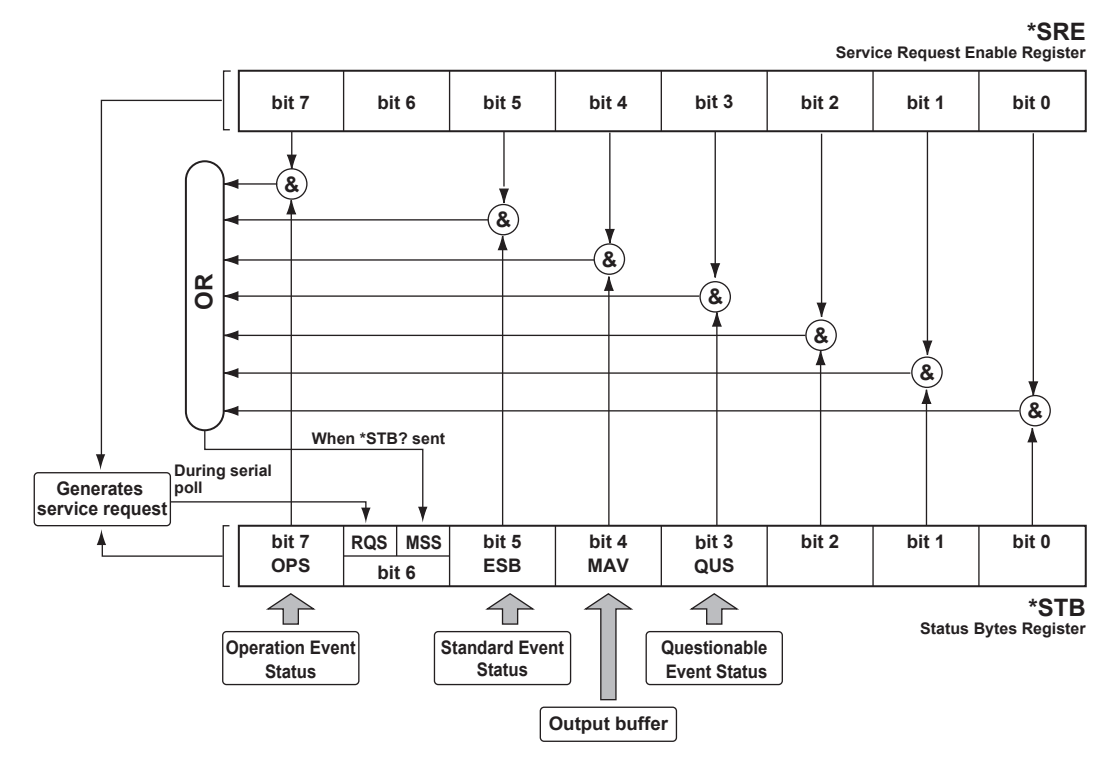

# **Status Byte Register Description**

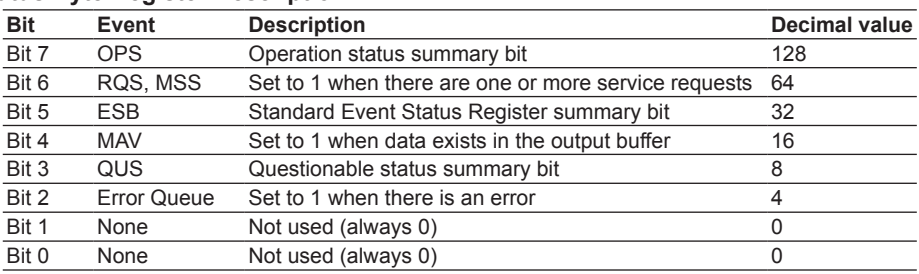

# **Status Byte Register**

# **Reading**

You can read the Status Byte Register through serial polling or the \*STB? common query. The bit 6 information varies

depending on which method you use to read the register.

- Serial polling
	- The RQS message is read as bit 6 information.
	- After the register is read, the RQS message is cleared.
- \*STB? common query
	- MSS summary message is read as bit 6 information.
	- After the register is read, the MSS message does not change.

All other bits are the same.

The read operation complies with IEEE488.2.

#### **Writing**

The register is written only when the status of the assigned status data structure changes.

The write operation complies with IEEE488.2.

# **Clearing**

The \*CLS common command clears all event registers and queues except for the output queue and MAV bit.

The clear operation complies with IEEE488.2.

# **Service Request Enable Register**

### **Reading**

You can use the \*SRE? common query to read the register. The register is not cleared when it is read. The read operation complies with IEEE488.2.

#### **Writing**

You can use the \*SRE common command to write to the register. The value for the unused bit, bit 6, is always ignored. The write operation complies with IEEE488.2.

# **Clearing**

The register is cleared in the following circumstances.

- When data 0 is set with the \*SRE common command
- When the power is turned on
- The register is not cleared in the following circumstances.
	- When a \*RST command is received
	- When a \*CLS command is received

• When device clear (DCL or SDC) is specified

The clear operation complies with IEEE488.2.

# **4.3 Standard Event Status Register**

# **Configuration**

The following figure shows the configuration of the Standard Event Status Register. The register details and operation comply with IEEE488.2.

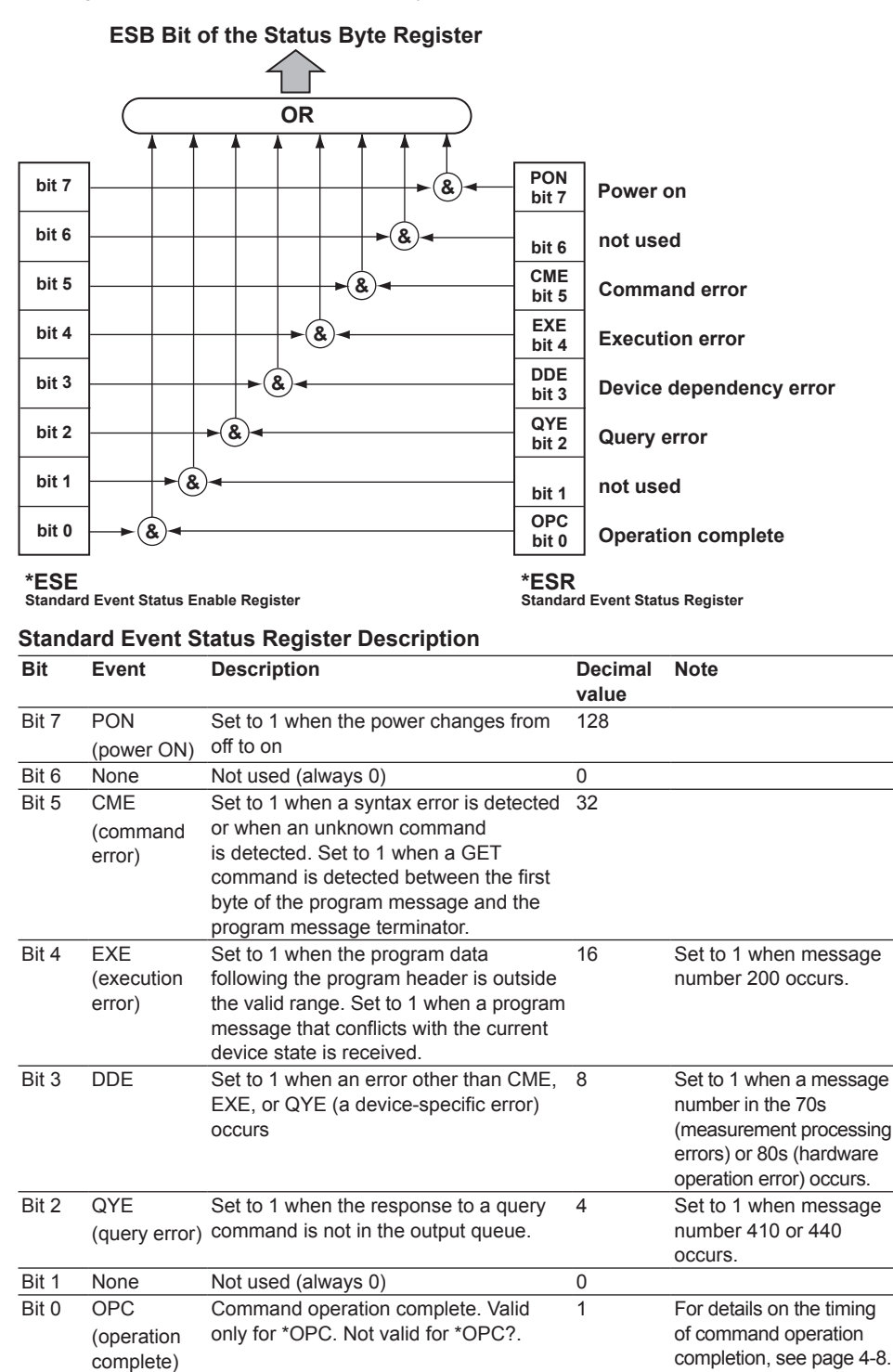

#### **Note**

For details on messages, see section 8.1 in the User's Manual, IM AQ6150-01EN.

# **Standard Event Status Register**

# **Reading**

You can use the \*ESR? common query to read the register. The contents of the register are cleared when it is read. The read operation complies with IEEE488.2.

### **Writing**

You can clear the contents of the register. Only clearing is allowed. Writing is not allowed.

# **Clearing**

The register is cleared in the following circumstances.

- When a \*CLS common command is received
- When a \*ESR? common query is received

The clear operation complies with IEEE488.2.

# **Standard Event Status Enable Register**

# **Reading**

You can use the \*ESE? common query to read the register. The read operation complies with IEEE488.2.

#### **Writing**

You can use the \*ESE common command to write to the register. The write operation complies with IEEE488.2.

# **Clearing**

The register is cleared in the following circumstances.

- When data 0 is set with the \*ESE common command
- When the power is turned on
- The register is not cleared in the following circumstances.
	- When a \*RST command is received
	- When a \*CLS command is received
	- When device clear (DCL or SDC) is specified

The clear operation complies with IEEE488.2.

# **4.4 Operation Status Register**

The Operation Status Register indicates the operation status of the AQ6150/AQ6151. The AQ6150/AQ6151 status is indicated by the Operation Condition Register. The changes in the Operation Condition Register are reflected in the Operation Event Register. You can identify changes in the operation status by referring to the Operation Status Register.

The summary of the Operation Event Register is set in the OPS bit of the Status Byte Register. This bit includes only the statuses that correspond to the bits that are set to 1 in the Operation Event Enable Register.

# **Configuration**

The following figure shows the configuration of the Operation Status Register. **Operation Status Register Structure**

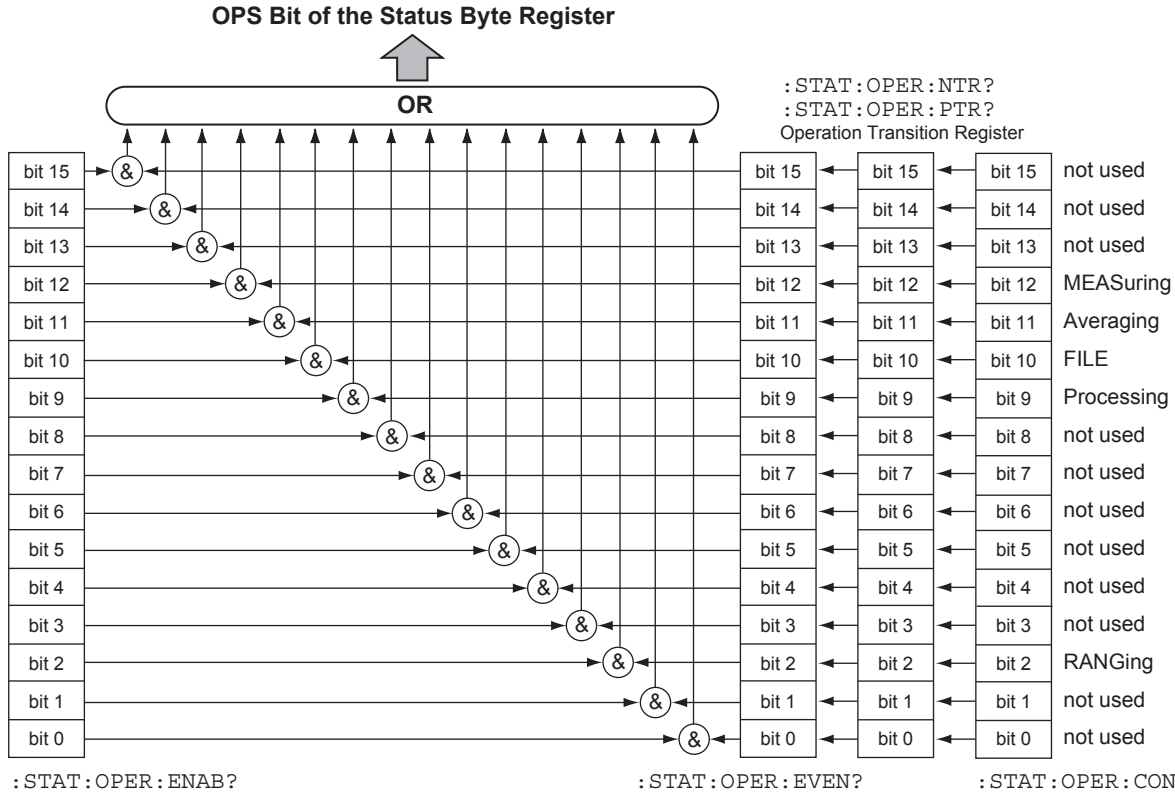

Operation Event Enable Register

:STAT:OPER:EVEN? Operation Event Register

:STAT:OPER:COND? Operation Condition Register

# **4.4 Operation Status Register**

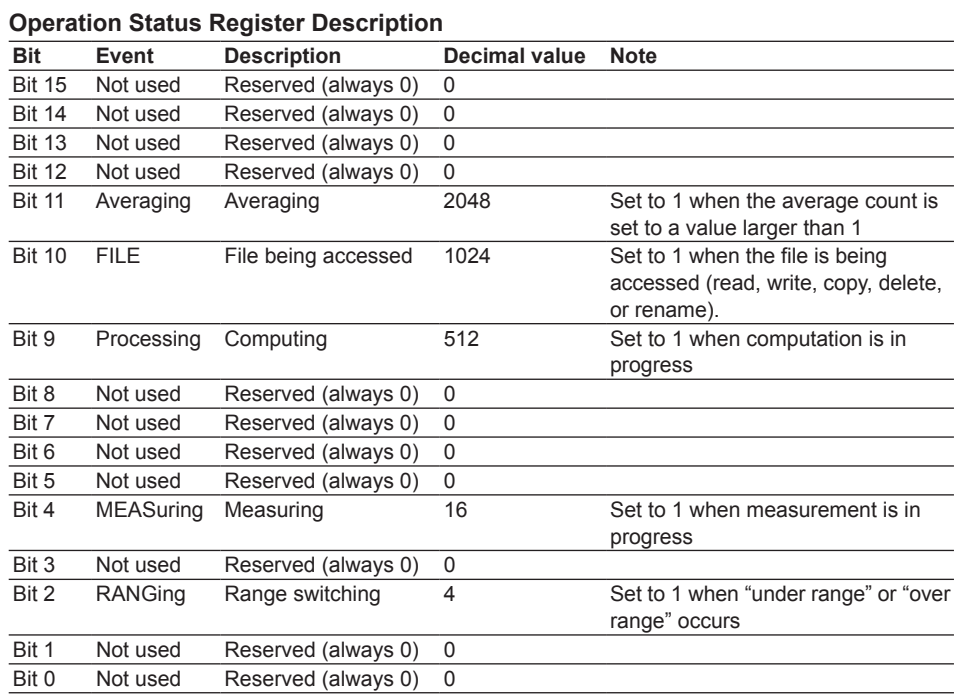

# **Example of Operation Status Change**

The figure below shows how each status bit changes when the AQ6150/AQ6151 receives a measurement start command, and the timing for the AQ6150/AQ6151 to return a response when it receives a query for the measurement results when it is measuring.

**• Single measurement**

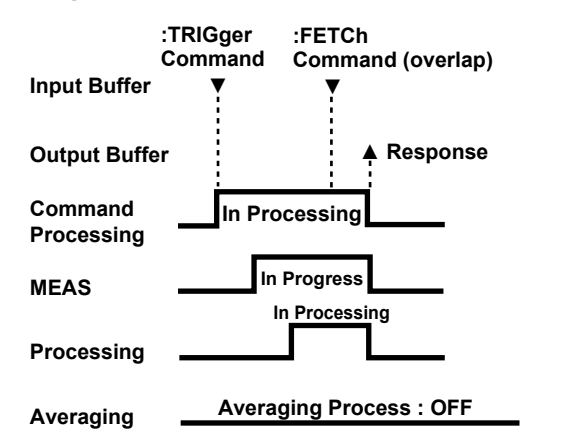

**• Repeat measurement**

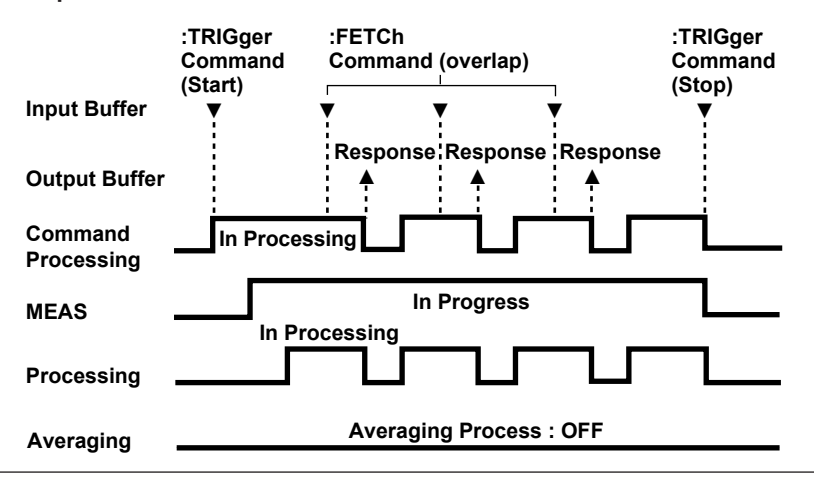

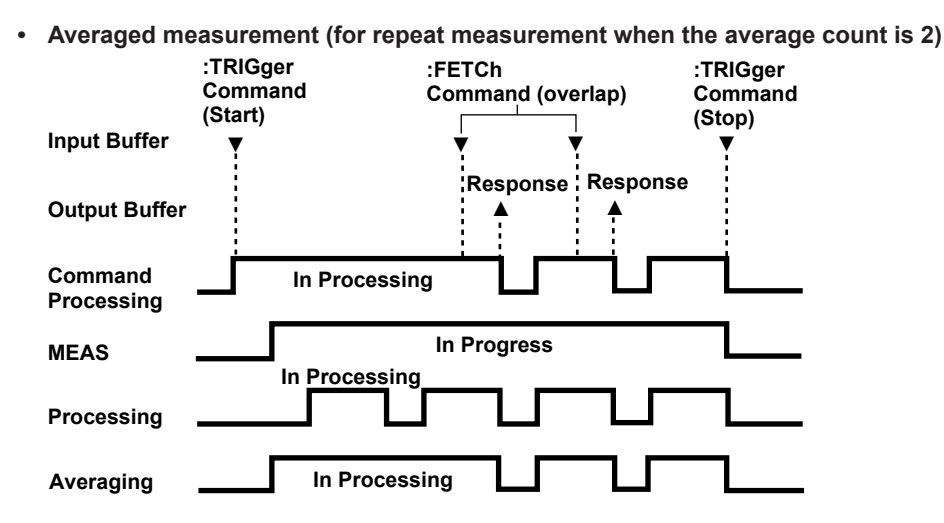

When the AQ6150/AQ6151 receives a command in its input buffer, it enters a command processing state. The command processing state continues until all processing (measurement, computation, and averaging) is complete. In this state, only overlap commands can be executed.

In the example in the figure, the command that queries the measured results is processed as an overlap command. The AQ6150/AQ6151 returns a response (measurement results) when the processing of the command is finished.

In repeat measurement and averaged measurement, MEAS remains at 1 while measurement is in progress.

Processing is set to 1 only when computation is being performed.

In the first averaging process, Averaging is set to 1 while averaging is performed for the average count. In the subsequent averaging processes, the AQ6150/AQ6151 averages the new measured value with the already measured value, so Averaging will be synchronous to Processing.

The \*OPC and \*OPC? commands query the command processing status.

# **Operation Condition Register**

# **Reading**

You can use the :STATus:OPERation:CONDition? query command to read the register. The contents of the register are not cleared when it is read.

### **Writing**

The bits in this register are set or reset only when the corresponding statuses of the AQ6150/AQ6151 change. Writing is not allowed.

# **Clearing**

Clearing is not allowed.

# **Operation Event Register**

# **Reading**

You can use the :STATus:OPERation[:EVENt]? query command to read the register. The contents of the register are cleared when it is read.

# **Writing**

You can clear the contents of the register. Only clearing is allowed. Writing is not allowed. Clearing

The register is cleared in the following circumstances.

- When the register is read with the :STATus:OPERation[:EVENt]? query command
- When the AQ6150/AQ6151 is initialized with the :STATus:PRESet command
- When a \*CLS common command is received
- When the power is turned on

# **Operation Event Enable Register**

# **Reading**

You can use the :STATus:OPERation:ENABle? query command to read the register.

## **Writing**

You can use the :STATus:OPERation:ENABle command to write to the register.

# **Clearing**

The register is cleared in the following circumstances.

- When data 0 is set with the :STATus:OPERation:ENABle command
- When the power is turned on

The register is not cleared in the following circumstances.

- When a \*RST command is received
- When a \*CLS command is received
- When device clear (DCL or SDC) is specified

# **Operation Positive Transition Filter**

# **Reading**

You can use the :STATus:OPERation:PTRansition? query command to read the filter.

# **Writing**

You can use the :STATus:OPERation:PTRansition command to write to the filter.

# **Clearing**

The filter is cleared in the following circumstances.

- When data 0 is set with the :STATus:OPERation:PTRansition command
- When the power is turned on

The filter is not cleared in the following circumstances.

- When a \*RST command is received
- When a \*CLS command is received
- When device clear (DCL or SDC) is specified

# **Operation Negative Transition Filter**

# **Reading**

You can use the :STATus:OPERation:NTRansition? query command to read the filter.

# **Writing**

You can use the :STATus:OPERation:NTRansition command to write to the filter.

# **Clearing**

The filter is cleared in the following circumstances.

- When data 0 is set with the :STATus:OPERation:NTRansition command • When the power is turned on
- The filter is not cleared in the following circumstances.
	- When a \*RST command is received
	- When a \*CLS command is received
	- When device clear (DCL or SDC) is specified

# **4.5 Questionable Status Register**

The Questionable Status Register indicates the questionable status of the AQ6150/ AQ6151.

The summary of the Questionable Event Register is set in the QUS bit of the Status Byte Register.

# **Configuration**

The following figure shows the configuration of the Questionable Status Register.

Questionable Status Register Configuration

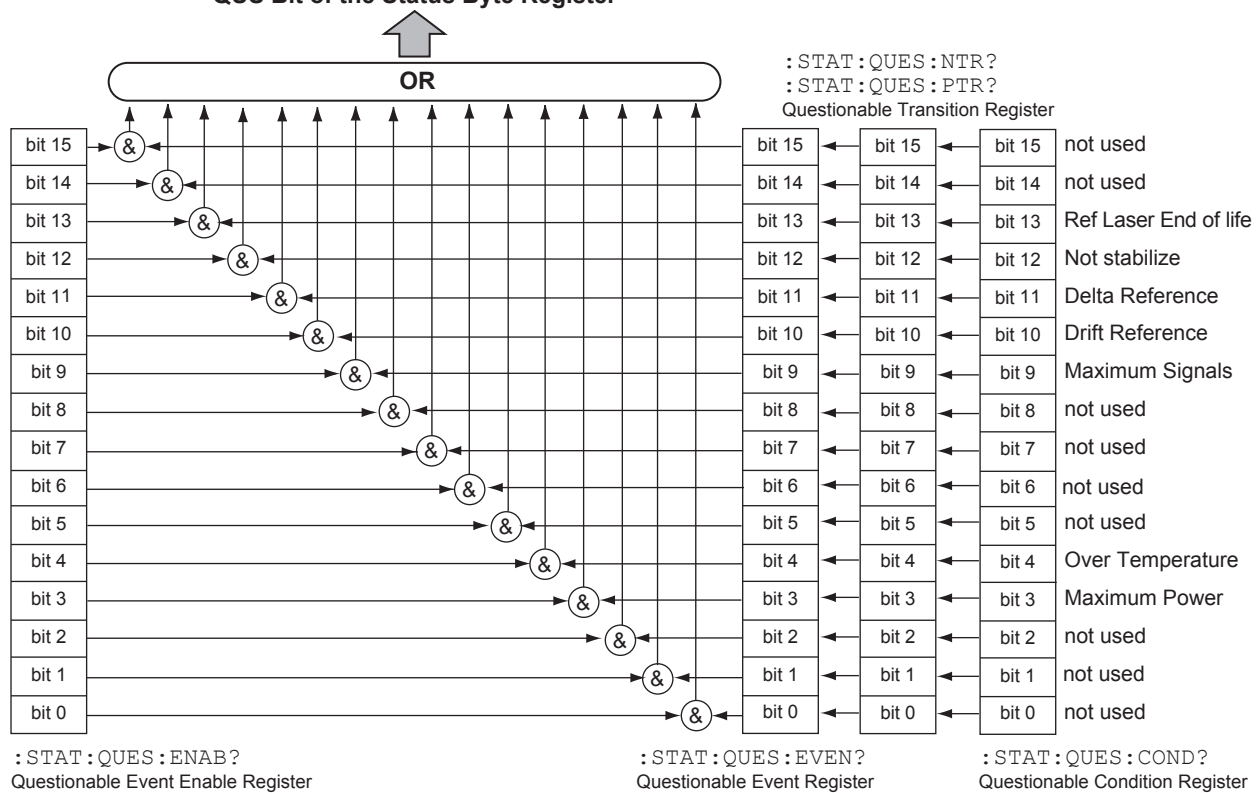

**QUS Bit of the Status Byte Register** 

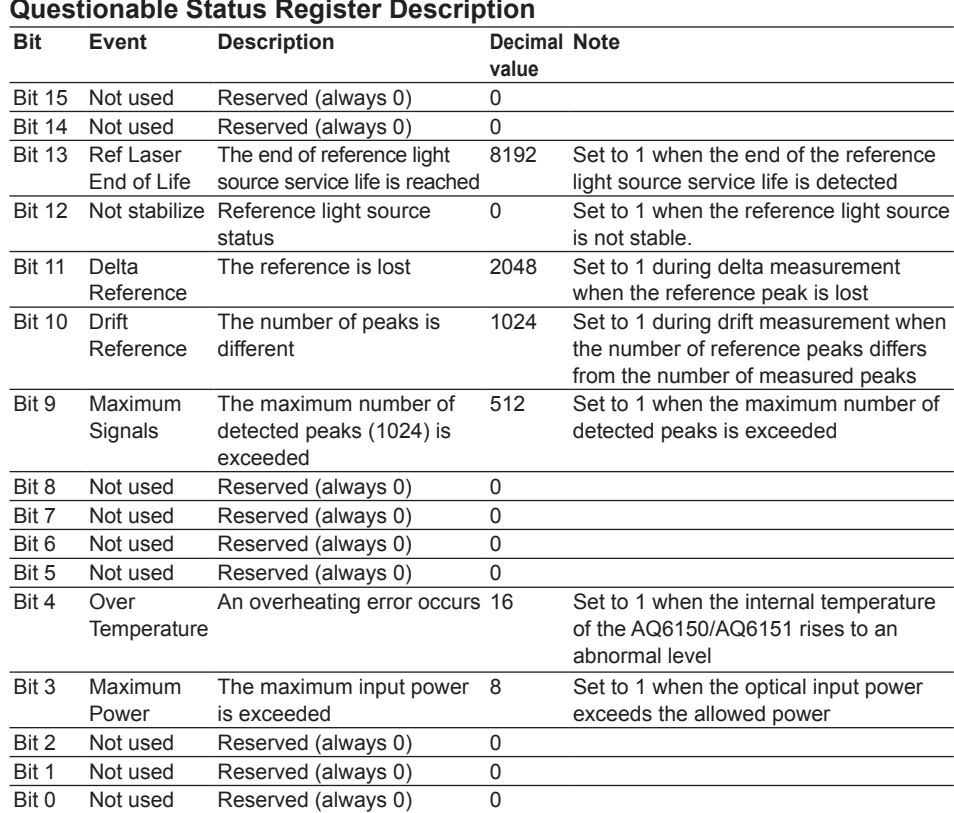

#### **Questionable Status Register Description**

# **Questionable Condition Register**

### **Reading**

You can use the :STATus:QUEStionable:CONDition? query command to read the register.

The contents of the register are not cleared when it is read.

# **Writing**

The bits in this register are set or reset only when the corresponding statuses of the AQ6150/AQ6151 change. Writing is not allowed.

#### **Clearing**

Clearing is not allowed.

# **Questionable Event Register**

### **Reading**

You can use the :STATus:QUEStionable[:EVENt]? query command to read the register. The contents of the register are cleared when it is read.

# **Writing**

You can clear the contents of the register. Only clearing is allowed. Writing is not allowed.

# **Clearing**

The register is cleared in the following circumstances.

- When the register is read with the :STATus:QUEStionable [: EVENt]? query command
- When the AQ6150/AQ6151 is initialized with the :STATus:PRESet command
- When a \*CLS common command is received
- When the power is turned on

# **Questionable Event Enable Register**

# **Reading**

You can use the :STATus:QUEStionable:ENABle? query command to read the register.

#### **Writing**

You can use the :STATus:QUEStionable:ENABle command to write to the register.

### **Clearing**

The register is cleared in the following circumstances.

- When data 0 is set with the :STATus:QUTStionable:ENABle command
- When the power is turned on

The register is not cleared in the following circumstances.

- When a \*RST command is received
- When a \*CLS command is received
- When device clear (DCL or SDC) is specified

# **Questionable Positive Transition Filter**

# **Reading**

You can use the :STATus:QUEStionable:PTRansition? query command to read the register.

# **Writing**

You can use the :STATus:QUEStionable:PTRansition command to write to the filter.

### **Clearing**

The filter is cleared in the following circumstances.

- When data 0 is set with the :STATus:QUEStionable:PTRansition command
- When the power is turned on
- The filter is not cleared in the following circumstances.
	- When a \*RST command is received
	- When a \*CLS command is received
	- When device clear (DCL or SDC) is specified

# **Questionable Negative Transition Filter**

# **Reading**

You can use the :STATus:QUEStionable:NTRansition? query command to read the register.

### **Writing**

You can use the :STATus:QUEStionable:NTRansition command to write to the filter.

### **Clearing**

The filter is cleared in the following circumstances.

- When data 0 is set with the :STATus:QUEStionable:NTRansition command
- When the power is turned on

The filter is not cleared in the following circumstances.

- When a \*RST command is received
- When a \*CLS command is received
- When device clear (DCL or SDC) is specified

# **5.1 Command Syntax and Types**

The information covered in this section applies to the common commands and devicespecific commands in this manual.

Excluding special commands, all measured values and parameters are exchanged using ASCII character strings.

# **Syntax**

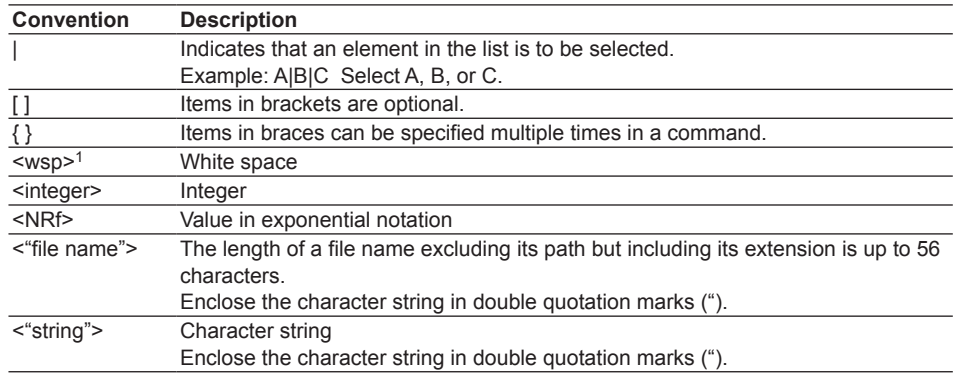

1 Regarding white spaces (<wsp>)

Characters that correspond to ASCII 00h to 20h (excluding 0Ah(LF)) are defined as white spaces

With the exception of the white space that is necessary between a command and its parameters and white spaces within a character string, such as a file name parameter, you can enter (or omit) white spaces as you like in order to make your program easier to read.

# **Command Type**

The AQ6150/AQ6151 has the following three types of commands. Overlappable commands and overlap commands are indicated in the explanations in

sections 5.4 and 5.5.

### **Sequential Commands**

- The execution of other commands does not start until a sequential command is finished.
- The execution of a sequential command does not start until other commands are finished.

#### **Overlappable Commands**

- The execution of other overlap commands starts before an overlappable command is finished.
- The execution of sequential commands does not start until an overlappable command is finished.
- The execution of an overlappable command does not start until other commands are finished.

#### **Overlap Commands**

- The execution of overlap commands can start before an overlappable command is finished.
- The execution of other commands does not start until an overlap command is finished.
- The execution of an overlap command does not start until a sequential command is finished.

# **Sending Multiple Commands at Once**

You can create command strings using the commands described in section 5.4, "Common Commands" and section 5.5, "Device-Specific Commands" and send them to the AQ6150/AQ6151.

You can concatenate multiple commands in a single output statement by separating each command with a semicolon. These commands will be executed in the order they are written.

# **Remote Command Syntax**

# **Short Form and Long Form**

The AQ6150/AQ6151's remote commands can be written in the short form or long form. In the command description in this manual, the section of the command written in uppercase corresponds to the short form of the command.

For example, the short form of the INITiate command is INIT; the long form is INITIATE.

# **Uppercase and Lowercase**

The AQ6150/AQ6151 commands are not case sensitive. Read values are written in all uppercase.

# **Values**

- This instrument can receive values that are written in a variety of formats.
- Values that the AQ6150/AQ6151 sends are in the basic form.

The mantissa is fixed to one integer digit (with sign) and eight fractional digits.

The exponent is fixed to three digits.

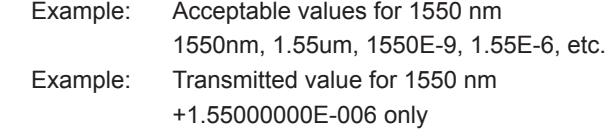

• If the received value is higher in resolution than that used in the AQ6150/AQ6151, the value is rounded (not truncated).

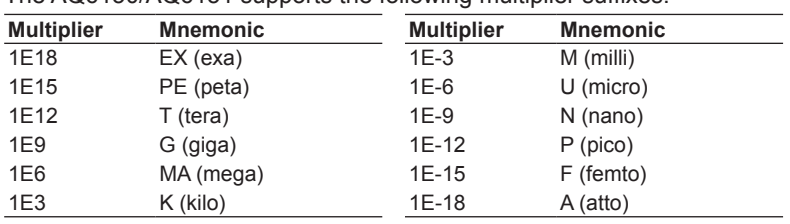

• The AQ6150/AQ6151 supports the following multiplier suffixes

# **Parameter Specification in Commands**

To include a parameter in a command, you must insert a space between the command and parameter.

Parameters are separated by commas.

To make a command easier to read, you can insert spaces before or after each comma.

# **5.2 Table of Soft Key to Remote Command Assignments**

The following tables list the remote commands that correspond to the soft keys for operating the AQ6150/AQ6151.

For details on the parameters of each command, see section 5.3 or 5.5.

For detailed descriptions of parameters, see section 5.5.

# **SETUP**

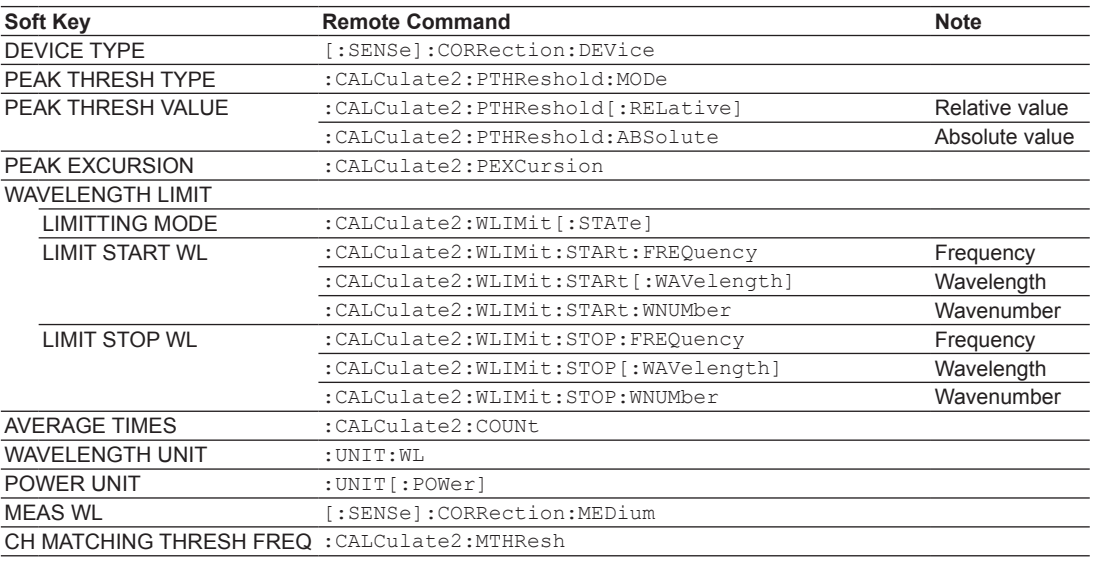

# **SYSTEM**

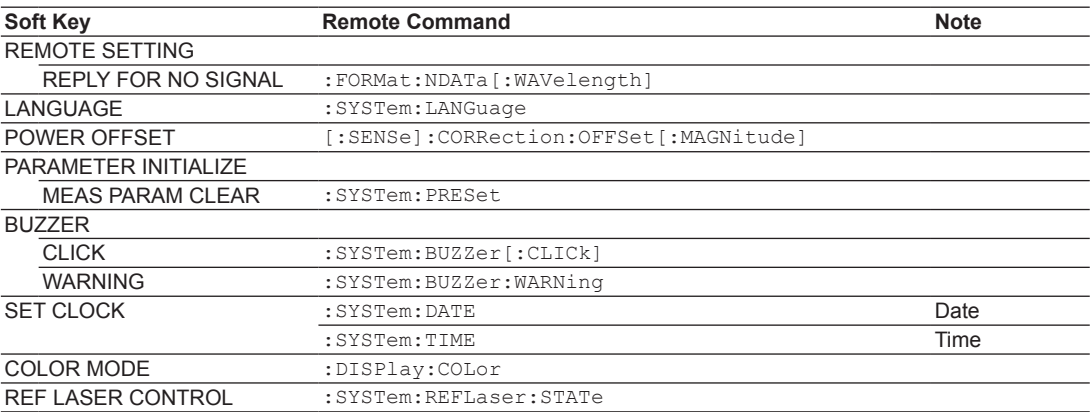

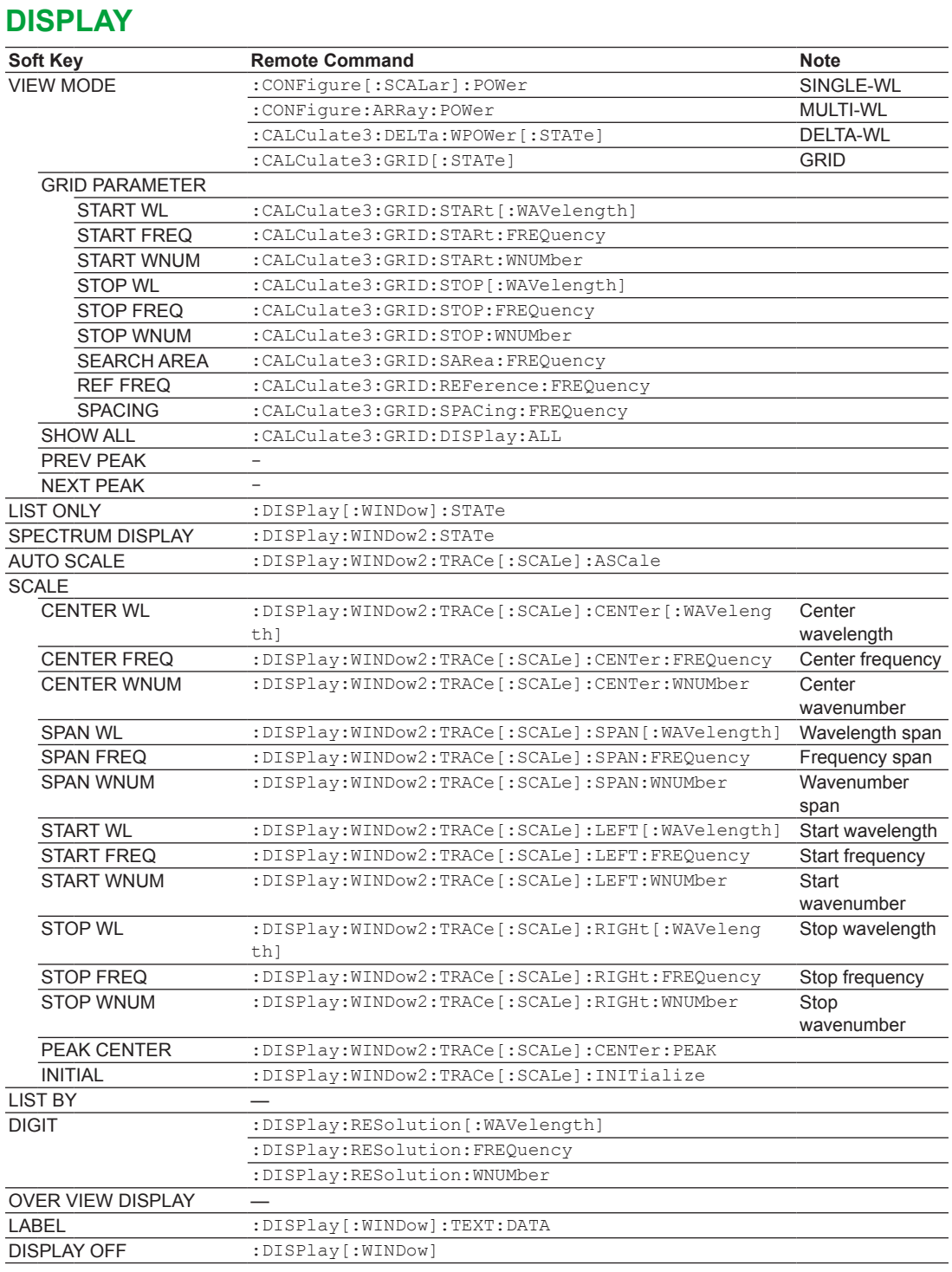

# **SEARCH**

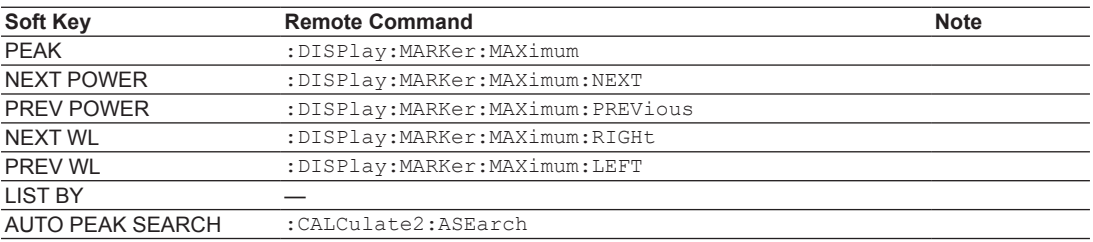

# **ANALYSIS**

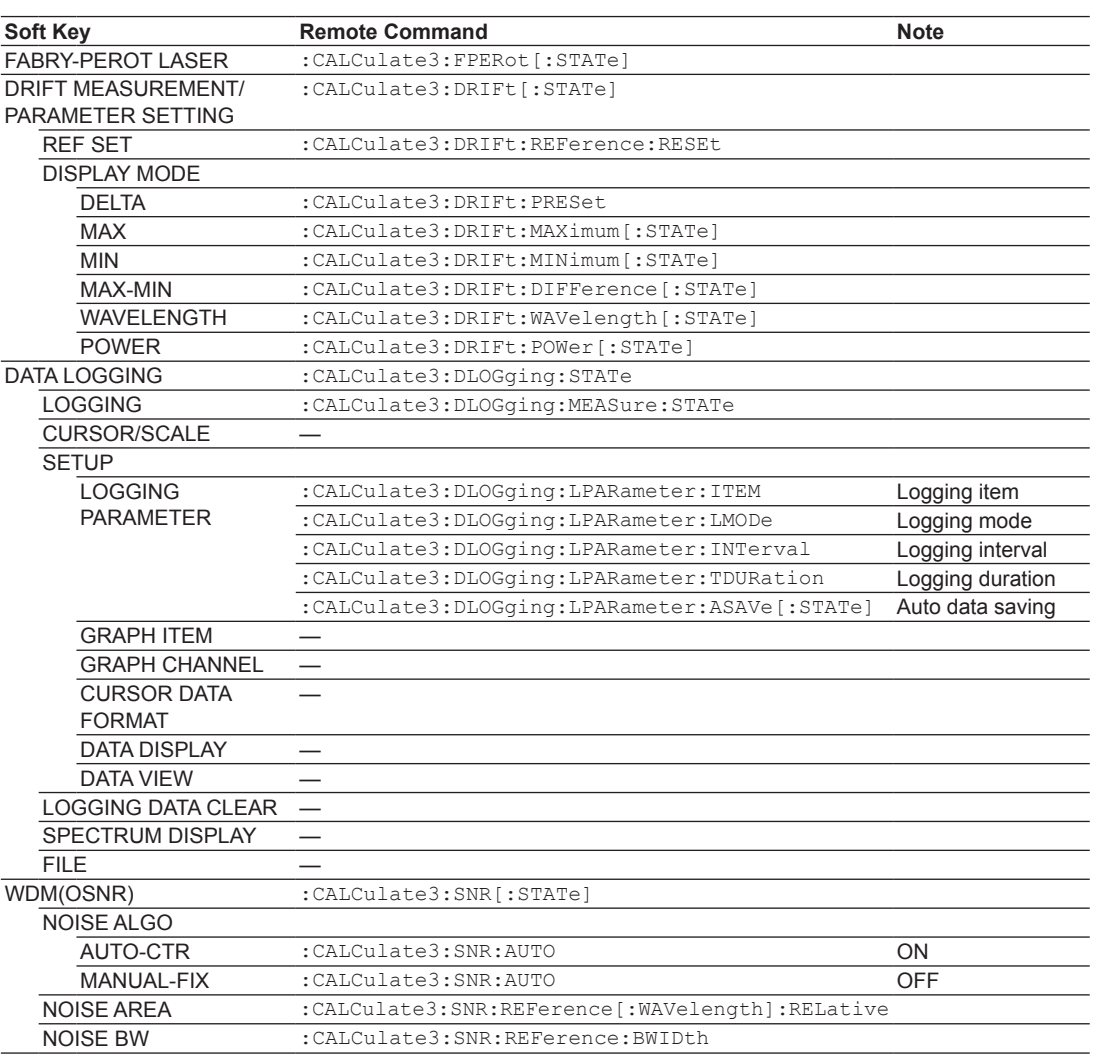

# **FILE**

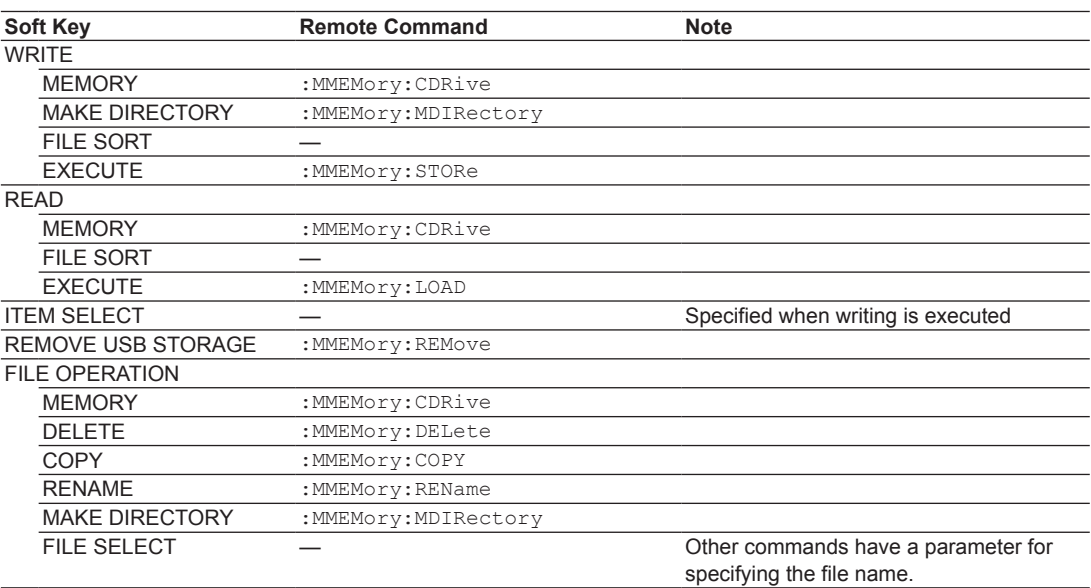

# **5.3 Remote Command Tree**

The following tables lists the parameters of each command.

For information on which soft key each command corresponds to, see section 5.2. For detailed descriptions of parameters, see sections 5.4 and 5.5.

# **Common Commands**

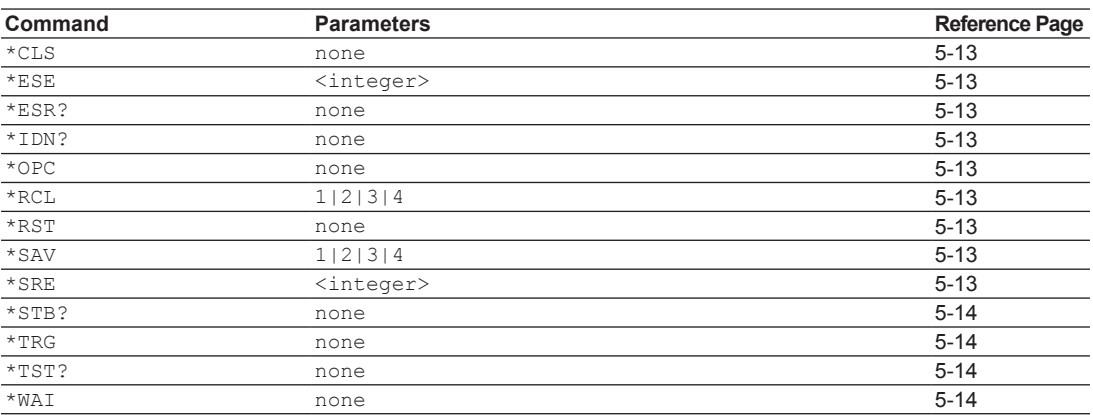

# **CALCulate2**

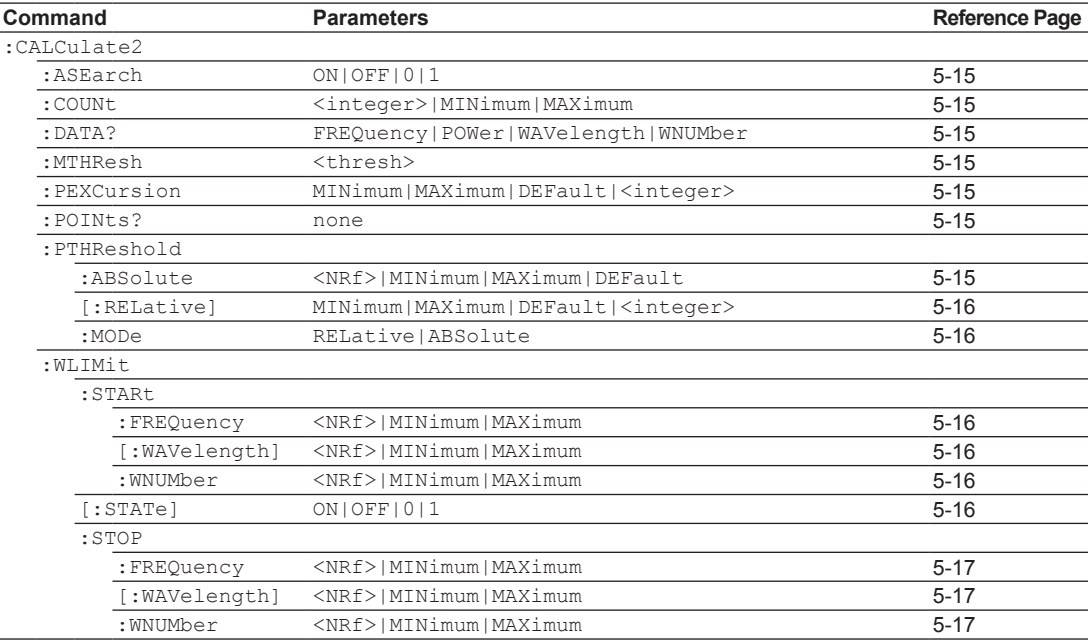

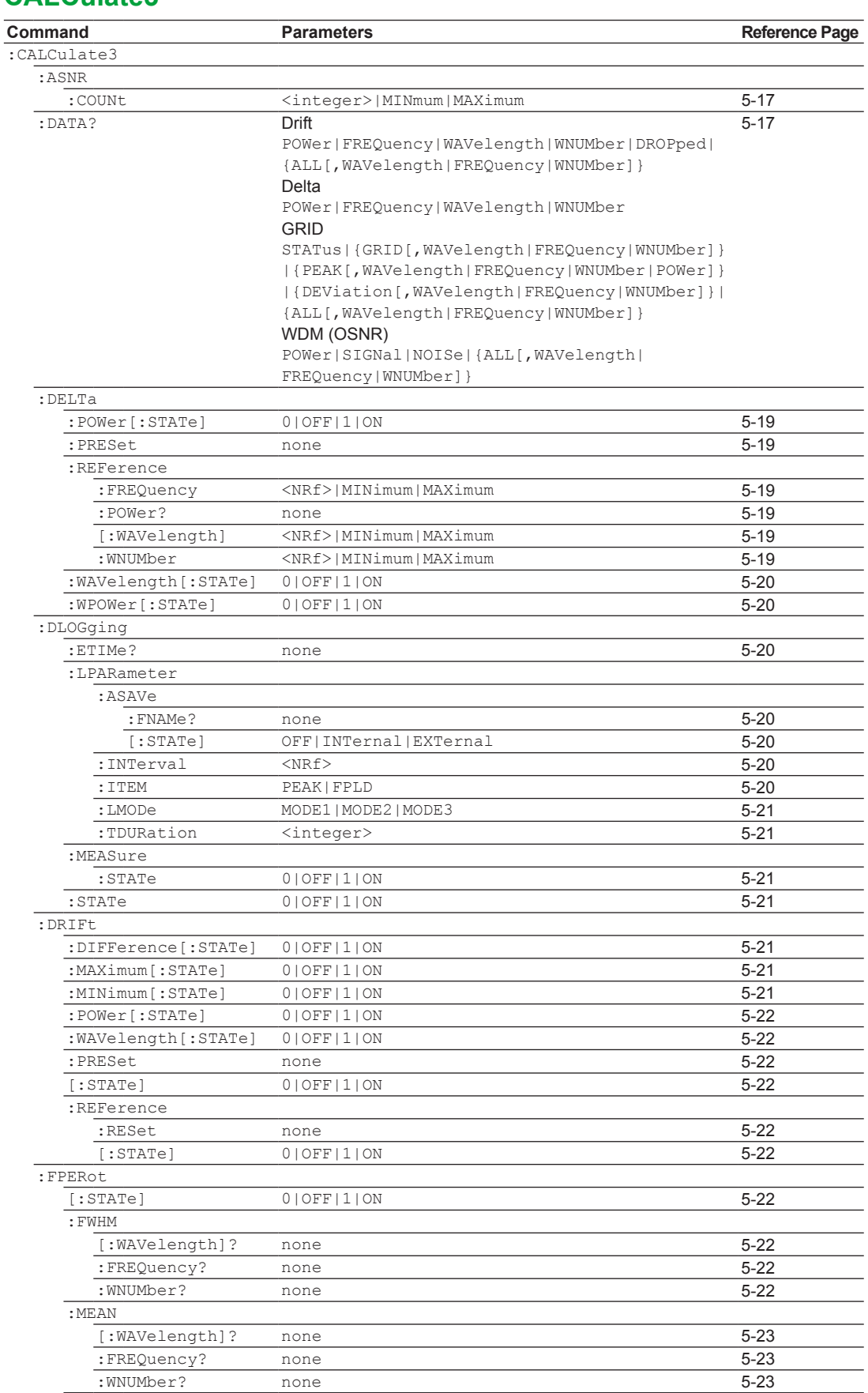

# **CALCulate3**

# **5.3 Remote Command Tree**

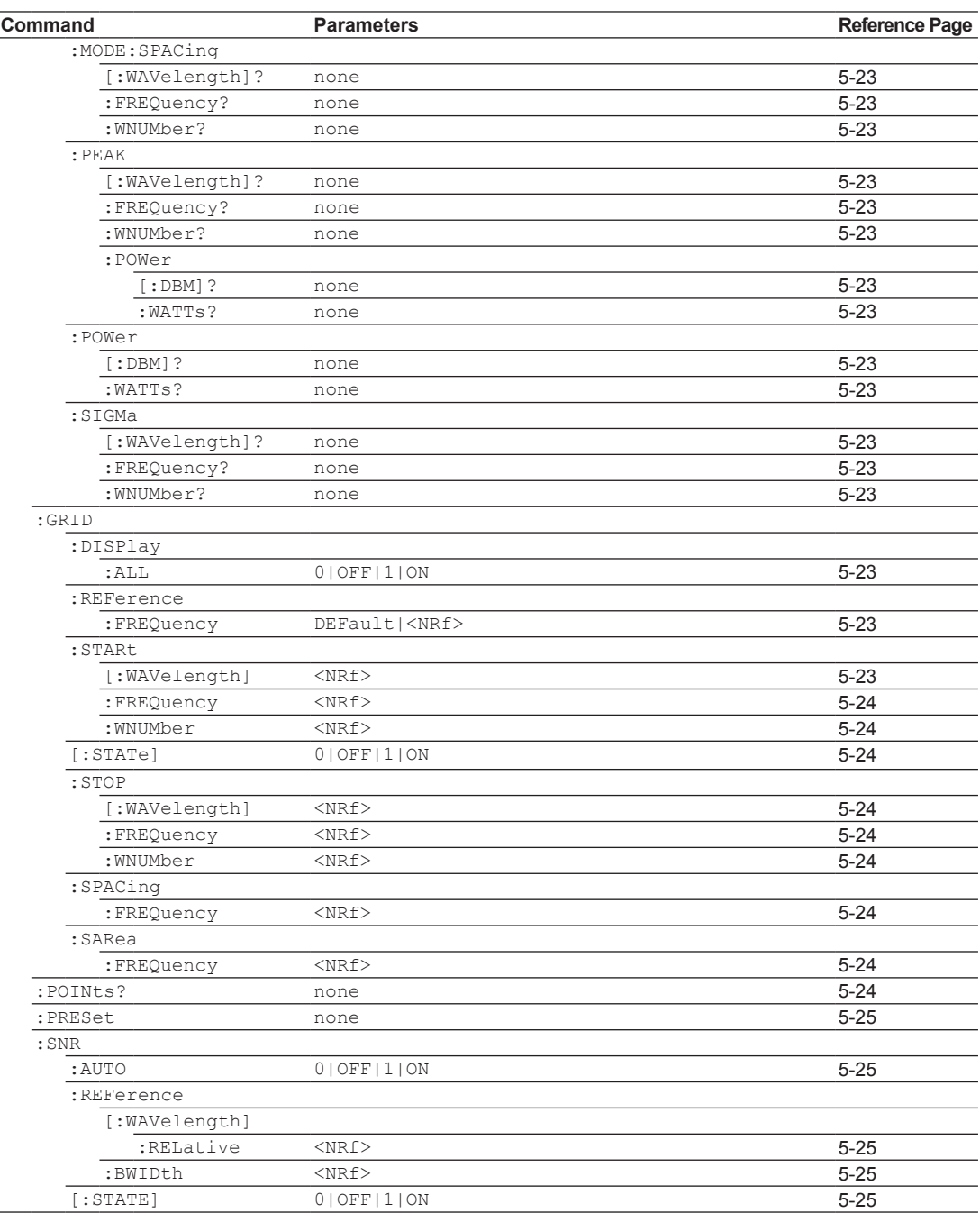

# **CONFigure**

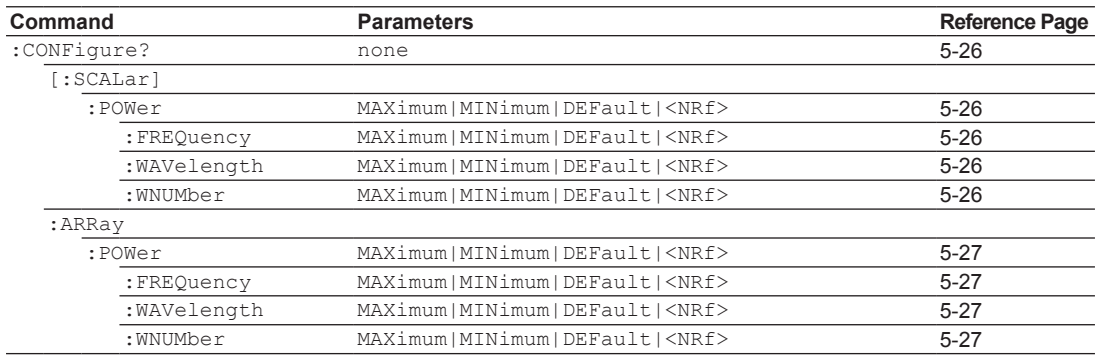

# **DISPlay**

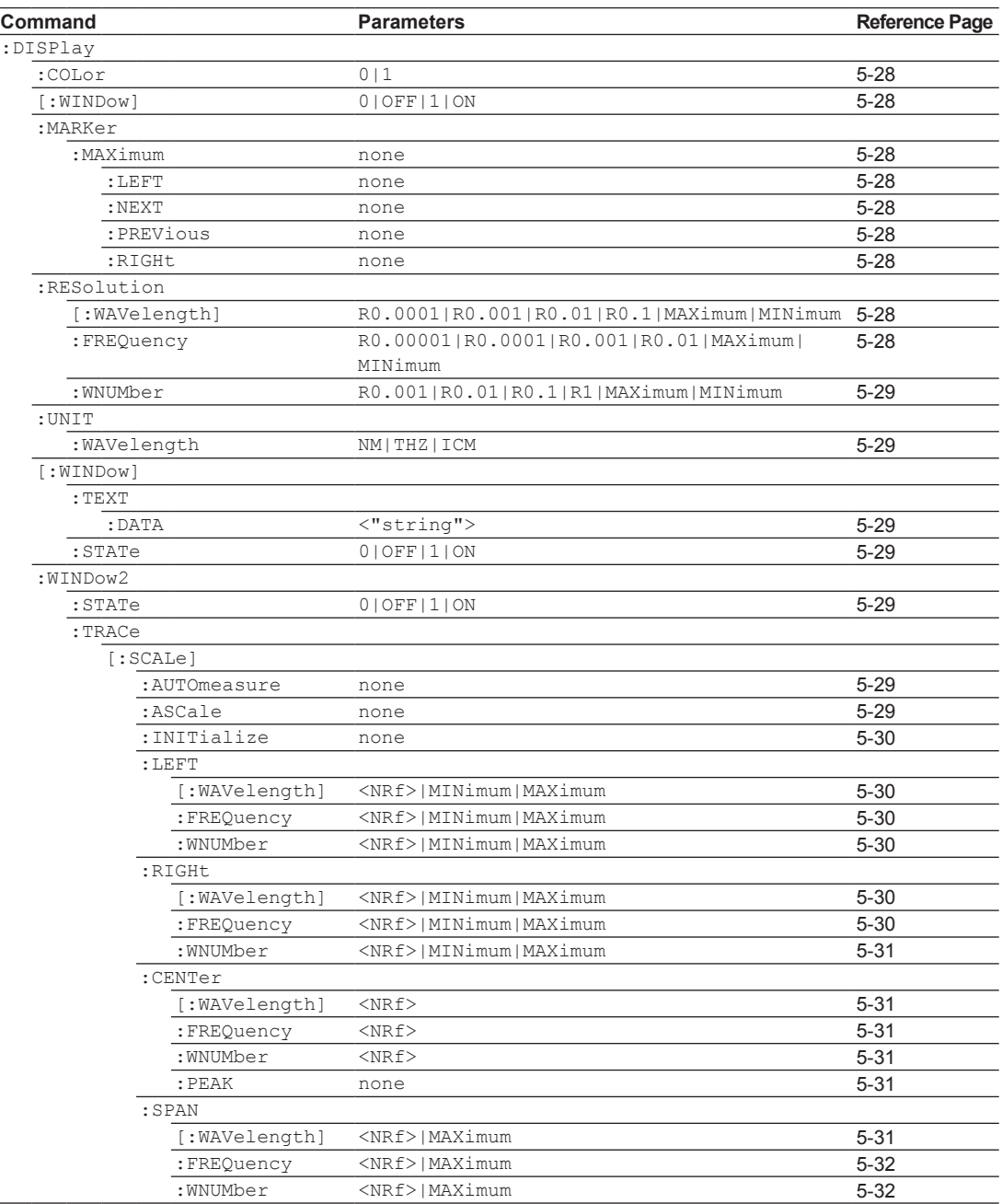

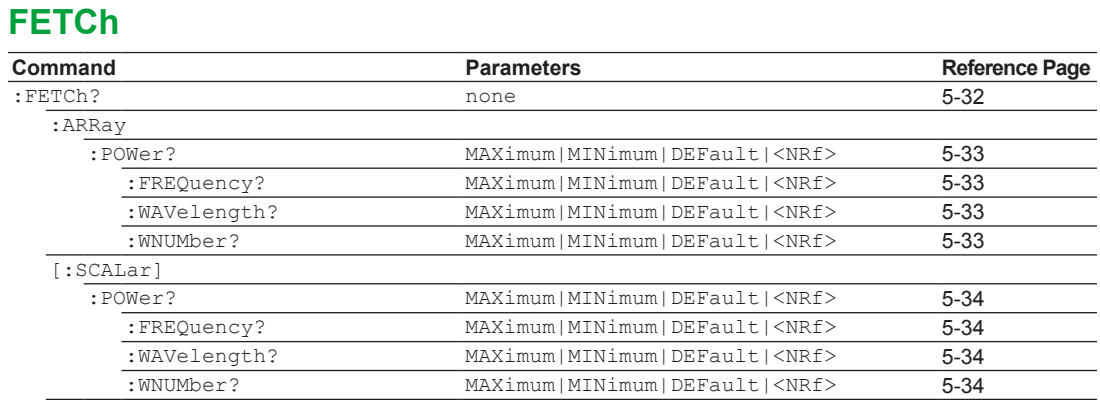

# **FORMat**

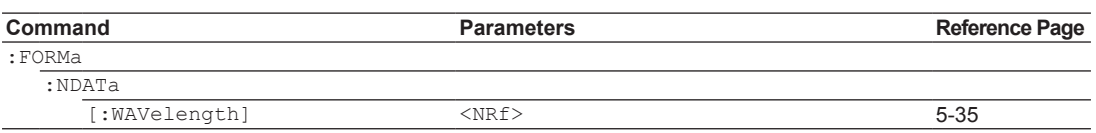

# **MEASure**

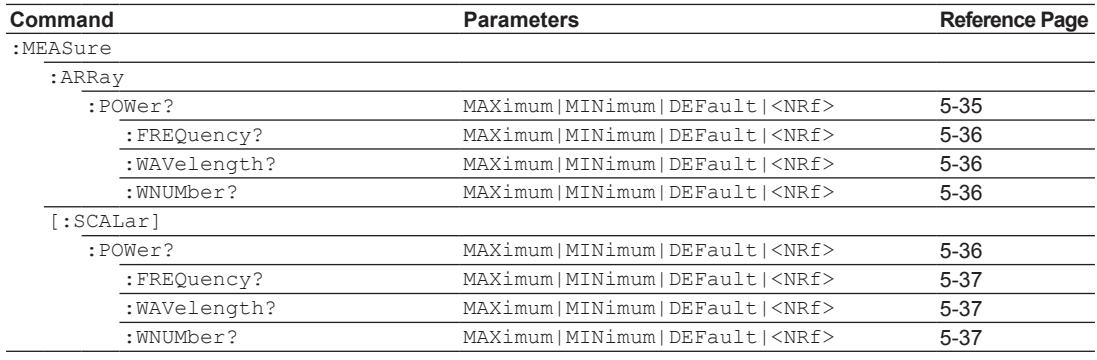

# **MMEMory**

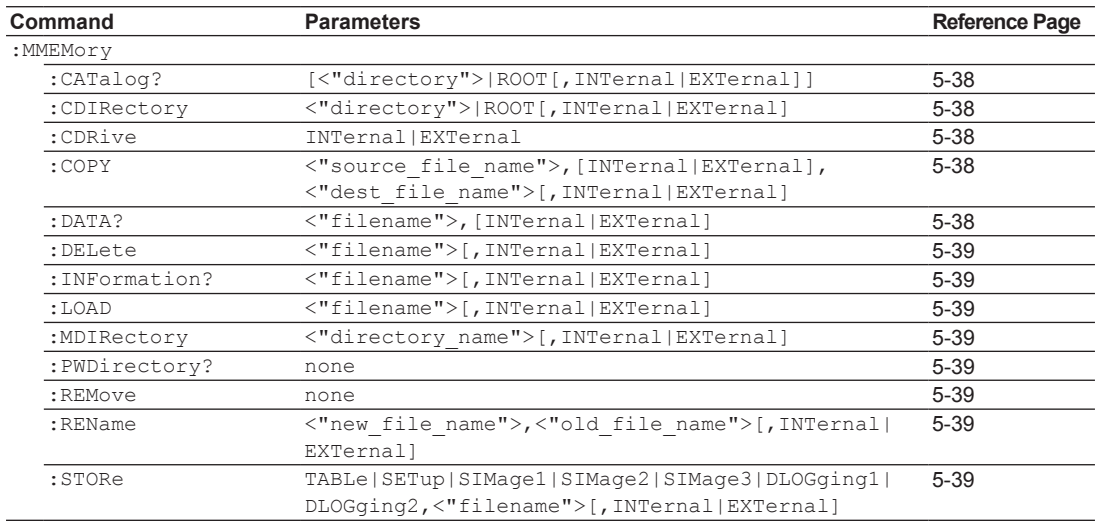

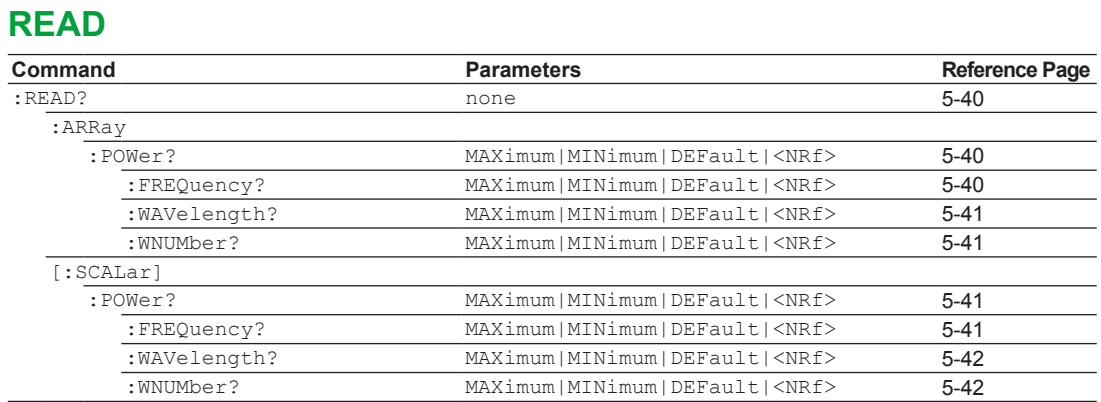

# **SENSe**

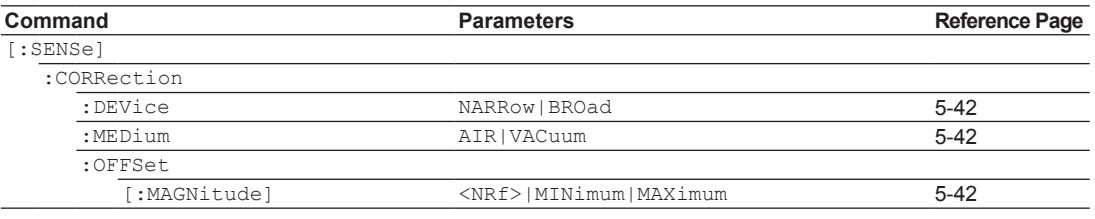

# **STATus**

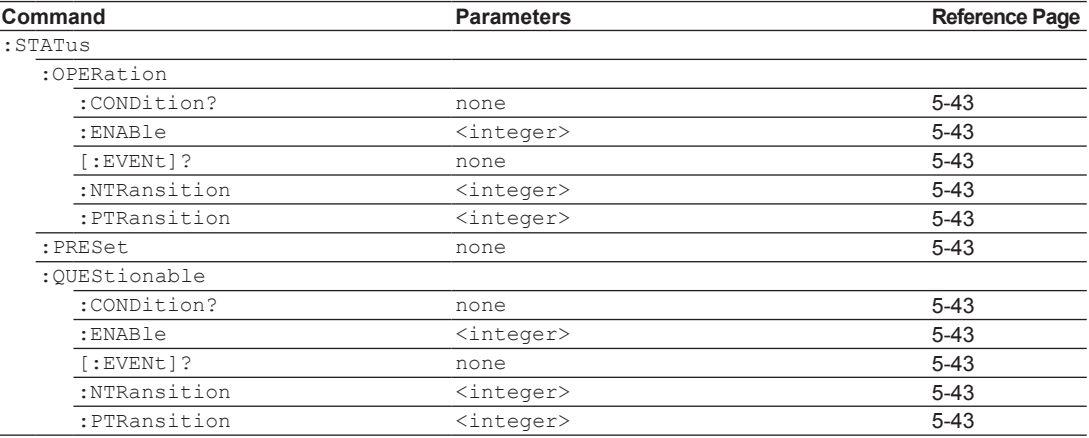

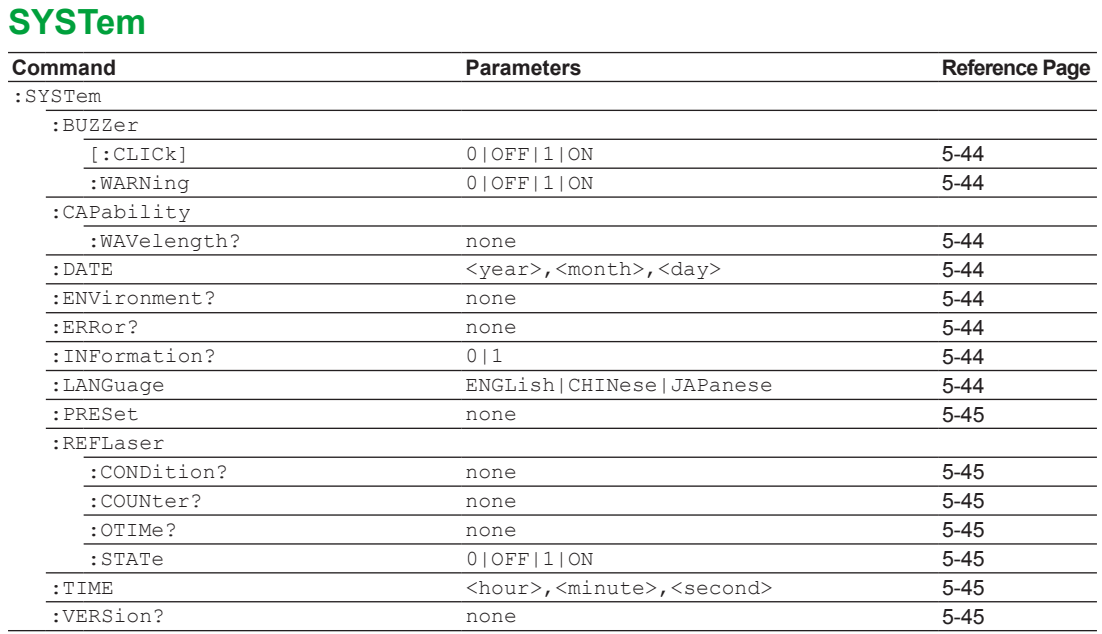

# **TRIGger**

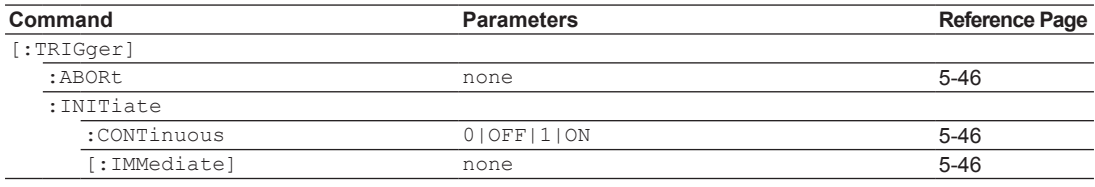

# **UNIT**

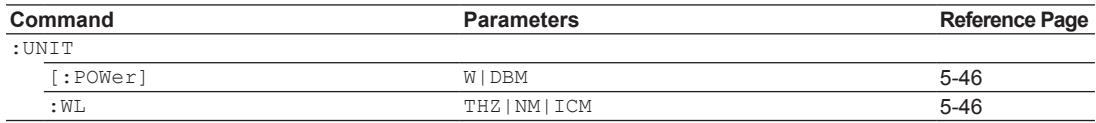

# **5.4 Common Commands**

The commands in this group are defined in IEEE 488.2-1991 and are independent from the instrument's individual functions.

There are no front panel keys that correspond to the commands in this group.

#### **\*OPC (Operation Complete)** Function Sets or queries bit 0 (the OPC bit) of the Standard Event Register upon the completion of an overlap operation. Syntax \*OPC  $*$ OPC? Example \*OPC  $*$ OPC?  $\rightarrow$  1 Description • To set bit 0, specify 1. When 1 is returned in response to a query, the overlap operation is finished. • This is an overlapping command. For details on the timing of command operation completion, see page 4-8. **\*RCL (Recall Command)** Function Returns the AQ6150/AQ6151 settings to the contents saved with the \*SAV command. Syntax \*RCL<wsp>1|2|3|4 1|2|3|4: Preset number Example \*RCL 1 Description Select the settings that you want to return the AQ6150/AQ6151 to (1 to 4). **\*RST (Reset)** Function Initializes settings. Syntax \*RST Example \*RST **\*SAV (Save Command)** Function Saves the current AQ6150/AQ6151 settings. Syntax \*SAV<wsp>1|2|3|4 1|2|3|4: Preset number Example \*SAV 1 Description You can save up to four sets of settings. **\*SRE (Service Request Enable)** Function Sets or queries the Service Request Enable Register. Syntax \*SRE<wsp><integer> \*SRE? <integer>: 0 to 255 Example \*SRE 255 \*SRE? -> +255<END> Description This is an overlapping command. **\*CLS (Clear Status)** Function Clears the error queue, Standard Event Register, and Status Byte Register. Syntax \*CLS Example \*CLS Description This is an overlapping command. **\*ESE (Standard Event Status Enable)** Function Sets or queries the Standard Event Enable Register. Syntax \*ESE<wsp><integer> \*ESE? <integer>: 0 to 255 Example \*ESE 255 \*ESE? -> +255<END> Description This is an overlapping command. **\*ESR? (Standard Event Status Register)** Function Queries the Standard Event Status Register value. Syntax \*ESR? Example \*ESR? -> +128<END> Description • A query using \*ESR? will clear the contents of the Standard Event Register. • This is an overlapping command. **\*IDN? (Identification)** Function Queries the device model, serial number, and firmware version. Syntax \*IDN? Response YOKOGAWA, AO615x, <SerialNo>, <Version> AQ615x: Model <SerialNo>: Serial number <Version>: Firmware version Example \*IDN? -> YOKOGAWA, AQ6151, 012345678, 01.00<END> Description This is an overlapping command.

# **5.4 Common Commands**

# **\*STB?(Read Status Byte)**

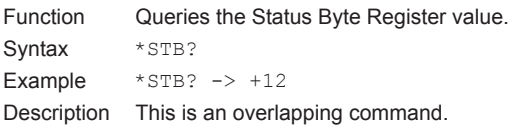

# **\*TRG(Trigger)**

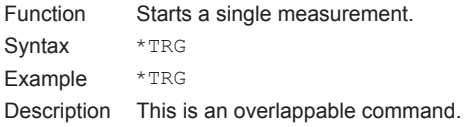

# **\*TST? (Self Test)**

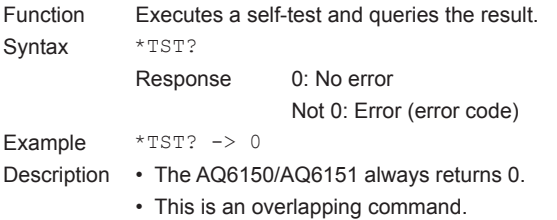

# **\*WAI (Wait to Continue)**

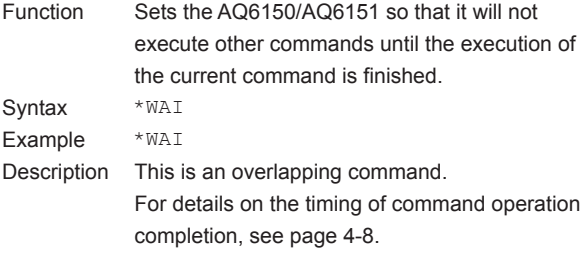

# **5.5 Device-specific Commands**

This section provides parameters and syntax examples of commands used to operate the functions of the AQ6150/ AQ6151. For information on which soft key each command corresponds to, see section 5.2.

# **CALCulate2 Sub System Commands**

# **:CALCulate2:ASEarch**

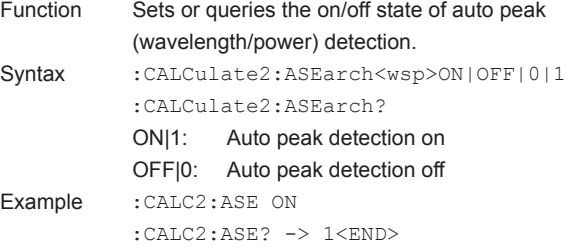

#### **:CALCulate2:COUNt**

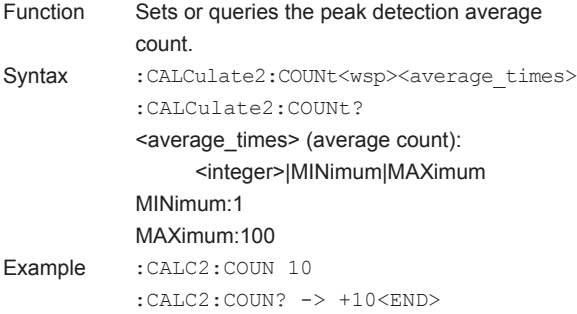

# **:CALCulate2:DATA?**

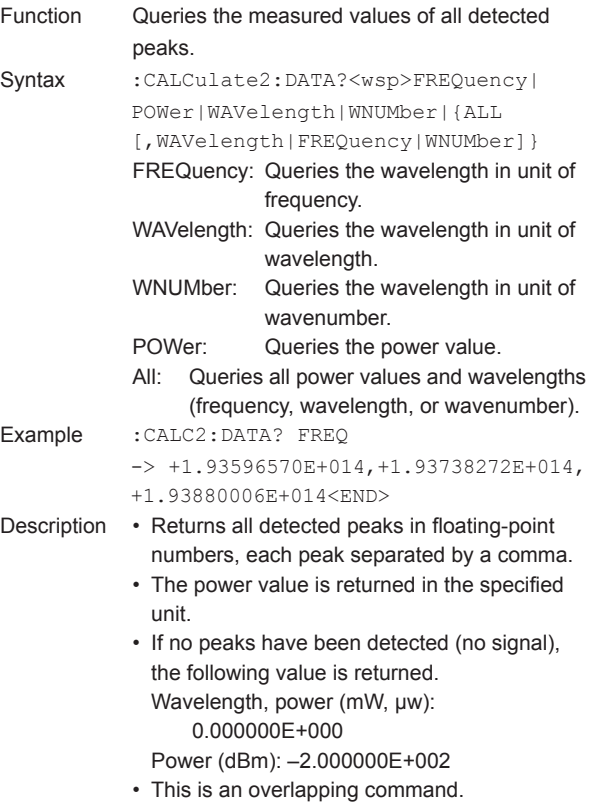

# **:CALCulate2:MTHResh**

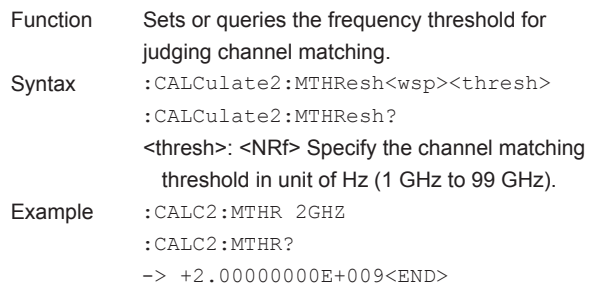

# **:CALCulate2:PEXCursion**

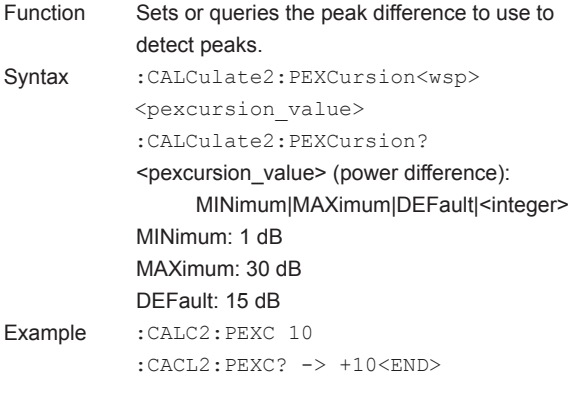

# **:CALCulate2:POINts?**

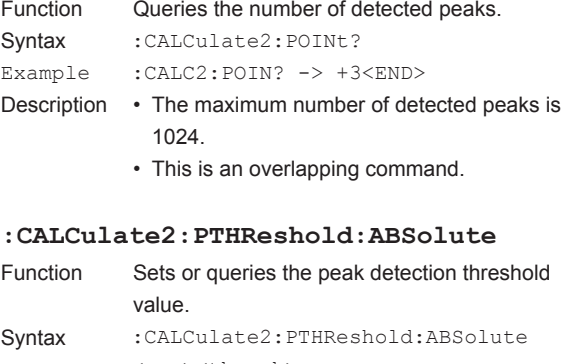

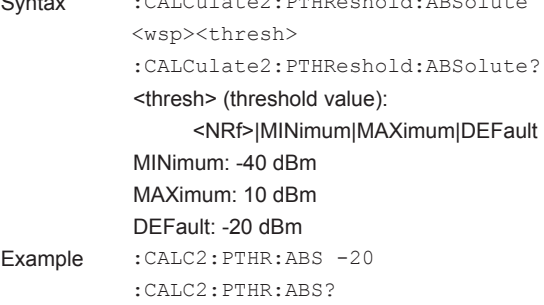

-> -2.00000000E+001<END>

**5**
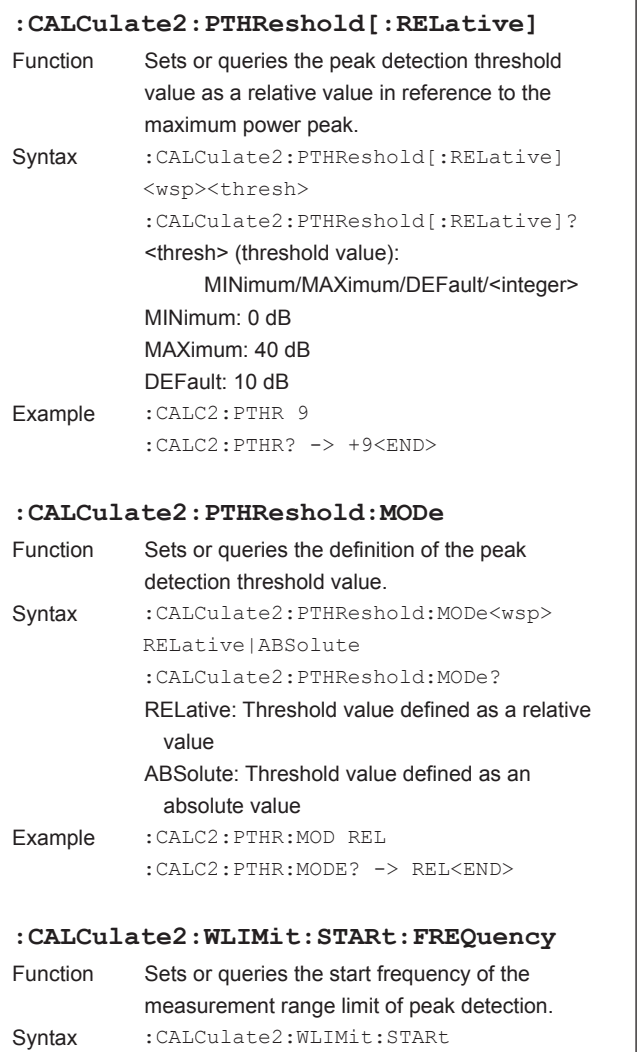

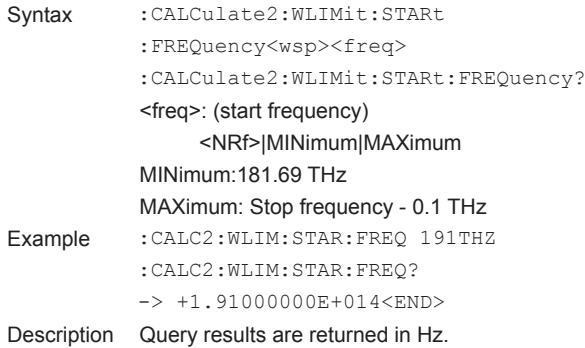

# **:CALCulate2:WLIMit:STARt[:WAVelength]**

ī

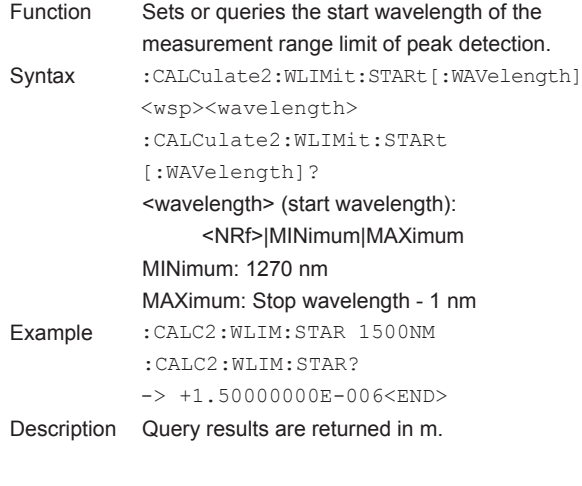

# **:CALCulate2:WLIMit:STARt:WNUMber**

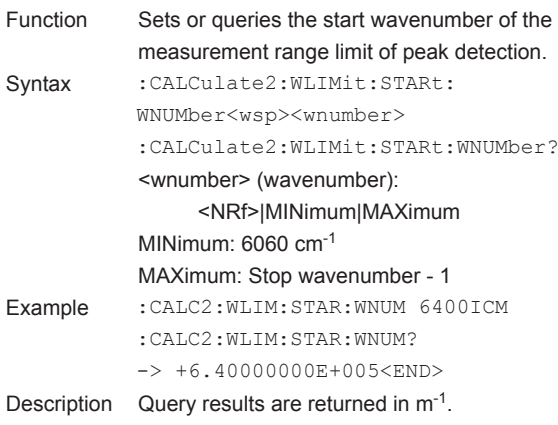

#### **:CALCulate2:WLIMit[:STATe]**

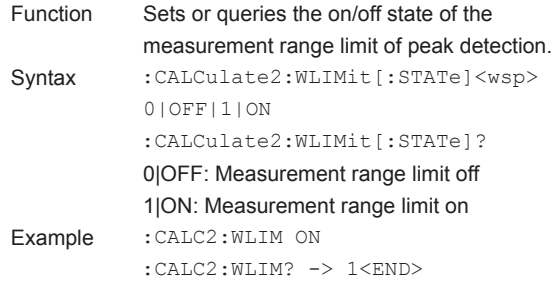

#### **:CALCulate2:WLIMit:STOP:FREQuency**

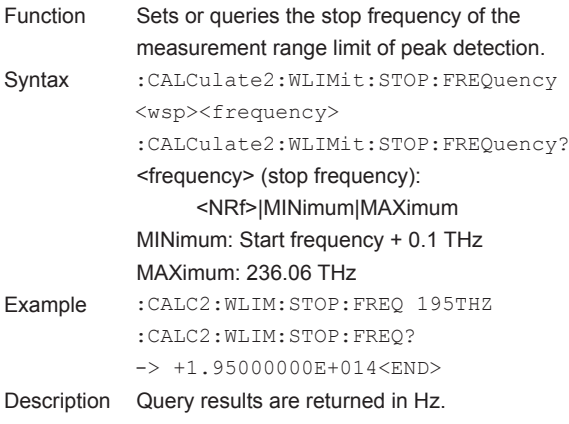

#### **:CALCulate2:WLIMit:STOP[:WAVelength]**

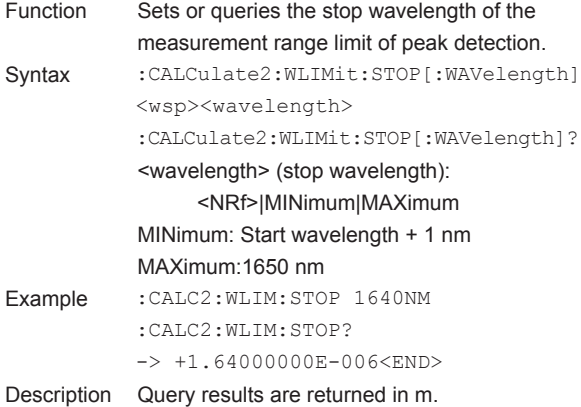

#### **:CALCulate2:WLIMit:STOP:WNUMber**

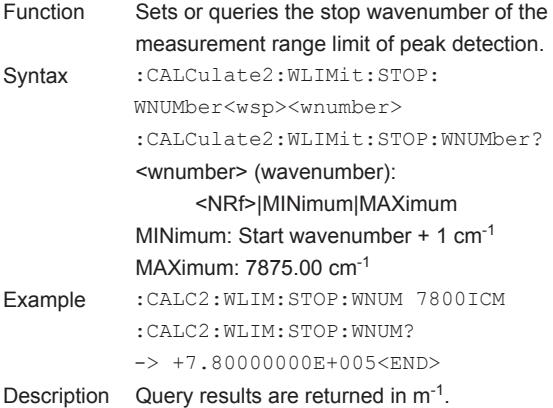

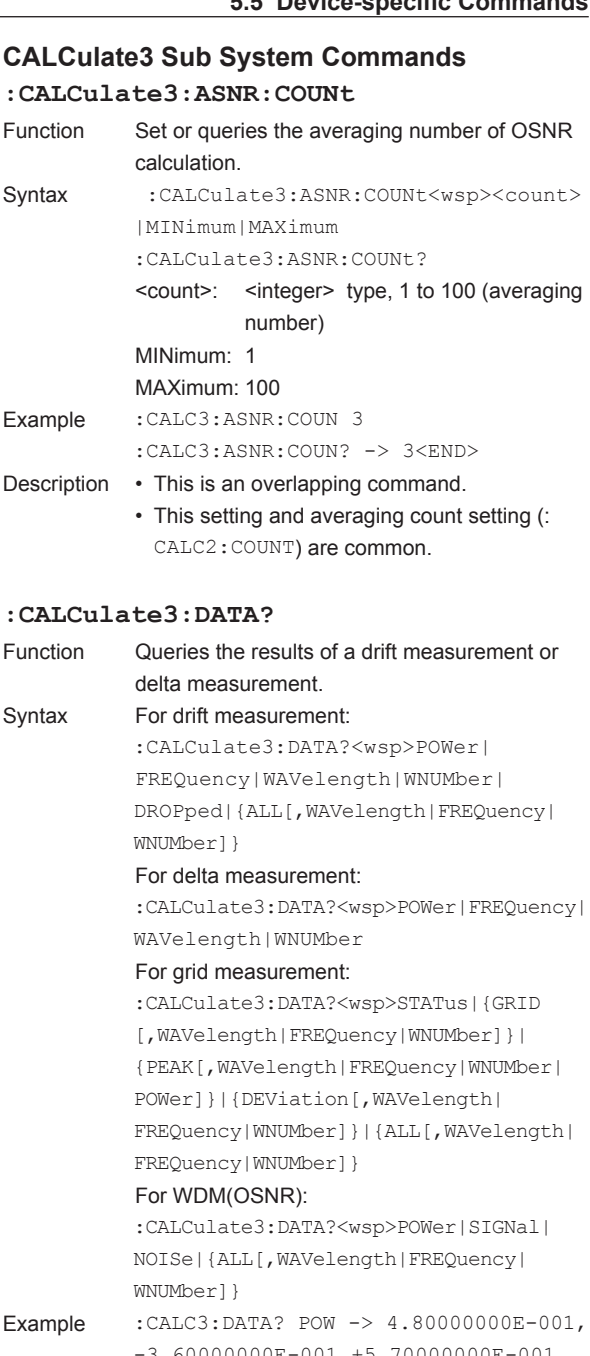

-3.60000000E-001,+5.70000000E-001 <END>

- Description This is an overlapping command.
	- The results of the drift, delta, grid or WDM(OSNR) measurement, whichever is turned on, are returned.
	- For details on turning on or off drift measurement, see the :CALCulate3:DRIFt[:STATe] command.
	- For details on turning on or off delta measurement, see the commands below. :CALCulate3:DELTa:POWer[:STATe] :CALCulate3:DELTa:WAVelength[:STATe] :CALCulate3:DELTa:WPOWer[:STATe]

**Remote Commands**

**Remote Commands** 

**5** 

- For details on turning on or off grid measurement, see the :CALCulate3:GRID[:STATe] command.
- For details on turning on or off WDM(OSNR) measurement, see the :CALCulate3:SNR[:STATe] command.
- For drift measurement
- Of the items listed below, the response will contain the items that are turned on (specified to be measured). The number of values of each item will be equal to the number of detected peaks.

MAX, MIN, MAX-MIN, DELTA, Wavelength, Power, Ref

Example, if MAX is turned on, and three peaks have been detected, three MAX values will be returned.

You can turn on or off each item with commands. For details, see the descriptions of the relevant commands.

- If you specify the ALL parameter, the response will contain the following values separated by commas in this order: DROPped, MAX POWer, MIN POWer, MAX-MIN POWer, REF POWer, POWer, MAX WAVelength, MIN WAVelength, MAX-MIN WAVelength, REF WAVelength, and WAVelength.
- Specifying the ALL,WAVlength parameter is the same as specifying the ALL parameter.
- If you specify the ALL,FREQuency parameter, the response will contain the following values separated by commas in this order: DROPped, MAX POWer, MIN POWer, MAX-MIN POWer, REF POWer, POWer, MAX FREQuency, MIN FREQuency, MAX-MIN FREQuency, REF FREQuency, and FREQuency.
- If you specify the ALL,WNUMber parameter, the response will contain the following values sparated by commas in this order: DROPped, MAX POWer, MIN POWer, MAX-MIN POWer, RFF POWer, POWer, MAX WeNUMber MIN WNUMber, MAX-MINWNUMber, REF WNUMber, and WNUMber.
- The response data format is shown below. DROPped:
- 0: Normal data, 1: Drop data
- POWer, WAVelength, FREQuency, WNUMber: Floating-point number

For delta measurement

• Returns the values of items specified with parameters in floating-point numbers for all detected peaks. Each value separated by a comma.

Power, Wavelength, Frequency, Wnumber

For grid measurement • Returns the measured values of items specified with parameters in order by grid. Each value is separated by a comma. STATus Peak presence 0: Not presentt 1: Present 2: Multiple peaks present GRID Grid wavelength (the unit depends on the wavelength unit) GRID,FREQuency Grid's frequency GRID,WAVelength Grid's wavelength GRID,WNUMber Grid's wavenumber DEViation Deviation between the peak closest to the grid and the grid (the unit depends on the wavelength unit) DEViation,FREQuency Deviation between the peak closest to the grid and the grid (frequency) DEViation,WAVelength Deviation between the peak closest to the grid and the grid (wavelength) DEViation,WNUMber Deviation between the peak closest to the grid and the grid (wavenumber) PEAK Wavelength of the peak in the grid (the unit depends on the wavelength unit) PEAK,FREQuency Frequency of the peak in the grid PEAK,WAVelength Wavelength of the peak in the grid PEAK,WNUMber: Wavenumber of the peak in the grid PEAK,POWer Power of the peak in the grid ALL Grid number, status, grid wavelength, deviation, peak wavelength(the unit depends on the wavelength unit), peak power ALL,FREQuency Grid number, status, grid frequency, deviation, peak frequency, peak power ALL,WAVelength Grid number, status, grid wavelength, deviation, peak wavelength, peak power ALL,WNUMber Grid number, status, grid wavenumber, deviation, peak wavenumber, peak power • If SHOW ALL is ON, the measured values of all grids are returned. If SHOW ALL is OFF, the measured values of

grids with peaks are returned.

differ.

differ.

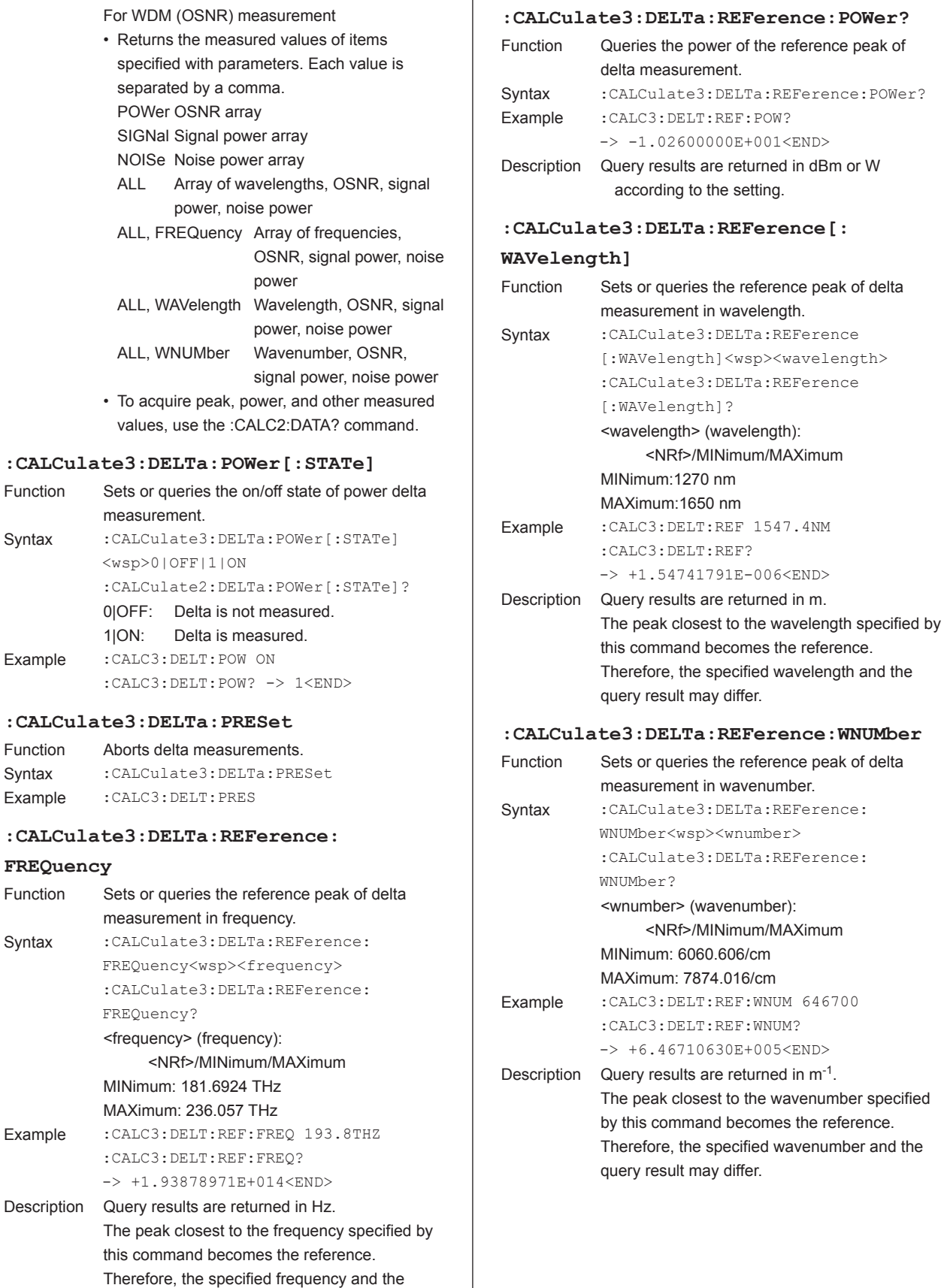

query result may differ.

**FREQuency**

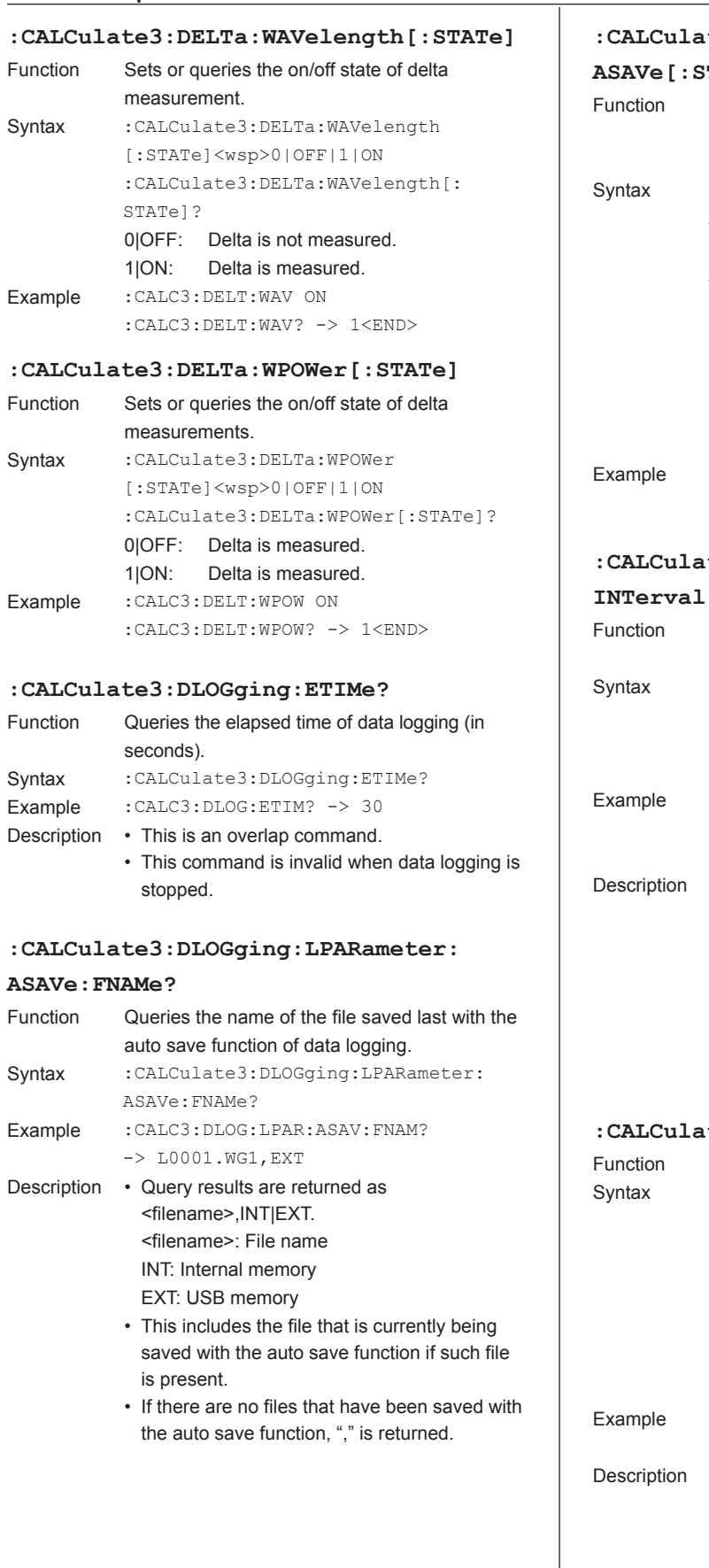

# **:CALCulate3:DLOGging:LPARameter:**

#### $\mathtt{TATe}]$

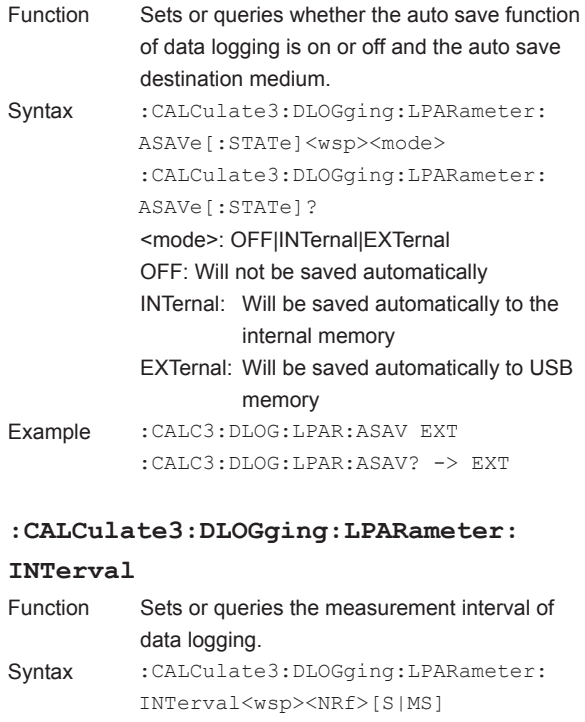

:CALCulate3:DLOGging:LPARameter: INTerval? Example :CALC3:DLOG:LPAR:INT 5S

:CALC3:DLOG:LPAR:INT?  $\rightarrow +5.0000000E+000$ 

- You can enter any value of your choice, but it will be set to the nearest value among 200 ms, 500 ms, 1 s, 2 s, 5 s, 10 s, 30 s, 1 m, 2 m, 5 m, 10 m.
	- Query results are returned in seconds in <NRf> format.
	- This command is invalid when data logging is in progress.

# **:CALCulate3:DLOGging:LPARameter:ITEM**

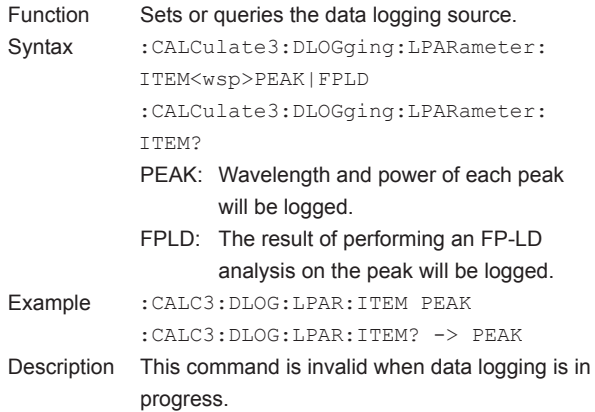

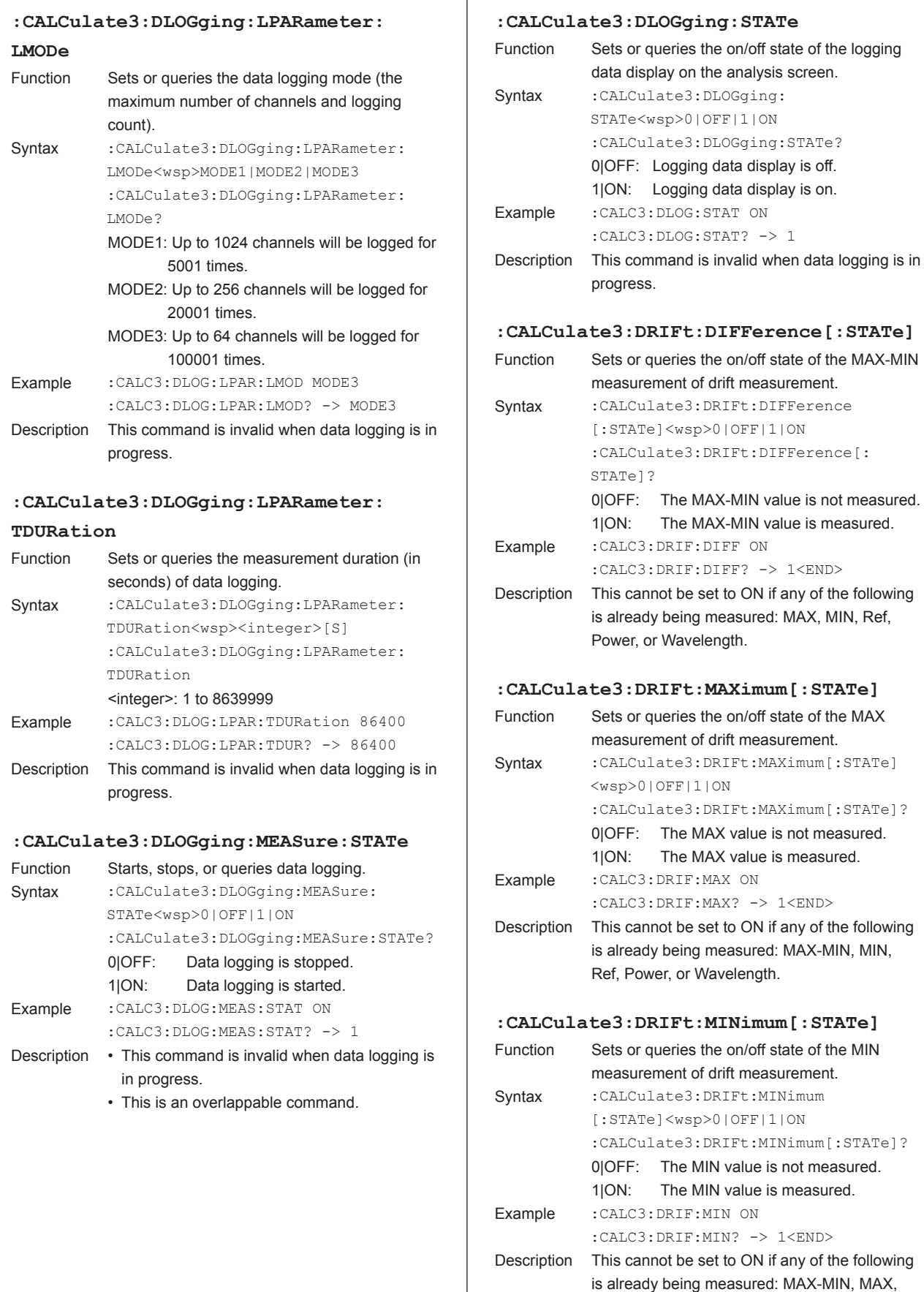

**5** 

Ref, Power, or Wavelength.

# **:CALCulate3:DRIFt:POWer[:STATe]** Function Sets or queries the on/off state of the power measurement of drift measurement. Syntax : CALCulate3: DRIFt: POWer [:STATe]<wsp>0|OFF|1|ON :CALCulate3:DRIFt:POWer[:STATe]? 0|OFF: The POWER value is not measured. 1|ON: The POWER value is measured. Example : CALC3: DRIF: POW ON :CALC3:DRIF:POW? -> 1<END> Description This cannot be set to ON if any of the following is already being measured: MAX-MIN, MAX, MIN, Ref, or Wavelength.

#### **:CALCulate3:DRIFt:WAVelength[:STATe]**

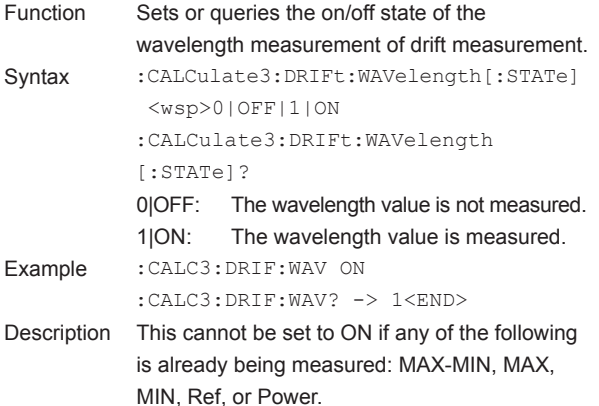

#### **:CALCulate3:DRIFt:PRESet**

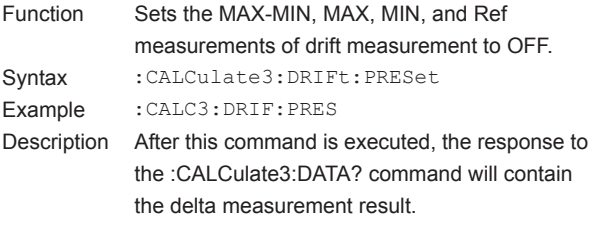

#### **:CALCulate3:DRIFt[:STATe]**

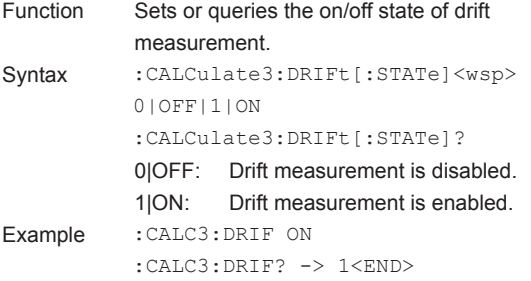

# **:CALCulate3:DRIFt:REFerence:RESet** Function Re-executes drift measurement using the current detected peak as the reference. Syntax : CALCulate3: DRIFt: REFerence: RESet Example :CALC3:DRIF:REF:PRES Description Drift measurement results are displayed from when this command is executed. **:CALCulate3:DRIFt:REFerence[:STATe]** Function Sets or queries whether Ref values will be returned in response to :CALCulate3:DATA? commands for drift measurement. Syntax : CALCulate3: DRIFt: REFerence [: STATe] <wsp>0|OFF|1|ON :CALCulate3:DRIFt:REFerence[:STATe]? 0|OFF: The Ref value is not returned. 1|ON: The Ref value is returned. Example : CALC3: DRIF: REF ON :CALC3:DRIF:REF? -> 1<END> **:CALCulate3:FPERot[:STATe]** Function Sets or queries the on/off state of FP-LD analysis. Syntax : CALCulate3: FPERot [: STATe ] <wsp> 0|OFF|1|ON :CALCulate3:FPERot[:STATe]? 0|OFF: FP-LD analysis is disabled. 1|ON: FP-LD analysis is enabled. Example : CALC3: FPER ON :CALC3:FPER? -> 1<END> **:CALCulate3:FPERot:FWHM?** Function Queries the FWHM value of FP-LD analysis. Syntax :CALCulate3:FPERot:FWHM{[: WAVelength]|:FREQuency|:WNUMber}? WAVelength

**FREQuency** 

Example : CALC3: FPER: FWHM?

WNUMber: Wavenumber

Description • Query results are returned in m for

wavenumber.

-> +3.12095579E-009<END>

• This is an overlapping command.

wavelength, Hz for frequency, and m<sup>-1</sup> for

# **:CALCulate3:FPERot:MEAN?**

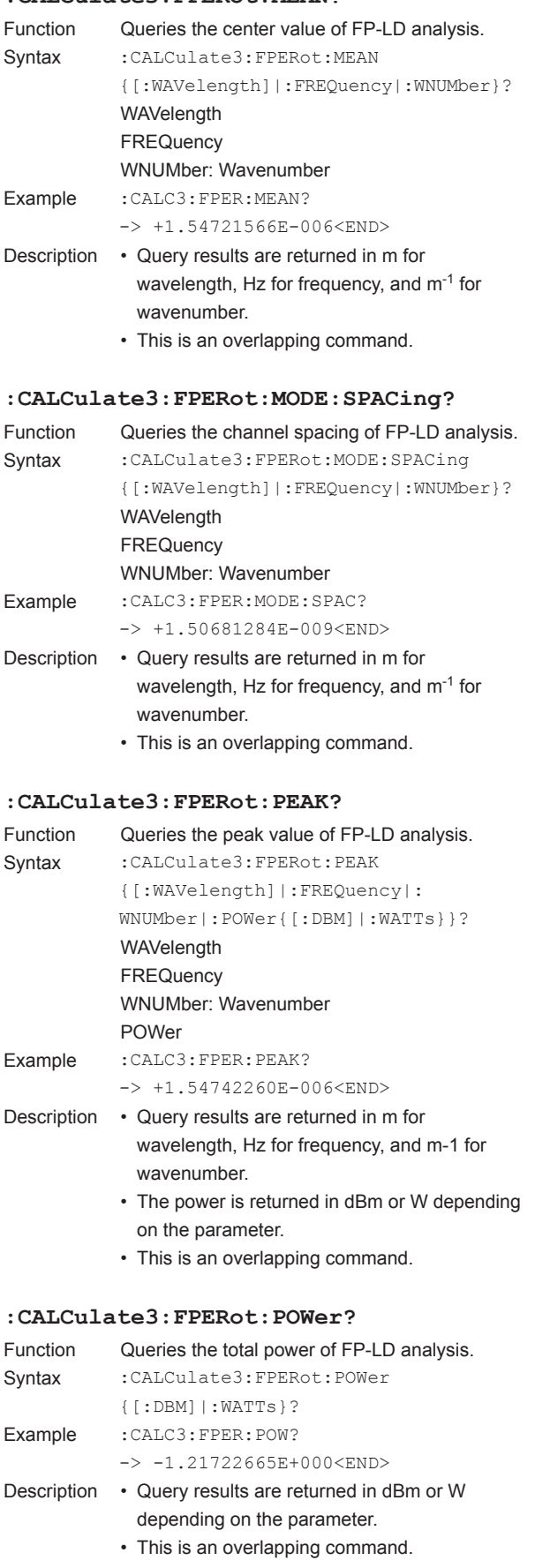

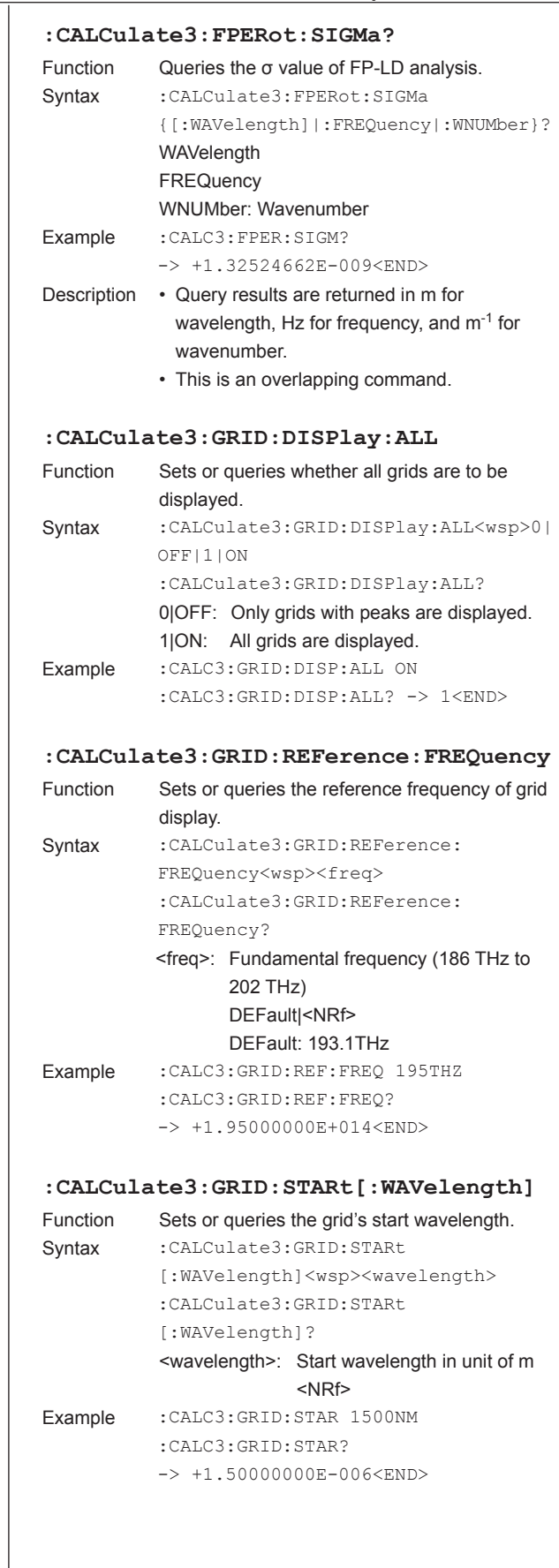

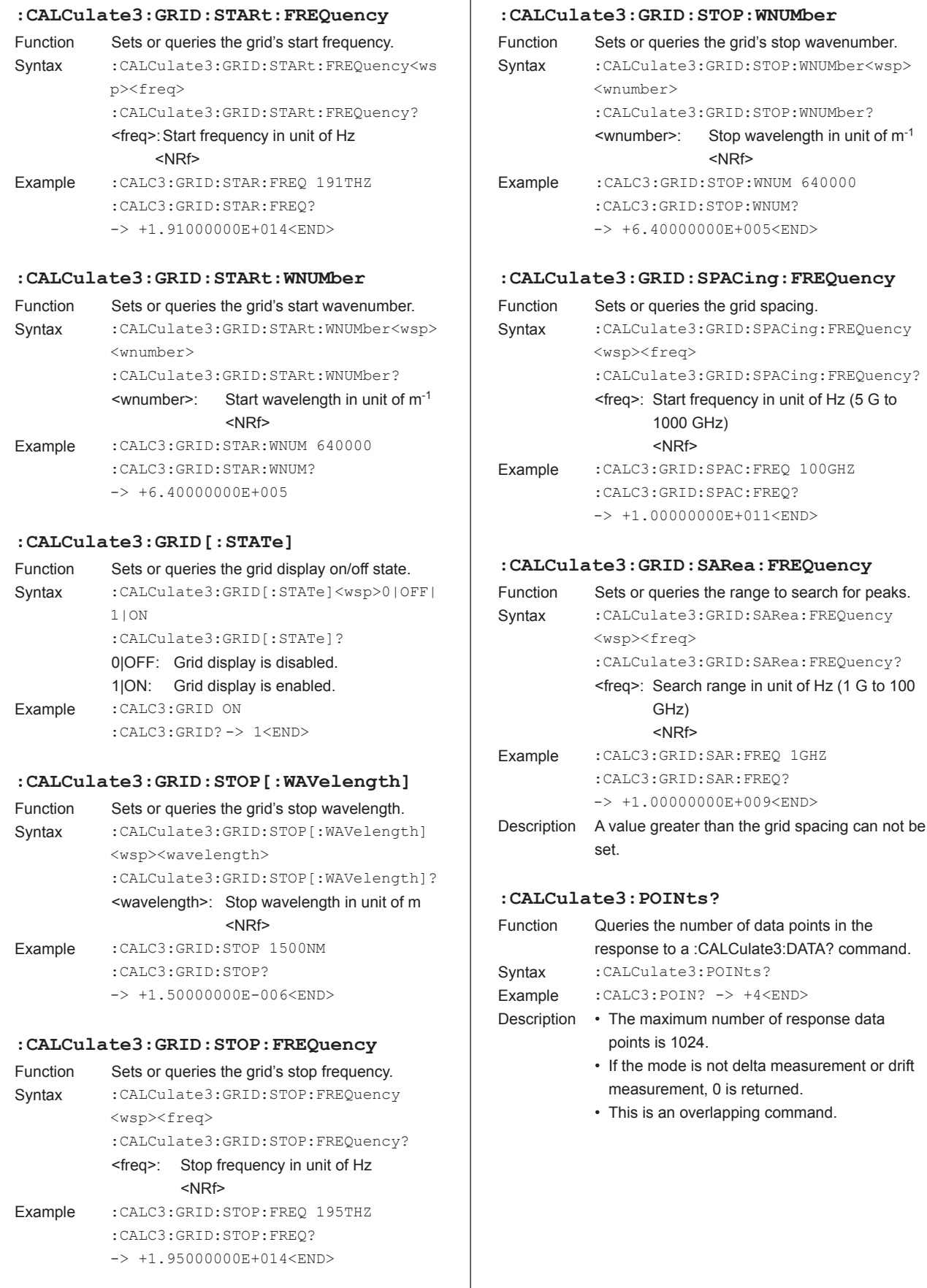

 $\overline{\phantom{a}}$ 

# **:CALCulate3:PRESet**

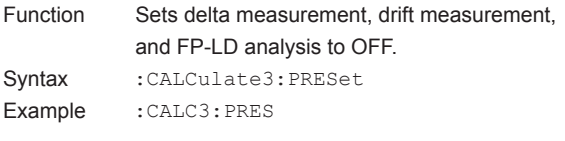

# **:CALCulate3:SNR:AUTO**

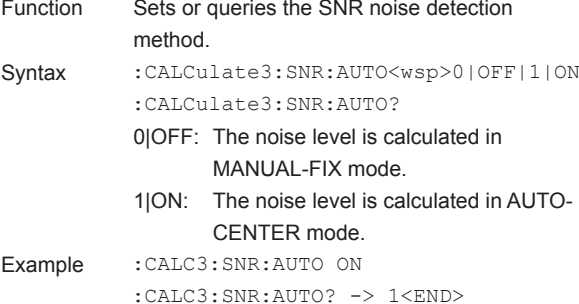

#### **:CALCulate3:SNR:REFerence**

#### **[:WAVelength]:RELative**

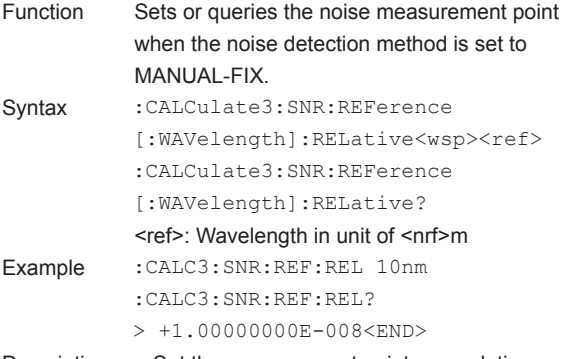

Description • Set the measurement point as a relative wavelength from the peak.

#### **:CALCulate3:SNR:REFerence:BWIDth**

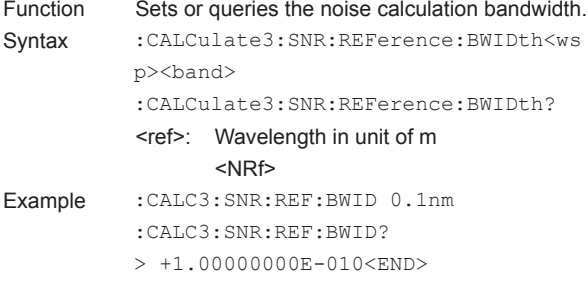

# **:CALCulate3:SNR[:STATe]**

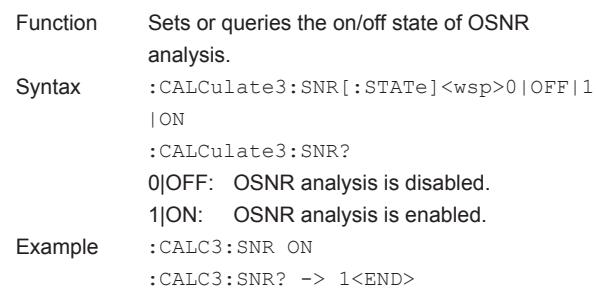

# **CONFigure Sub System Commands**

#### **Overview**

• This subsystem is a function for setting or querying how the peak detection results of the AQ6150/AQ6151 are displayed.

The commands in this subsystem change the view mode of the AQ6150/AQ6151, just like the panel keys change the view. The displayed contents will change as a result of these commands.

- Executing a CONFigure[:SCALar] command changes the AQ6150/AQ6151 display to single view.
- Executing a CONFigure:ARRay command changes the AQ6150/AQ6151 display to multi view.

## **:CONFigure?**

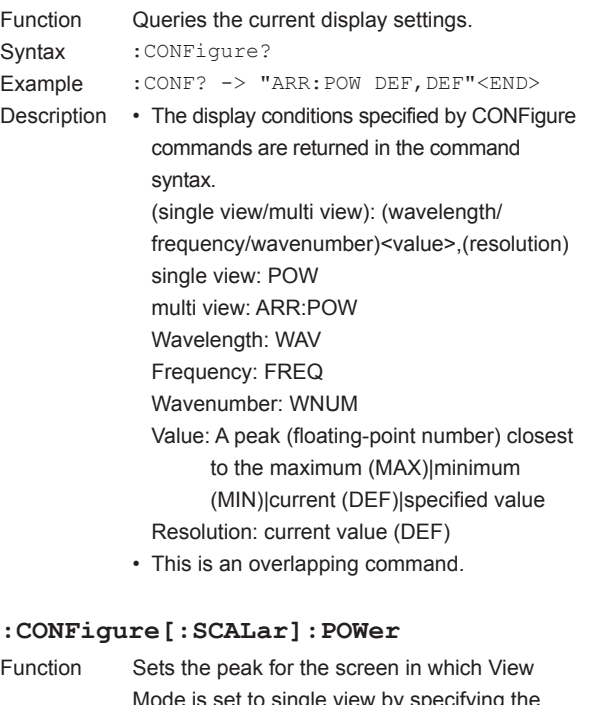

# Mode is set to single view by specifying the power. Syntax : CONFigure[:SCALar]:POWer<wsp> [<expected\_value>] <expected\_value> (power specifying the peak): MAXimum|MINimum|DEFault|<NRf> MAXimum: Maximum power peak MINimum: Minimum power peak DEFault: Selected peak <NRf>: Peak closest to the specified power Example : CONF: POW -4dbm Description • If the parameter is omitted, DEF will be set. • If the parameter is not set to <NRf> or DEF, the auto peak search function will be set to OFF.

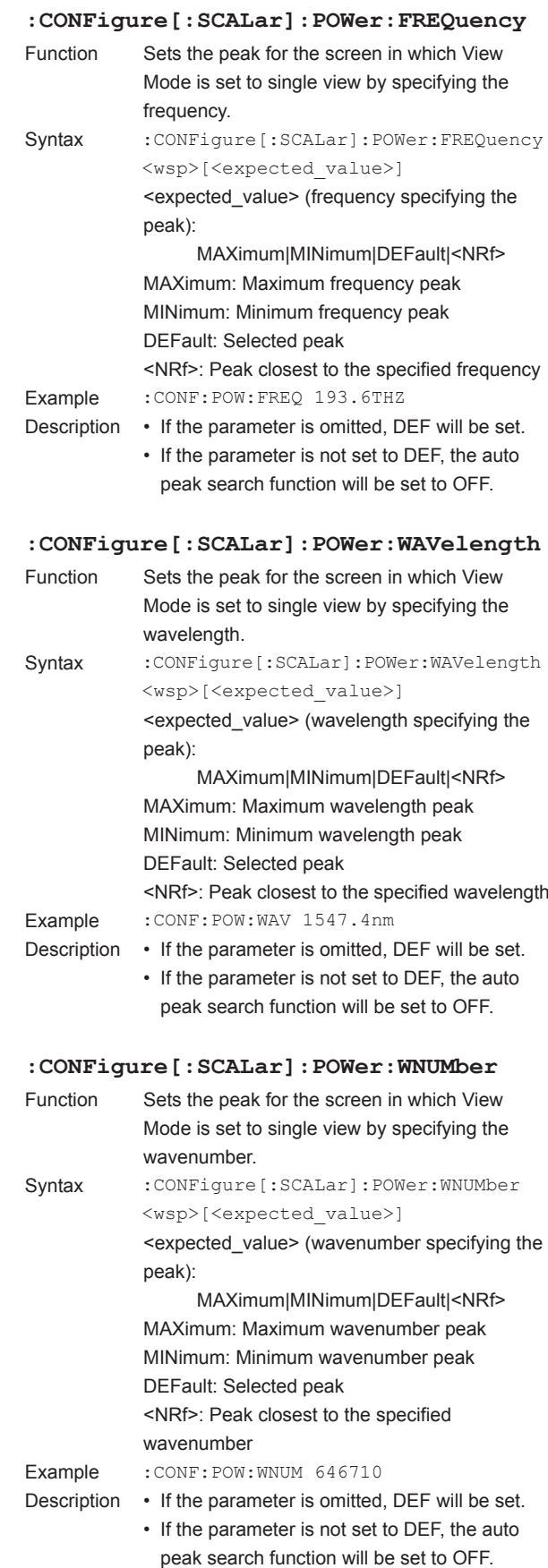

# **:CONFigure:ARRay:POWer**

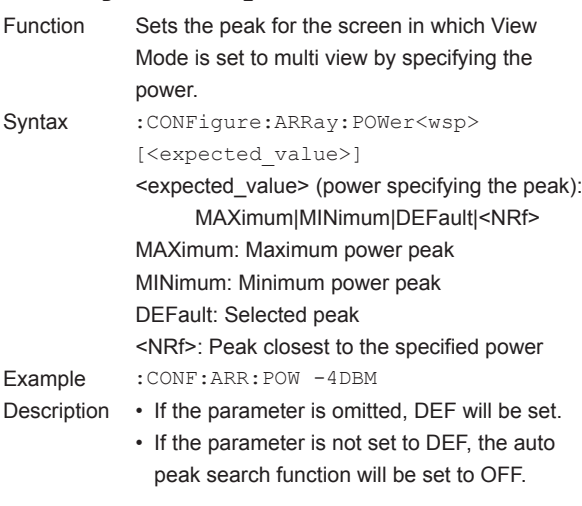

# **:CONFigure:ARRay:POWer:FREQuency**

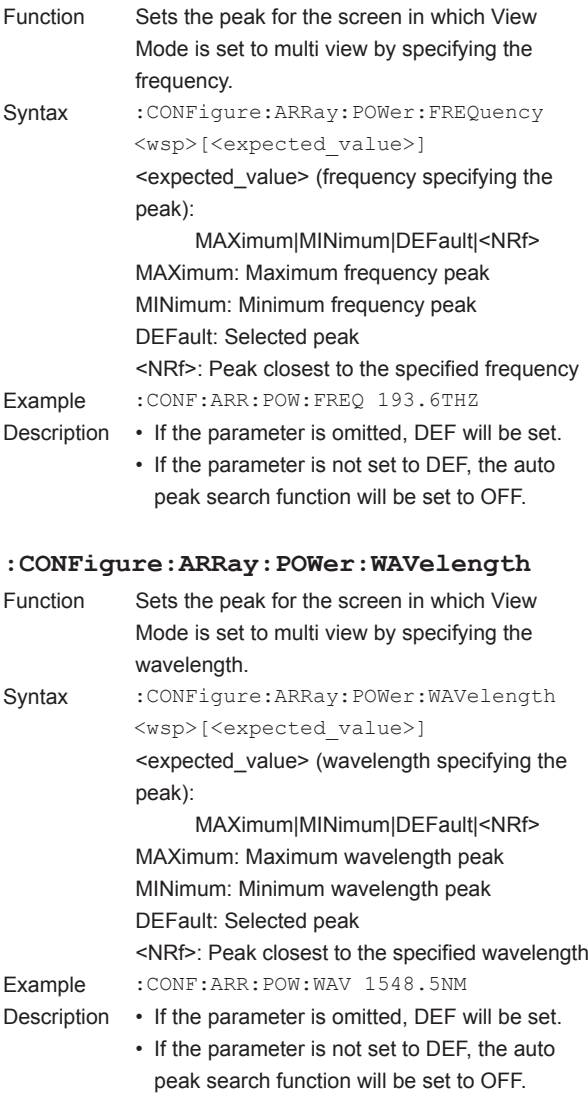

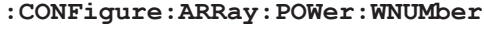

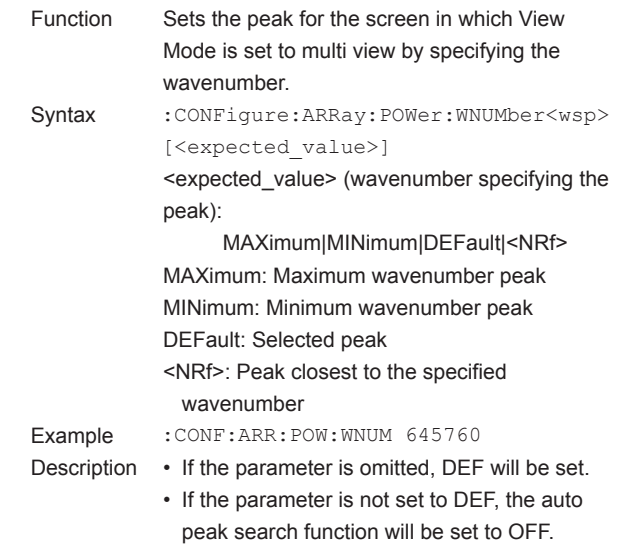

# **DISPlay Sub System Commands :DISPlay:COLor** Function Sets or queries the display color. Syntax :DISPlay:COLor<wsp>0|1 :DISPlay:COLor? 0: Black and white 1: Color Example : DISP: COL 1 :DISP:COL? -> 1 Description This is an overlapping command. **:DISPlay[:WINDow]** Function Sets the on/off state of the display. Syntax :DISPlay[:WINDow]<wsp>OFF|0|ON|1 :DISPlay[:WINDow]? 0|OFF: Display off 1|ON: Display on Example : DISP OFF :DISP? -> 0 Description This is an overlapping command. **:DISPlay:MARKer:MAXimum** Function Sets the current peak to the maximum power peak. Syntax : DISPlay: MARker: MAXimum Example :DISP:MARK:MAX Description This is an overlapping command. **:DISPlay:MARKer:MAXimum:LEFT** Function Moves the current peak to the left adjacent peak. Syntax : DISPlay: MARKer: MAXimum: LEFT Example : DISP: MARK: MAX: LEFT Description This is an overlapping command. **:DISPlay:MARKer:MAXimum:NEXT** Function Moves the current peak to the peak with the next lower power. Syntax : DISPlay: MARker: MAXimum: NEXT Example :DISP:MARK:MAX:NEXT Description This is an overlapping command. **:DISPlay:MARKer:MAXimum:PREVious** Function Moves the current peak to the peak with the next higher power. Syntax :DISPlay:MARker:MAXimum:PREVious Example : DISP: MARK: MAX: PREV

Description This is an overlapping command.

# **:DISPlay:MARKer:MAXimum:RIGHt** Function Moves the current peak to the right adjacent peak. Syntax : DISPlay: MARker: MAXimum: RIGHt Example :DISP:MARK:MAX:RIGH Description This is an overlapping command. **:DISPlay:RESolution[:WAVelength]** Function Sets or queries the number of decimal places for the wavelengths to be displayed on the screen. Syntax : DISPlay: RESolution [: WAVelength] <wsp>R0.0001|R0.001|R0.01|R0.1| MAXimum|MINimum :DISPlay:RESolution[:WAVelength]? R0.0001: 4 decimal places R0.001: 3 decimal places R0.01: 2 decimal places R0.1: 1 decimal place MAXimum: 4 decimal places of the maximum value MINimum: 1 decimal place of the minimum value Example : DISP:RES R0.01 :DISP:RES? -> R0.01 Description This is an overlap command. **:DISPlay:RESolution:FREQuency** Function Sets or queries the number of decimal places for the frequencies to be displayed on the screen. Syntax : DISPlay:RESolution:FREQuency <wsp>R0.00001|R0.0001|R0.001|R0.01| MAXimum|MINimum :DISPlay:RESolution:FREQuency? R0.00001: 5 decimal place R0.0001: 4 decimal places R0.001: 3 decimal places R0.01: 2 decimal places MAXimum: 5 decimal places of the maximum value MINimum: 2 decimal place of the minimum value Example : DISP: RES: FREQ R0.01

:DISP:RES:FREQ? -> R0.01

Description This is an overlap command.

# **:DISPlay:RESolution:WNUMber**

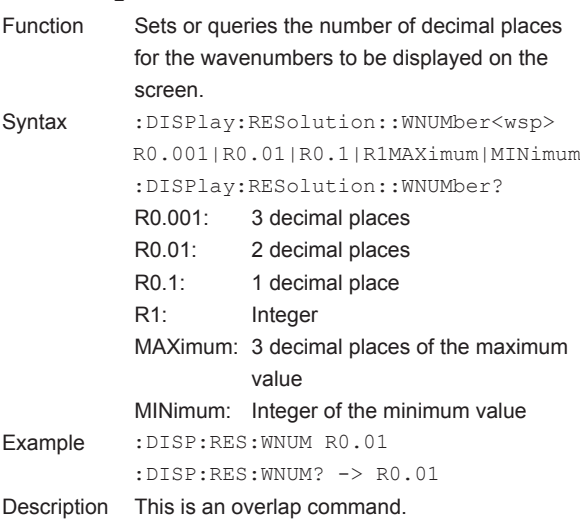

# **:DISPlay:UNIT:WAVelength**

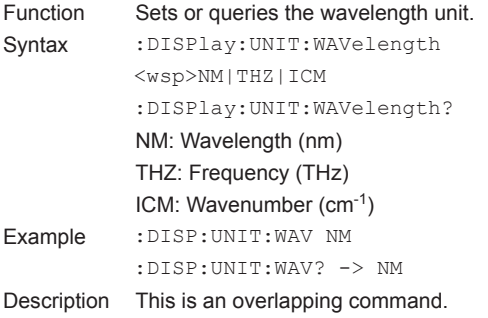

## **:DISPlay[:WINDow]:TEXT:DATA**

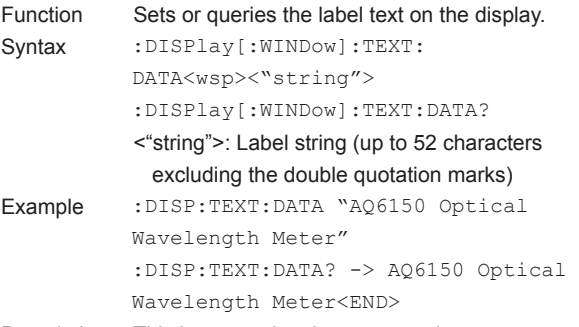

Description This is an overlapping command.

# **:DISPlay[:WINDow]:STATe**

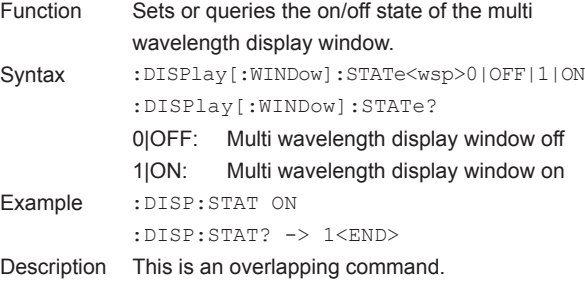

**:DISPlay:WINDow2:STATe**

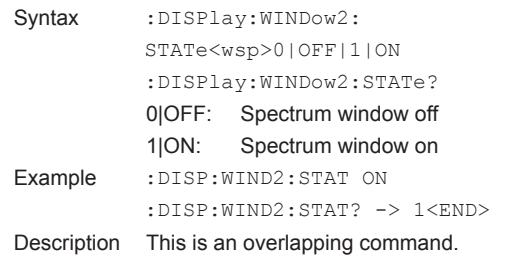

Function Sets or queries the on/off state of the spectrum

## **:DISPlay:WINDow2:TRACe[:SCALe]:**

# **AUTOmeasure**

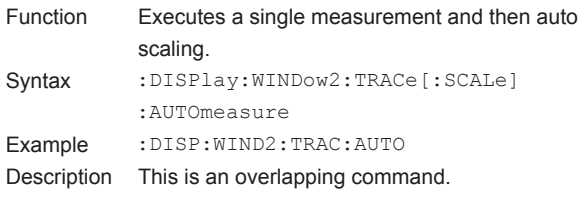

# **:DISPlay:WINDow2:TRACe[:SCALe]:**

# **ASCale**

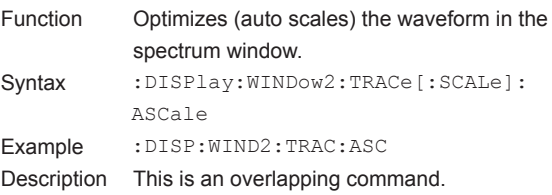

**5** 

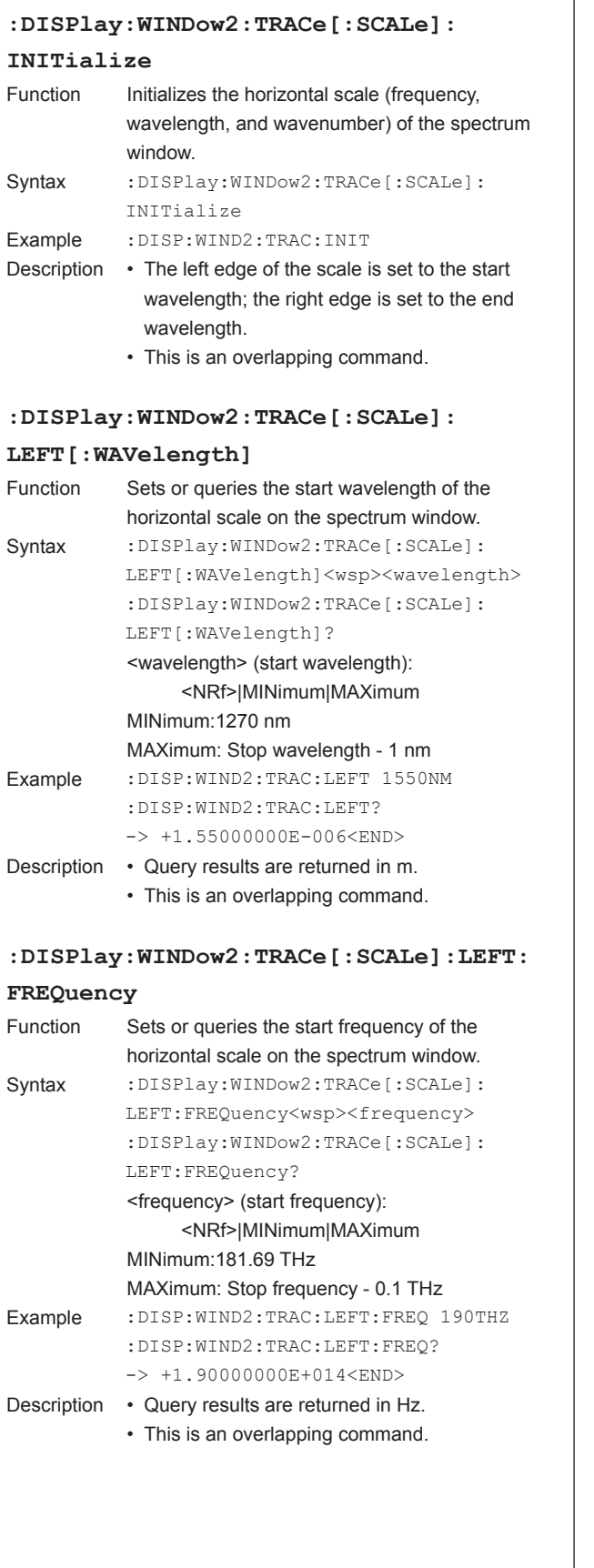

# **:DISPlay:WINDow2:TRACe[:SCALe]:LEFT: WNUMber**

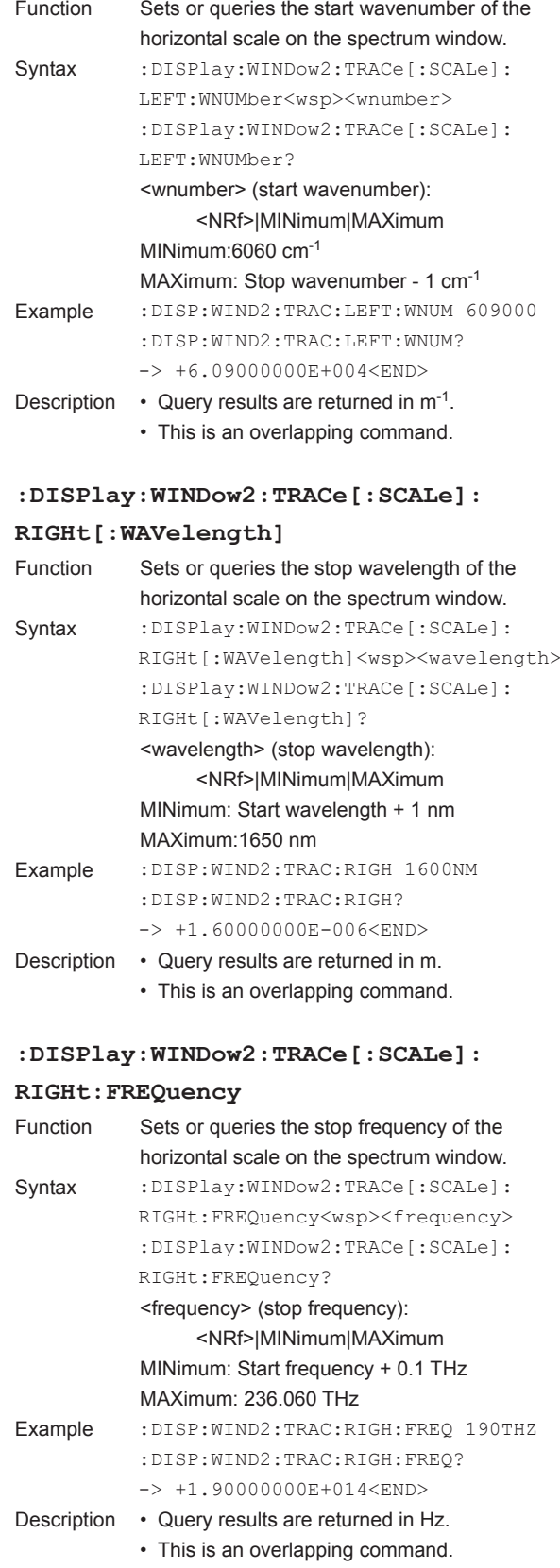

# **:DISPlay:WINDow2:TRACe[:SCALe]:**

# **RIGHt:WNUMber**

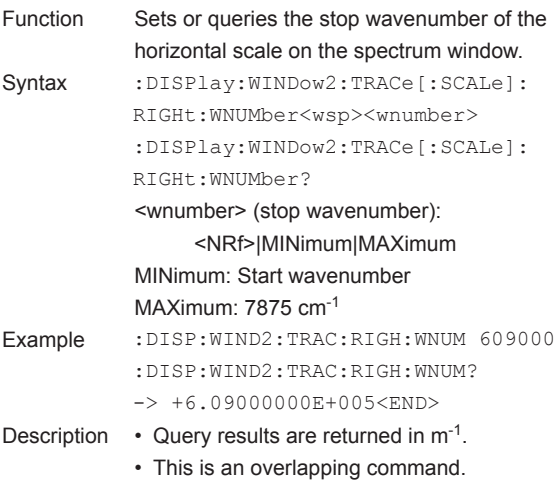

#### **:DISPlay:WINDow2:TRACe[:SCALe]:**

#### **CENTer[:WAVelength]**

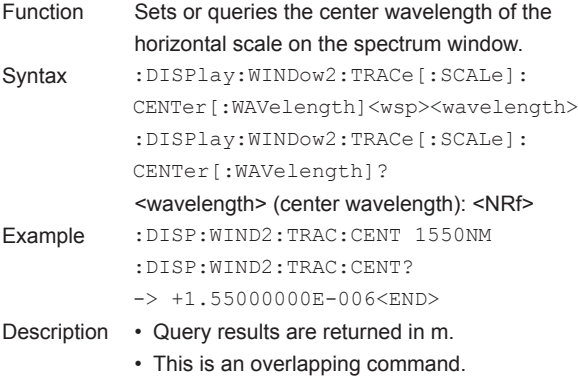

#### **:DISPlay:WINDow2:TRACe[:SCALe]:**

# **CENTer:FREQuency**

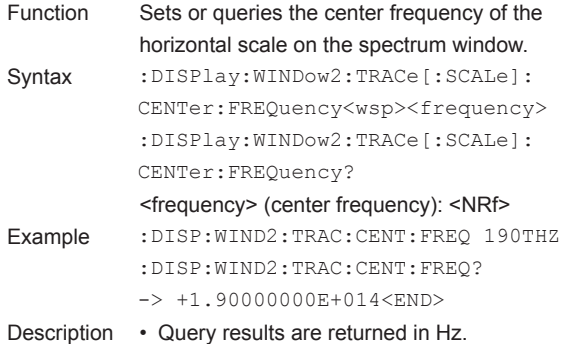

• This is an overlapping command.

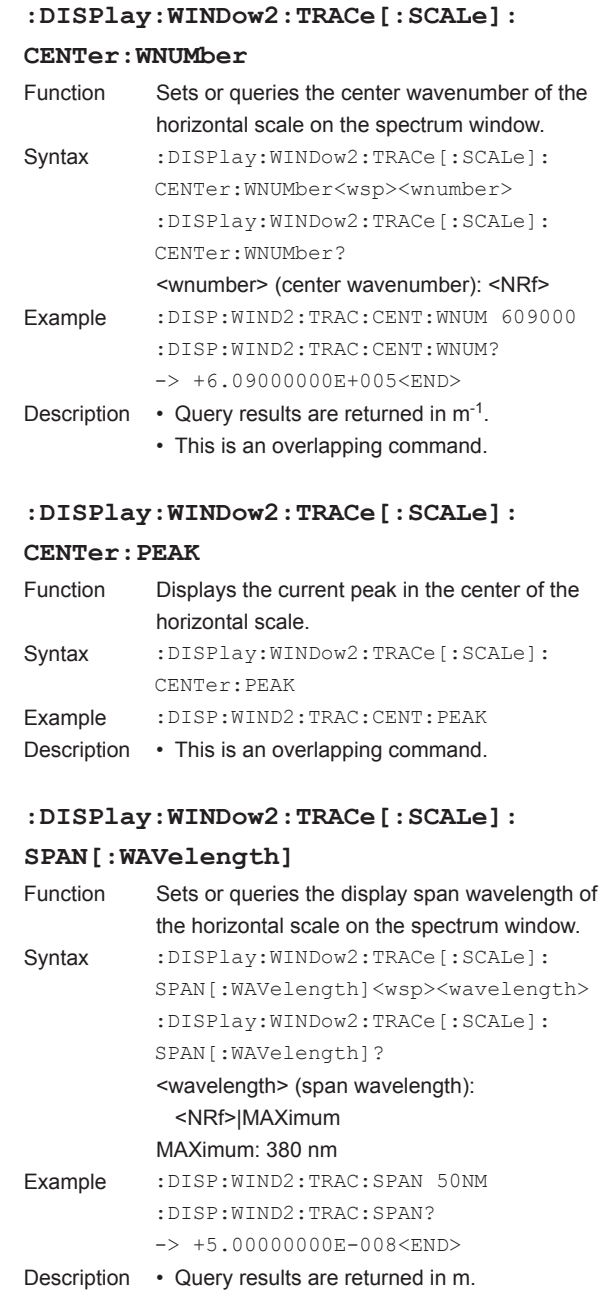

• This is an overlapping command.

**5** 

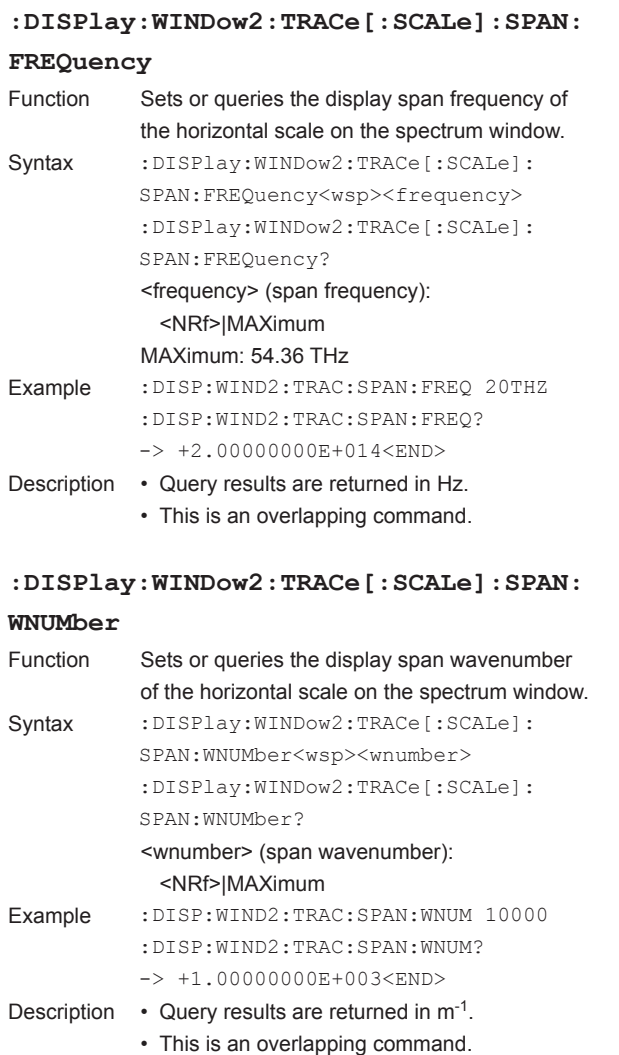

# **FETCh Sub System Commands**

#### **Overview**

• This subsystem is a function for querying the most recent measured values.

If a query is made during a measurement, the result is returned after the measurement is complete. For details, see "Example of Operation Status Change" in section 4.4.

• The commands do not affect the AQ6150/AQ6151 operation. (Related commands: MEAS Sub System, READ Sub System)

#### **:FETCh?**

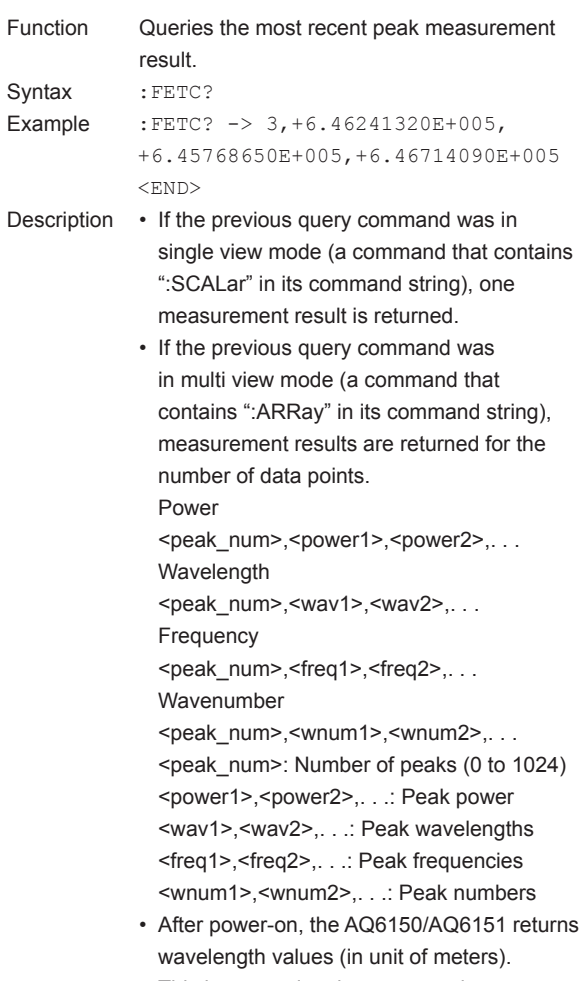

• This is an overlapping command.

data points.

data points.

Number of peaks (0 to 1024)

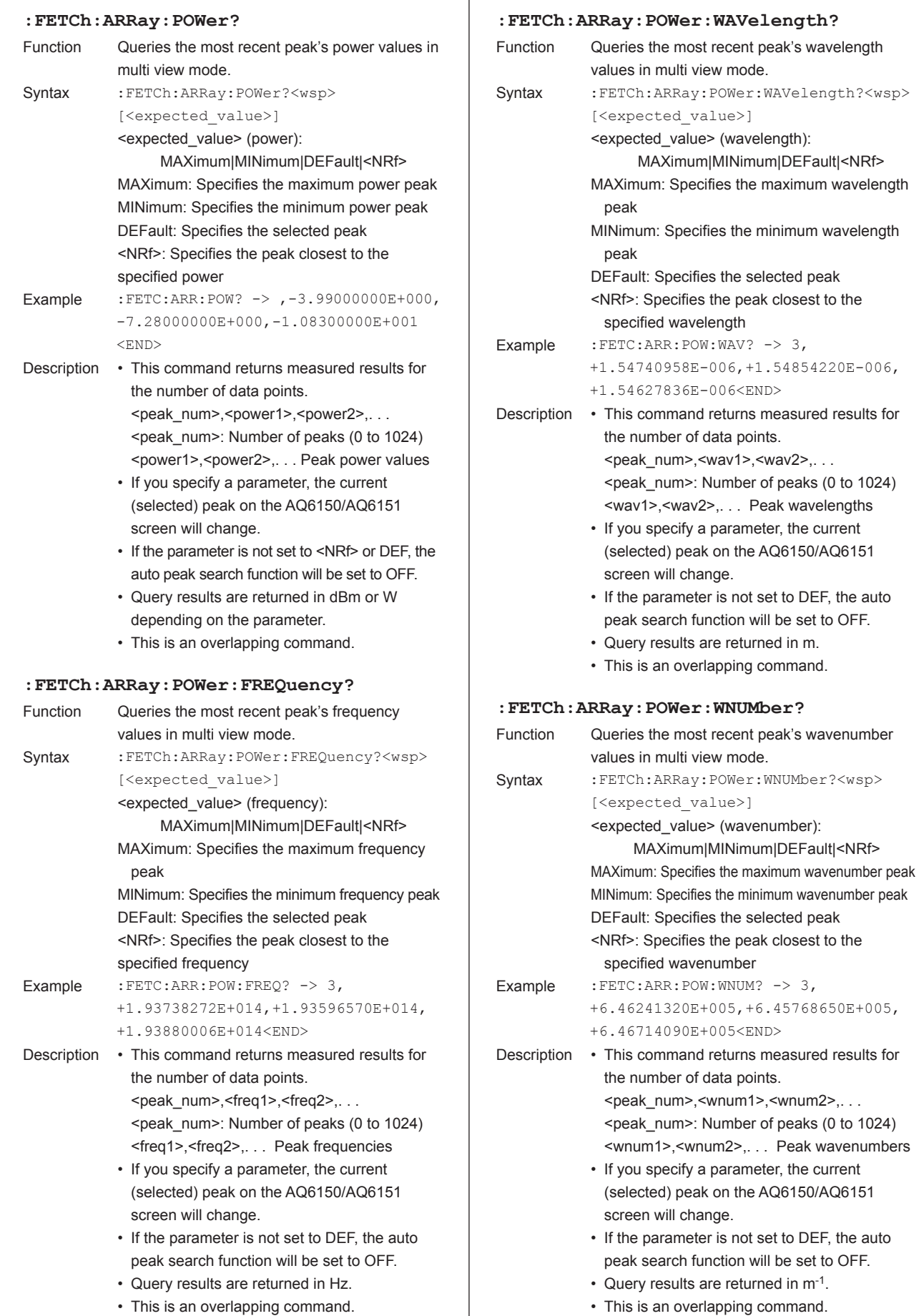

**5** 

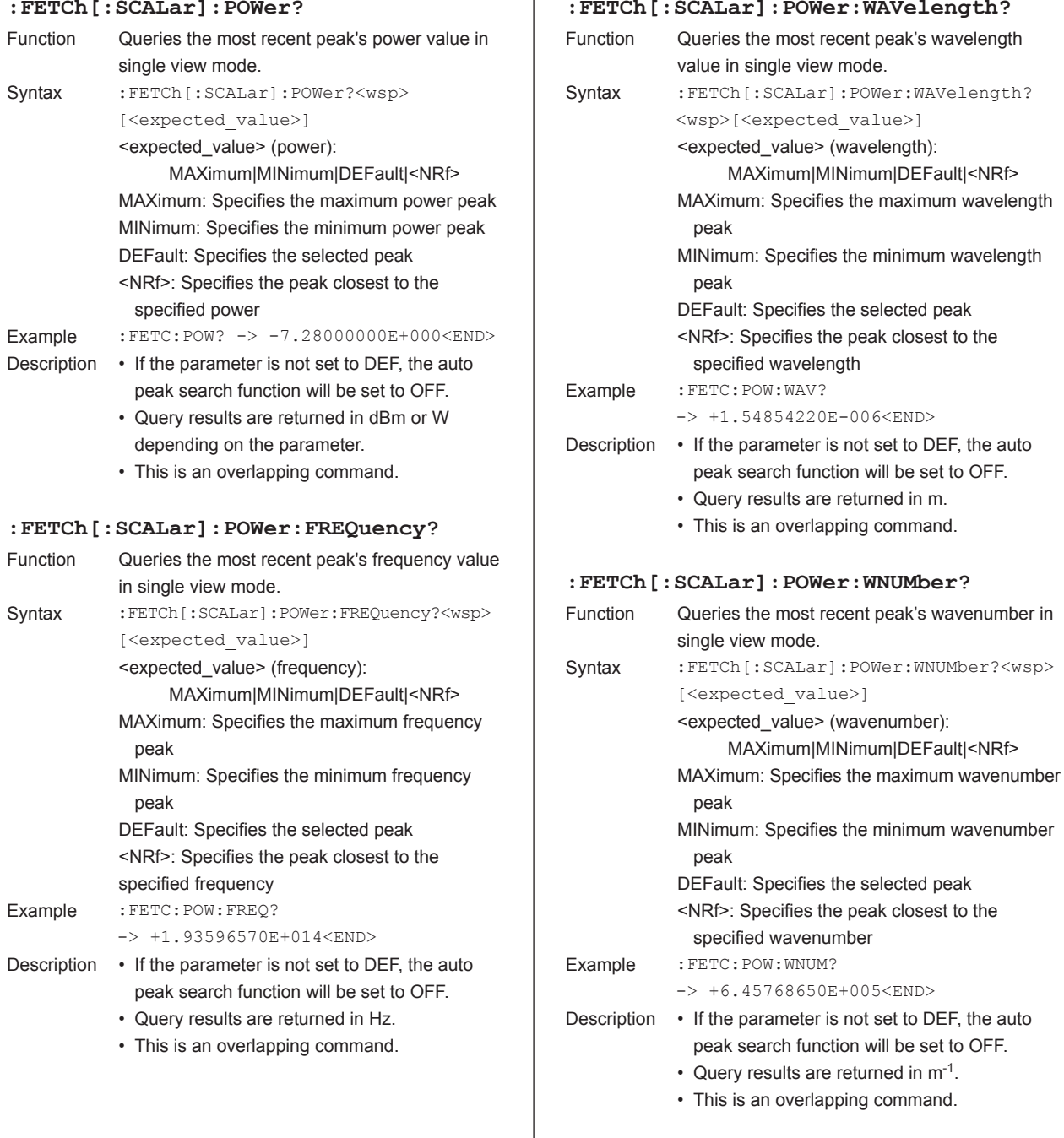

T

# **FORMat Sub System Commands**

#### **:FORMat:NDATa[:WAVelength]**

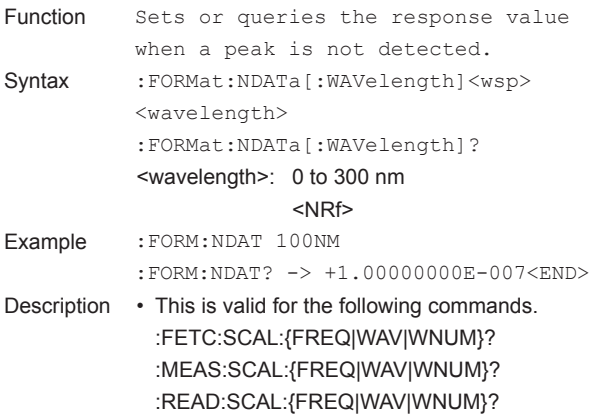

#### **MEASure Sub System Commands**

#### **Overview**

• This subsystem is a function for starting a measurement on the AQ6150/AQ6151 and querying the measured results when the measurement is complete.

The commands in this subsystem change the view mode of the AQ6150/AQ6151, just like the panel keys change the view. The displayed contents will change as a result of these commands.

- If the measurement on the AQ6150/AQ6151 is stopped, the AQ6150/AQ6151 will execute a single measurement and return the measured results.
- If the AQ6150/AQ6151 is measuring (repeat measurement), it will return a execution error.
- If averaged measurement is in progress, the AQ6150/ AQ6151 returns averaged measured results.
- Executing a MEASure[:SCALar] command changes the AQ6150/AQ6151 display to single view and returns one measurement result.
- Executing a MEASure:ARRay command changes the AQ6150/AQ6151 display to multi view and returns measurement results for the number of data points (1024 maximum).
- To query measurement results without changing the AQ6150/AQ6151 settings, use the READ Sub System commands. (Related commands: FETCh Sub System, READ Sub System)

# **:MEASure:ARRay:POWer?**

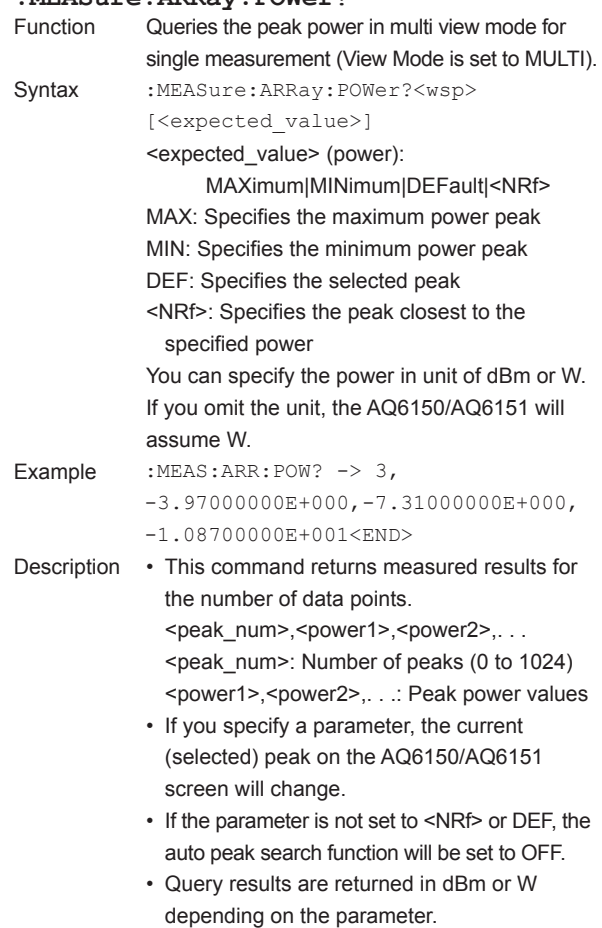

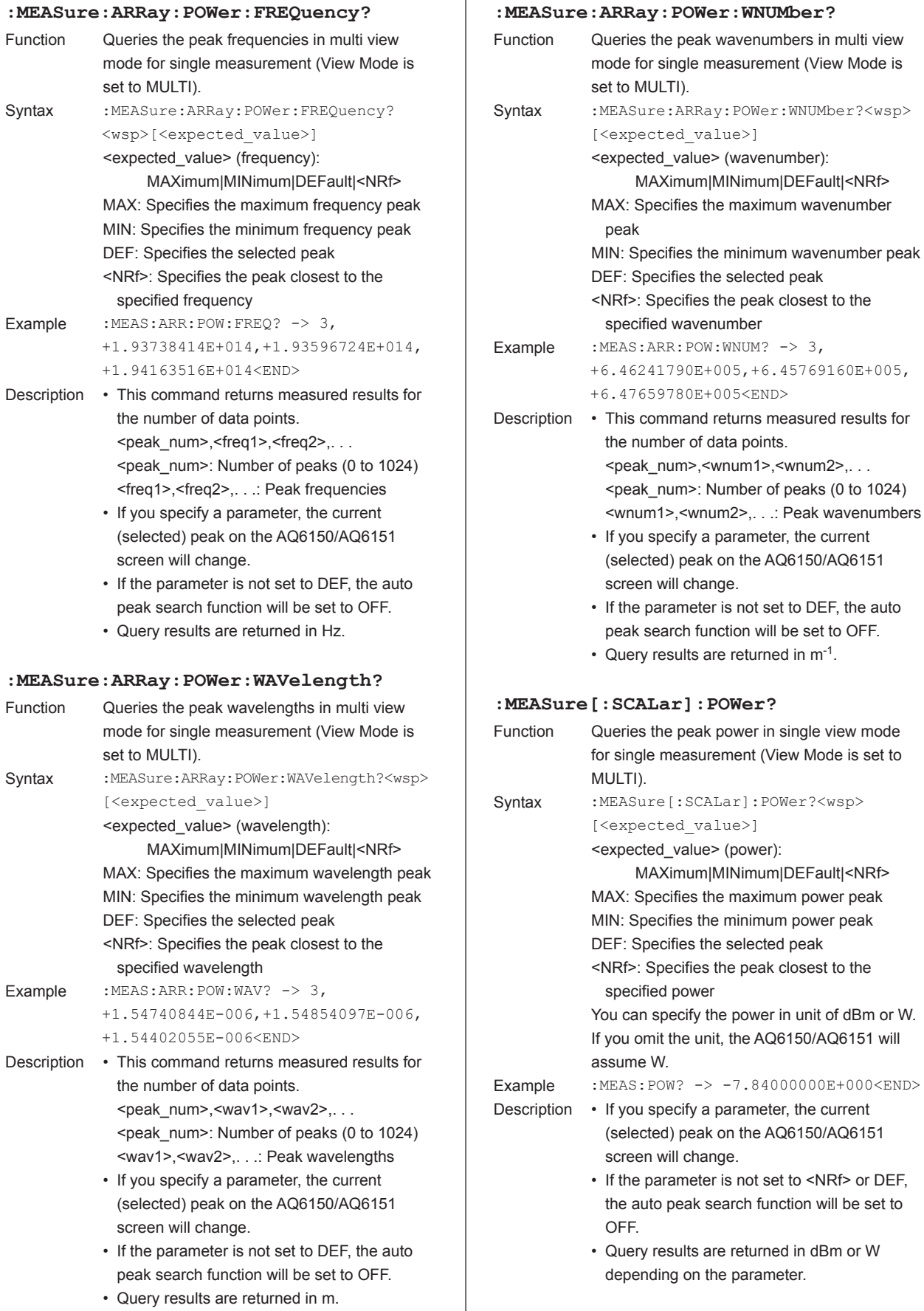

 $-7.84000000E+000<$ END>

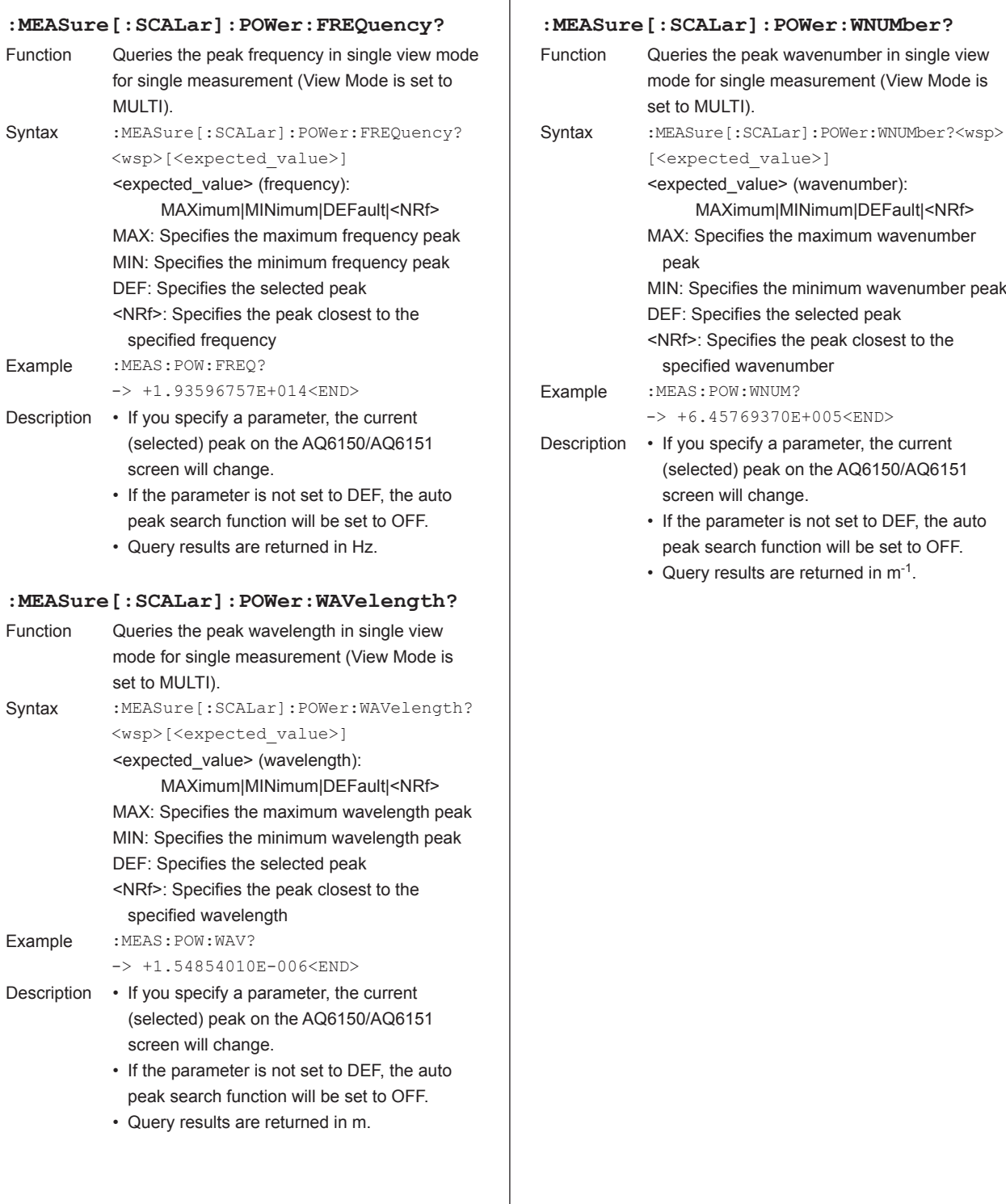

# **MMEMory Sub System Commands**

#### **Overview**

- To include a directory in <"file name">, specify it in the following manner.
	- Absolute path

 To specify the absolute path, specify a backslash as the first character of <"file name">.

• Relative path To specify the relative path from the current directory, do not specify a backslash as the first character of <"file name">.

 To specify the current directory, use the :MMEMory:CDIRectory command.

• If you omit INTernal|EXTernal, the current drive will be accessed.

To specify the current drive, use the :MMEMory:CDRive command.

• If you omit the extension when you save a file, the appropriate extension will be added according to the data type.

#### **:MMEMory:CATalog?**

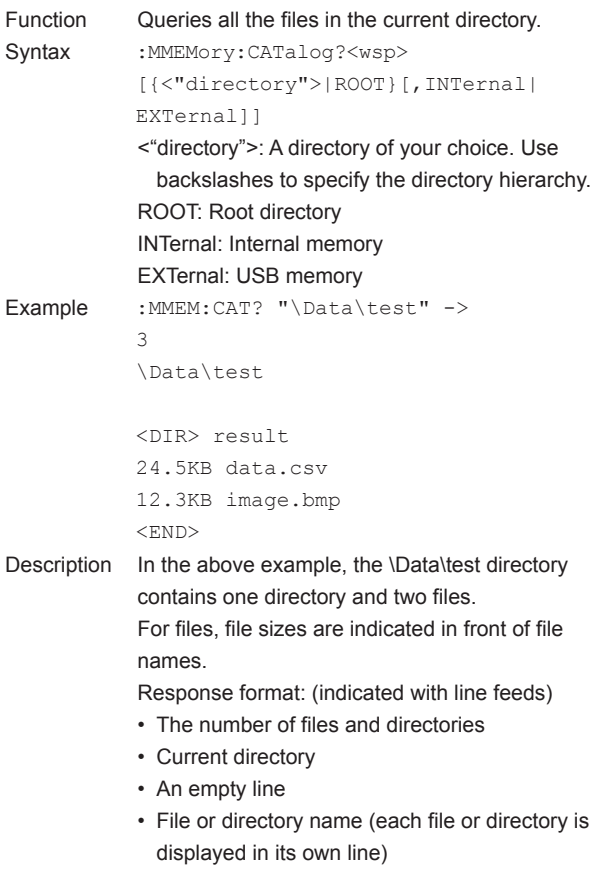

• This is an overlapping command.

# **:MMEMory:CDIRectory**

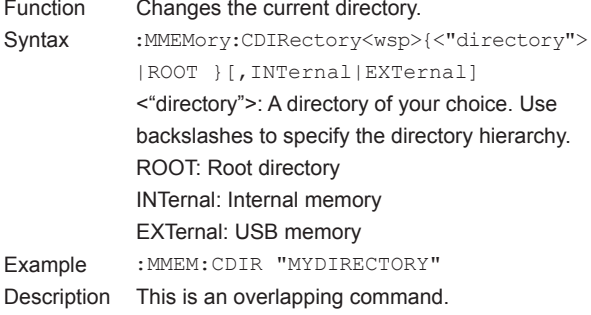

#### **:MMEMory:CDRive**

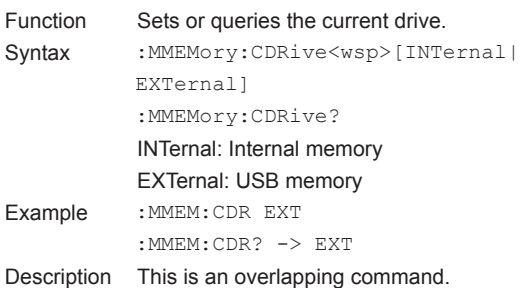

#### **:MMEMory:COPY**

# Function Copies the specified file. Syntax :MMEMory:COPY<wsp><"source\_file\_name"> [INTernal|EXTernal],<"dest\_file\_name"> [,INTernal|EXTernal] <"source\_file\_name">: Copy source file name <"dest\_file\_name">: Copy destination file name INTernal: Internal memory EXTernal: USB memory Example :MMEM:COPY "test1.csv",,"test2.csv" Description This is an overlapping command.

#### **:MMEMory:DATA?**

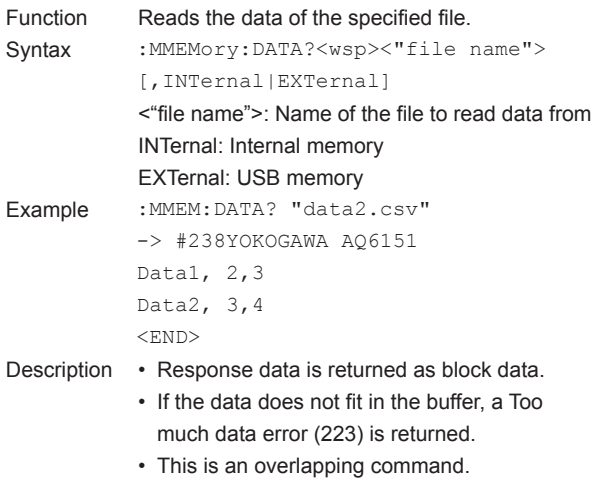

Or, queries whether the USB storage medium

1: Cannot be removed

<"old\_file\_name">[,INTernal|EXTernal]

<"new\_file\_name">: New file name <"old\_file\_name">: Old file name INTernal: Internal memory EXTernal: USB memory medium

capture, or logging data to a file.

<source> (data type):

TABLe: Wavelength data SETup: Setup data

color)

automatically.

<"file name">[,INTernal|EXTernal]

 TABLe|SETup|SIMage1|SIMage2| SIMage3|DLOGging1|DLOGging2

SIMage1: Screen capture (black and white)

SIMage3: Screen capture (color, no background

SIMage2: Screen capture (color)

DLOGging1: Logging data (binary) DLOGging2: Logging data (CSV) <"file name">: File name INTernal: Internal memory EXTernal: USB memory medium

• This is an overlapping command.

Response 0: Can be removed

removed.

name">,

can be removed.

:MMEMory:REMove?

:MMEM:REM? -> 1

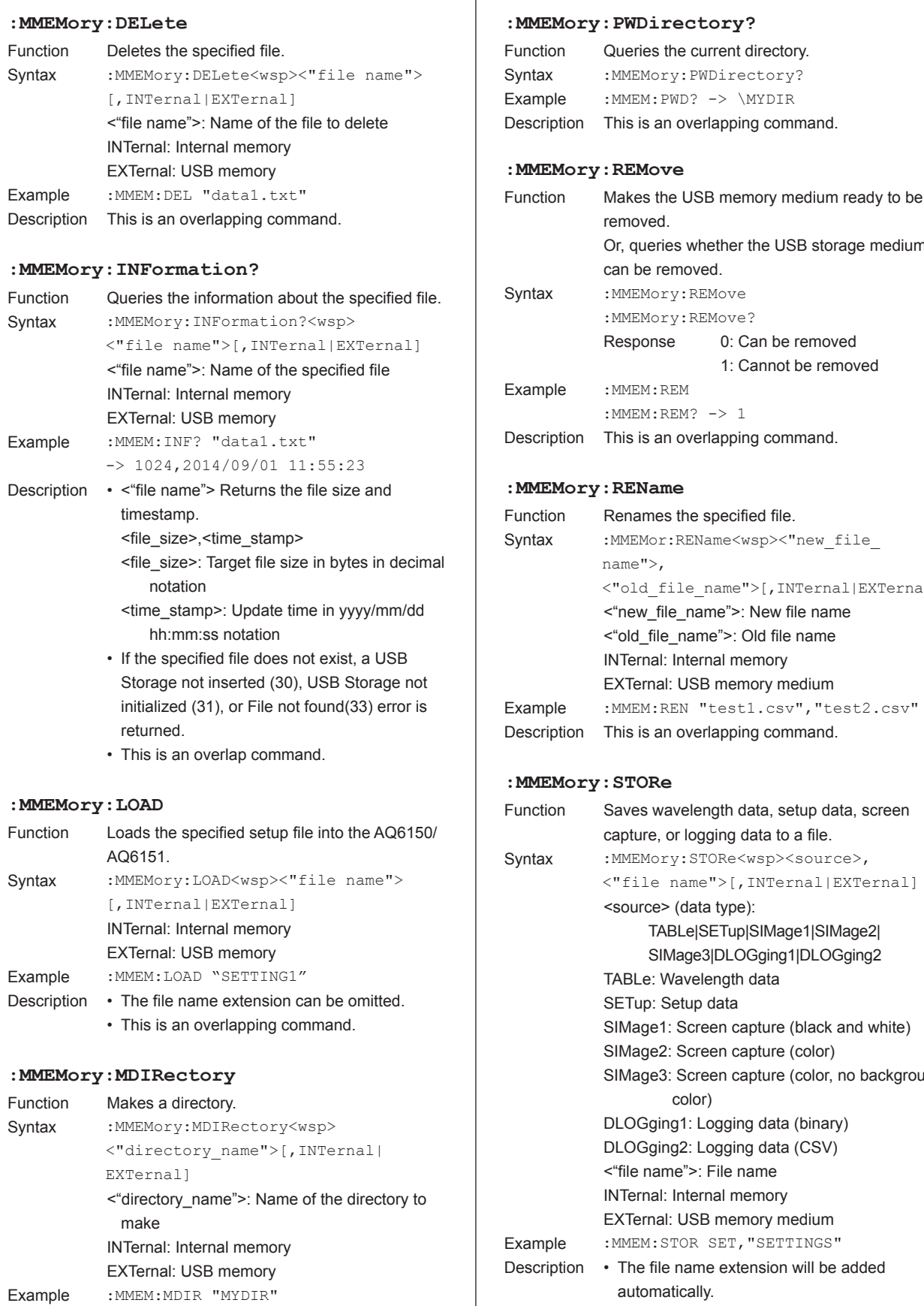

Description This is an overlapping command.

# **READ Sub System Commands**

#### **Overview**

• This subsystem is a function for starting a measurement on the AQ6150/AQ6151 and querying the measured results when the measurement is complete. These commands can be used to make queries without

changing the AQ6150/AQ6151 settings (executing these commands will not change the View Mode of the AQ6150/ AQ6151).

- If the measurement on the AQ6150/AQ6151 is stopped, the AQ6150/AQ6151 will execute a single measurement and return the measured results.
- If the AQ6150/AQ6151 is measuring (repeat measurement), it will return a execution error.
- If averaged measurement is in progress, the AQ6150/ AQ6151 returns averaged measured results.
- Executing a READ[:SCALar] command returns one measurement result.
- Executing a READ:ARRay command returns measurement results for the number of data points (1024 maximum).
- Executing these commands will not change the display (single view or multi view). (Related commands: FETCh Sub System, MEASure Sub System)

## **:READ?**

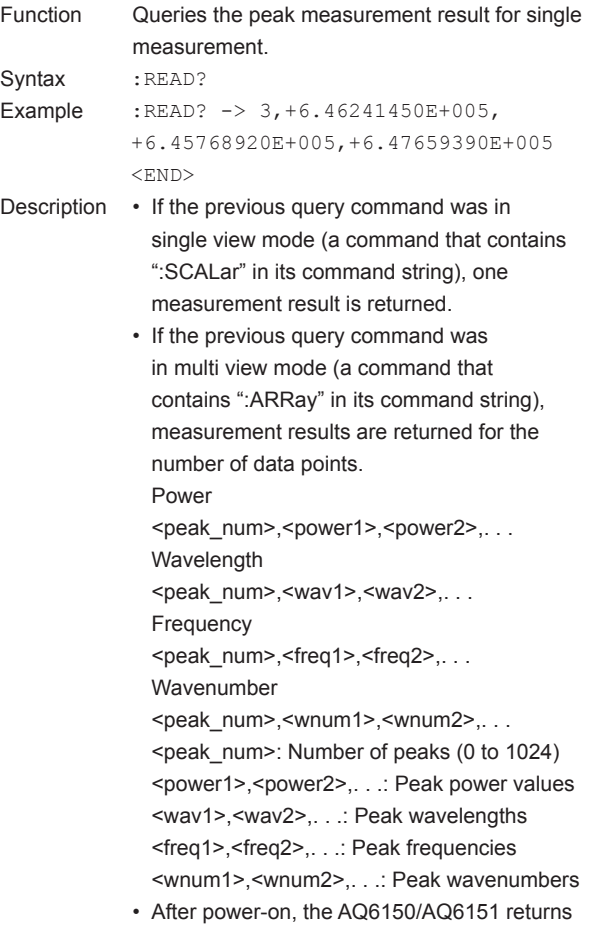

wavelength values (in unit of meters).

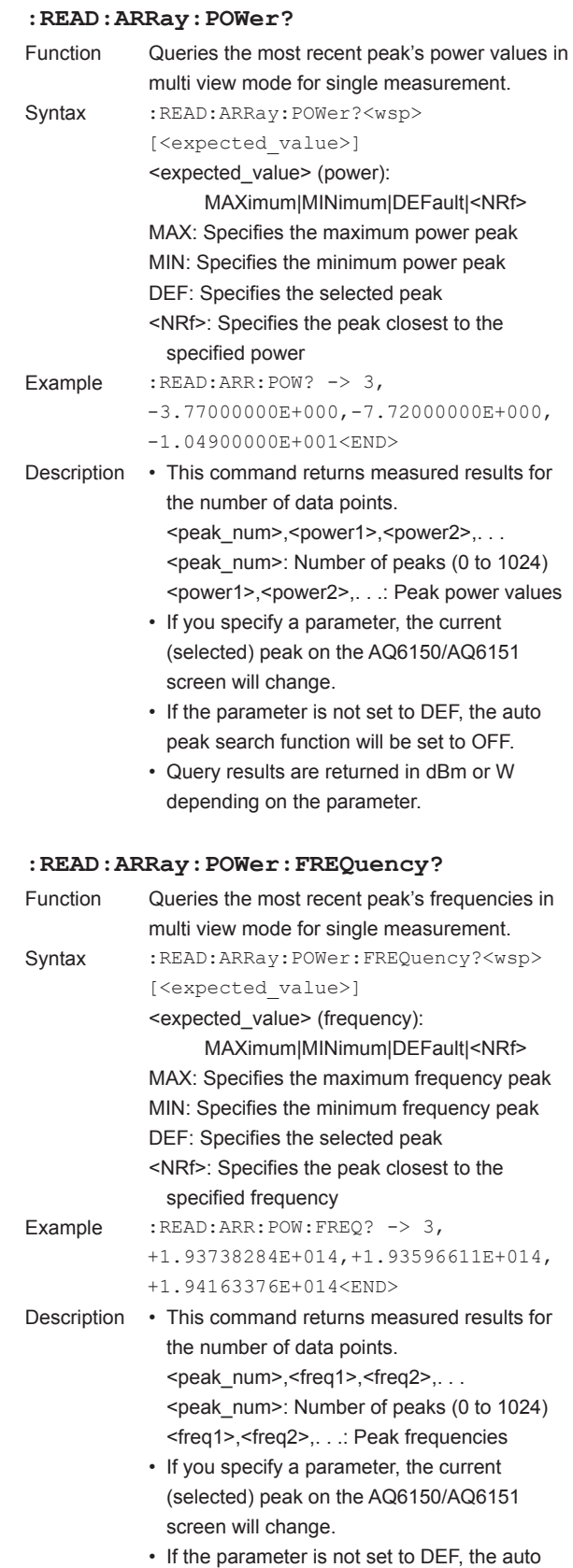

peak search function will be set to OFF. • Query results are returned in Hz.

view for single measurement.

: POWer: FREQuency?

**:READ[:SCALar]:POWer?**

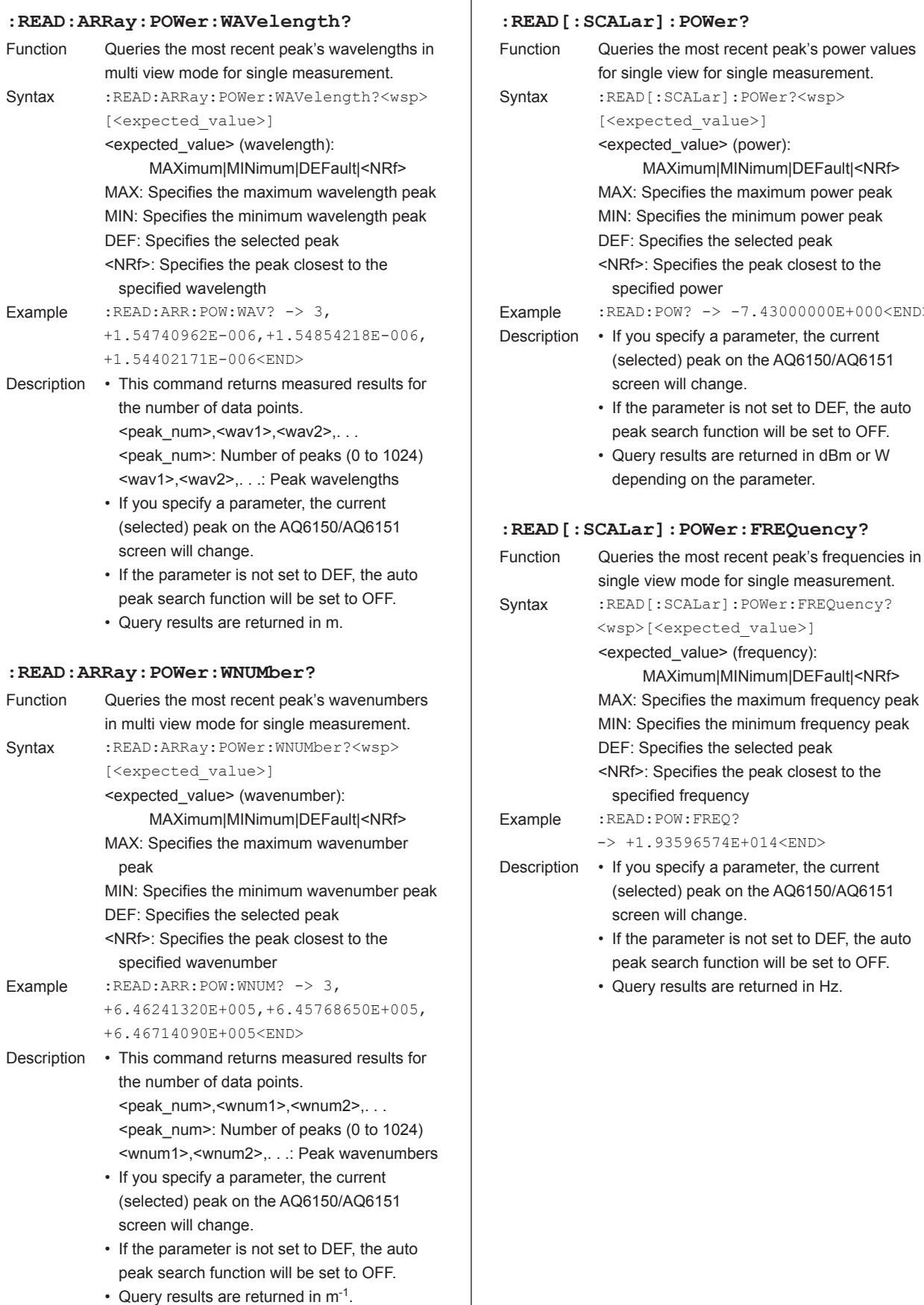

**Remote Commands**

**Remote Commands** 

**5** 

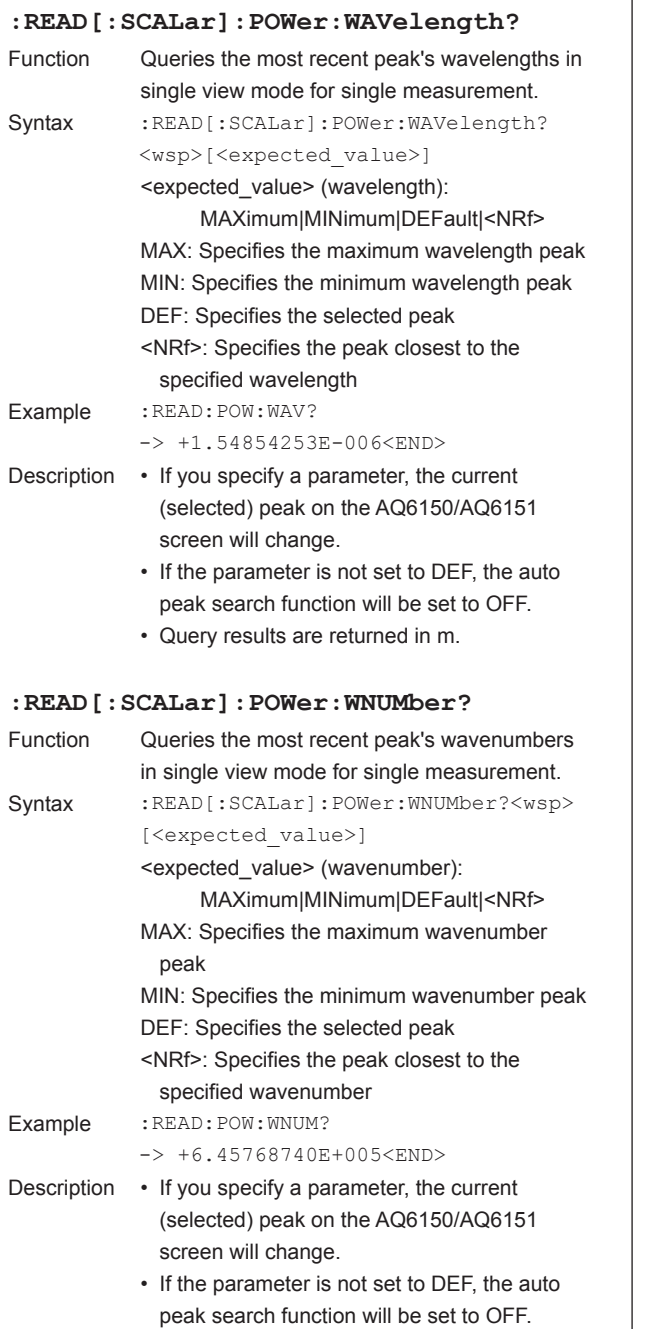

• Query results are returned in m-1.

# **SENSe Sub System Commands**

ī

# **[:SENSe]:CORRection:DEVice**

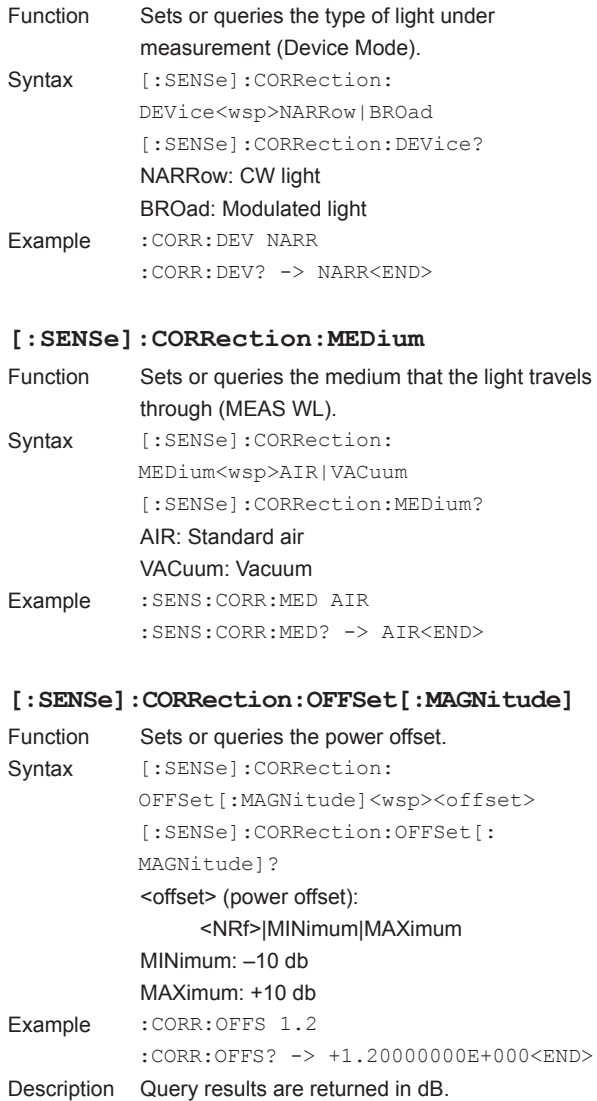

.

and PTRansition

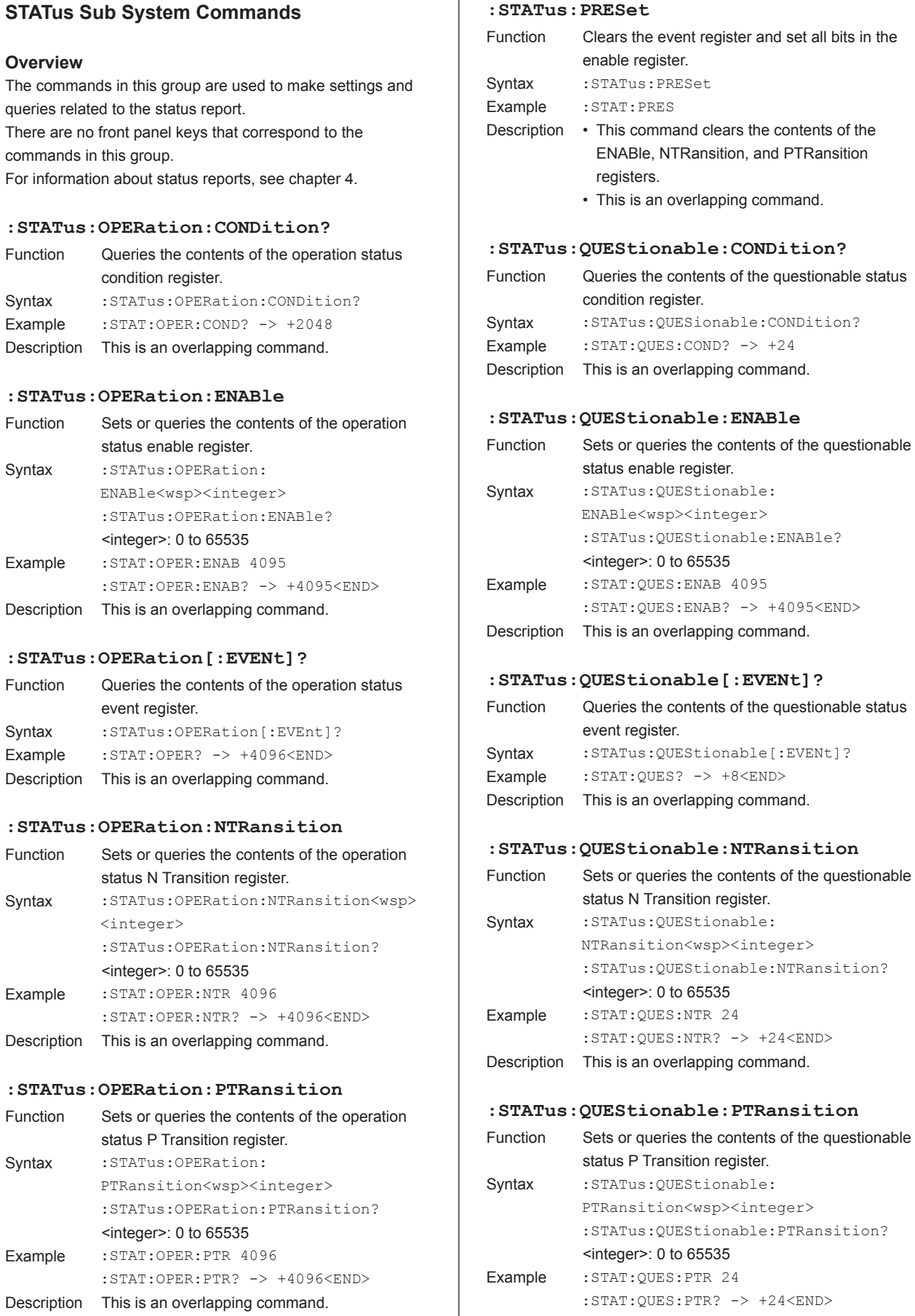

ī

 $+24<$ END>

 $+24<$ END>

Description This is an overlapping command.

 $\overline{\phantom{a}}$ 

# **SYSTem Sub System Commands :SYSTem:BUZZer[:CLICk]** Function Sets or queries whether the click sounds (buzzer) that are produced when a key is pressed is on or off. Syntax :SYSTem:BUZZer[:CLICk]<wsp>0|OFF|1| ON :SYSTem:BUZZer[:CLICk]? 0|OFF: Click sound off 1|ON: Click sound on Example : SYST: BUZZ ON :SYST:BUZZ? -> 1<END> Description This is an overlapping command. **:SYSTem:BUZZer:WARNing** Function Sets or queries whether the buzzer notifications that are produced when alarms occur is on or off. Syntax :SYSTem:BUZZer:WARNing<wsp>0|OFF|1| ON :SYSTem:BUZZer:WARNing? 0|OFF: Buzzer notification off 1|ON: Buzzer notification on Example : SYST: BUZZ: WARN ON :SYST:BUZZ:WARN? -> 1<END> Description This is an overlapping command. **:SYSTem:CAPability:WAVelength?** Function Queries measurable wavelength range. Syntax : SYSTem: CAPability: WAVelength? Example : SYST: CAP: WAV? -> +1.27000000E-006, +1.65000000E-006<END> Description The response is returned with the measurable minimum wavelength (m) first and then the measurable maximum wavelength (m). **:SYSTem:DATE** Function Sets or queries the date. Syntax :SYSTem:DATE<wsp><year>,<month>,<day> :SYSTem:DATE? <year>: Year <month>: Month <day>: Day Example :SYST:DATE 2012,04,09 :SYST:DATE? -> 2012,04,09<END> Description • The response is returned in this order: year, month, and day. • This is an overlapping command.

# **:SYSTem:ENVironment?** Function Oueries the instrument's status. Syntax : SYSTem: ENVironment? Example : SYST: ENV? -> 2.30000000E+001, 2.05000000E+001, 9.90000000E+002,5000<END> Description • The response is returned in the following order: internal AQ6150 temperature (°C), internal interferometer temperature (°C), pressure (hPa), fan rotation speed (rpm). • This is an overlap command. **:SYSTem:ERRor?** Function Queries the error information of the AQ6150/ AQ6151. Syntax : SYSTem: ERRor? Example :SYST:ERR? -> +0,"No error"<END> Description • The response is returned in this order: error number, error message. For details on messages, see section 8.1 in the User's Manual, IM AQ6150-01EN. • This is an overlapping command. **:SYSTem:INFormation?** Function Queries device-specific information (model and special codes). Syntax : SYSTem: INFormation?<wsp>0|1 0: Model code 1: Special code Responses <string>: Model code or special code Example :SYST:INF? 0 -> AQ6151-10-D/FC<END> Description If there is no special code information, "NONE" is returned. **:SYSTem:LANGuage** Function Sets or queries the language. Syntax : SYSTem:LANGuage<wsp>ENGLish| CHINese|JAPanese :SYSTem:LANGuage? ENGLish: English CHINese: Chinese JAPanese: Japanese Example : SYSTem: LANG ENGL :SYSTem:LANG? -> ENGL Description This is an overlapping command.

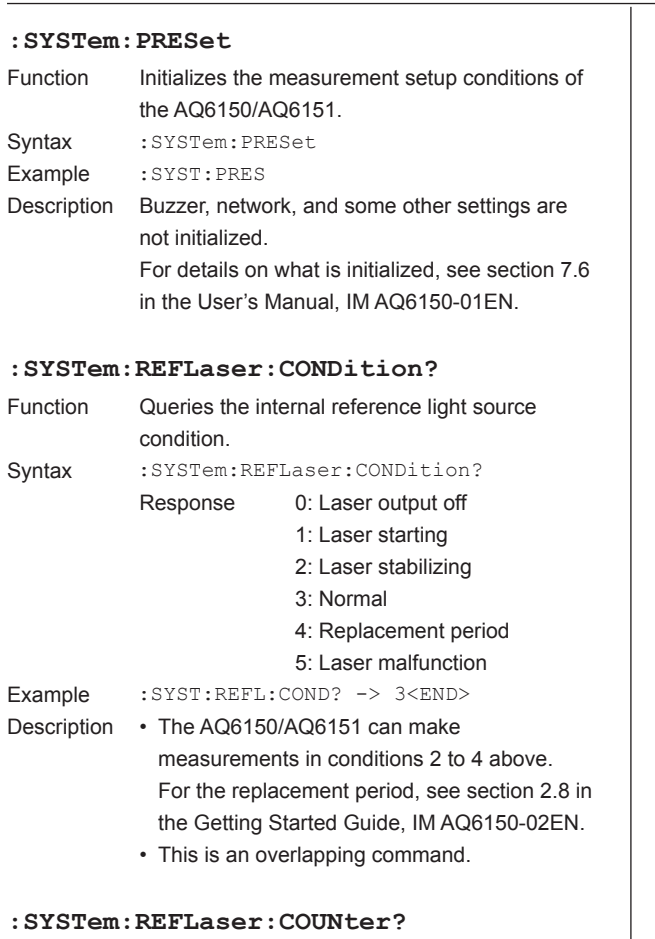

# $:$  SYS

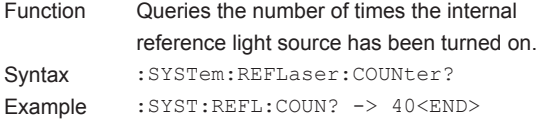

#### **:SYSTem:REFLaser:OTIMe?**

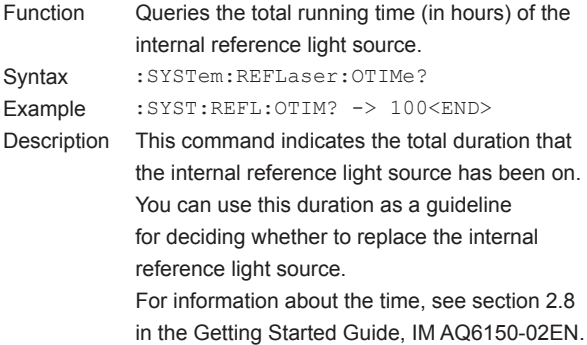

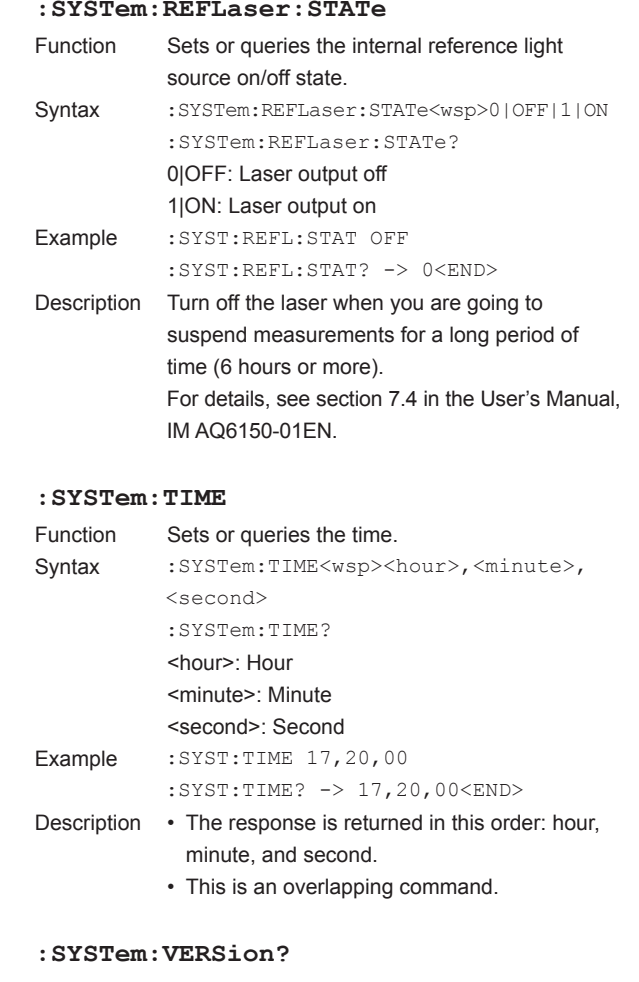

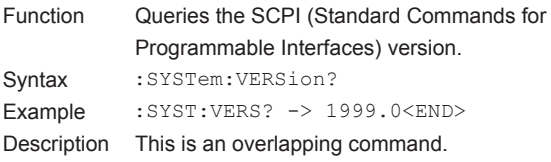

**Remote Commands**

**App** 

**5** 

# **TRIGger Sub System Commands**

#### **[:TRIGger]:ABORt**

Function Stops measurement. Syntax [:TRIGger]: ABORt Example : ABOR Description This is an overlapping command.

# **[:TRIGger]:INITiate:CONTinuous**

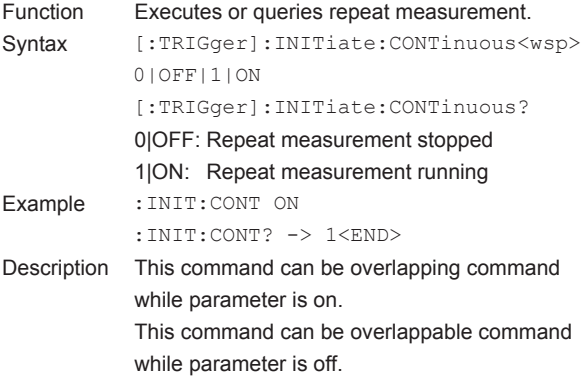

# **[:TRIGger]:INITiate[:IMMediate]**

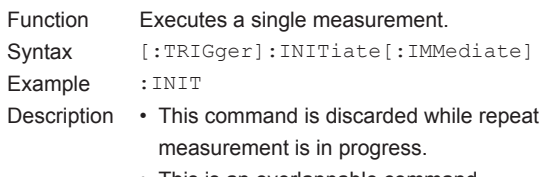

• This is an overlappable command.

# **UNIT Sub System Commands**

### **:UNIT[:POWer]**

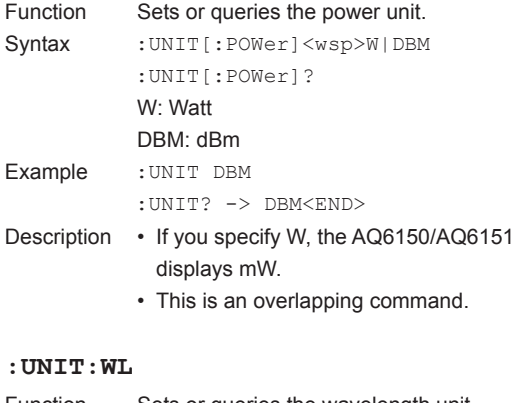

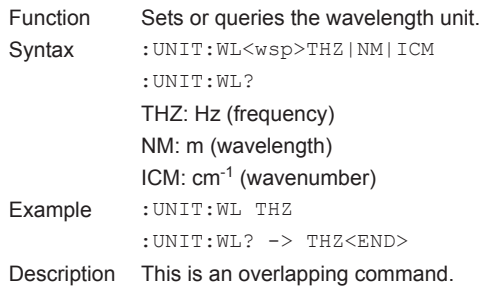

**Appendix**

# **Appendix 1 About the IEEE 488.2-1992 Standard**

The AQ6150/AQ6151's GP-IB interface conforms to the IEEE 488.2-1992 standard. This standard specifies that the following 23 items be stated in the document. This section describes these items.

- **(1) Of the IEEE 488.1 interface functions, the subsets that are supported** See section 2.3, "GP-IB Interface Specifications."
- **(2) The operation of the device when it is assigned an address outside the 0 to 30 range.**

The address of this instrument cannot be set to an address outside the 0 to 30 range.

**(3) Reaction of the device when the user changes the address**

The address change is detected when the user presses SYSTEM and then the GP-IB ADDRESS soft key, and changes the address.

The new address is valid until the next time it is changed.

**(4) Device settings at power-up. The commands that can be used at power-up.**

> As a basic rule, the previous settings (the settings that were in use when the AQ6150/AQ6151 was turned off) are used.

There are no limitations on the commands that can be used at power-up.

**(5) Message exchange options**

#### **(a) Input buffer size** 2 MB

**(b) Queries that return multiple response messages**

 See the example of the commands given in chapter 5.

**(c) Queries that create response data when the command syntax is being analyzed**

 All queries create response data when the command syntax is analyzed.

# **(d) Queries that create response data during reception**

 There are no queries of which the response data are created upon receiving a send request from the controller.

# **(e) Commands that have parameters that restrict one another**

 There are no commands that have parameters that restrict one another.

- **(6) Items that are included in the functional or composite header elements constituting a command** See chapter 5.
- **(7) Buffer sizes that affect block data transmission** 2 MB including the header length
- **(8) A list of program data elements that can be used in equations and their nesting limitations** Equations cannot be used.
- **(9) Syntax of the responses to queries** See the example of the commands given in chapter 5.
- **(10) Communication between devices that do not follow the response syntax** Not supported.
- **(11) Size of the response data block** 2 MB including the header length
- **(12) A list of supported common commands** See section 5.4, "Common Commands."
- **(13) Device condition after a successful calibration** \*CAL? is not supported.
- **(14) The maximum length of block data that can be used for the \*DDT trigger macro definition** Not supported.
- **(15) The maximum length of the macro label for defining macros, the maximum length of block data that can be used for the macro definition, and the process when recursion is used in macro definitions** Macro functions are not supported.
- **(16) Reply to the \*IDN? query** See section 5.4, "Common Commands."
- **(17) Size of storage area for protected user data for PUD and \*PUD?** \*PUD and \*PUD? are not supported.
- **(18) The length of the \*RDT and \*RDT? resource names**

\*RDT and \*RDT? are not supported.

**(19) The change in the status due to \*RST, \*LRN?, \*RCL, and \*SAV \*RST, \*RCL, \*SAV**

See section 5.4, "Common Commands."

# **\*LRN?**

This common command is not supported.

# **Appendix 1 About the IEEE 488.2-1992 Standard**

- **(20) The extent of the self-test using the \*TST? command** See section 5.4, "Common Commands."
- **(21) The structure of the extended return status** See chapter 4.
- **(22) Whether each command is processed in an overlapped manner or sequentially** See chapter 5.
- **(23) The description of the execution of each command**

See the explanations of each command's function in chapter 5; the user's manual, IM AQ6150-01EN; and the getting started guide, IM AQ6150-02EN.